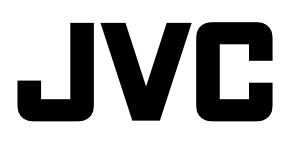

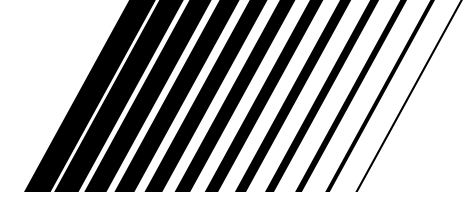

## **AUDIO/VIDEO CONTROL RECEIVER**

**AUDIO/VIDEO-FÖRFÖRSTÄRKARE AUDIO/VIDEO-VASTAANOTIN AUDIO/VIDEO FORFORSTÆRKER AUDIO/VIDEO-RECEIVER MIT STEUEREINHEIT AMPLI/TUNER DE COMMANDE AUDIO/VIDEO RECEPTOR DE CONTROL DE AUDIO/VÍDEO RICEVITORE DI CONTROLLO AUDIO/VIDEO**

# **RX-8010RBK / RX-8012RSL**

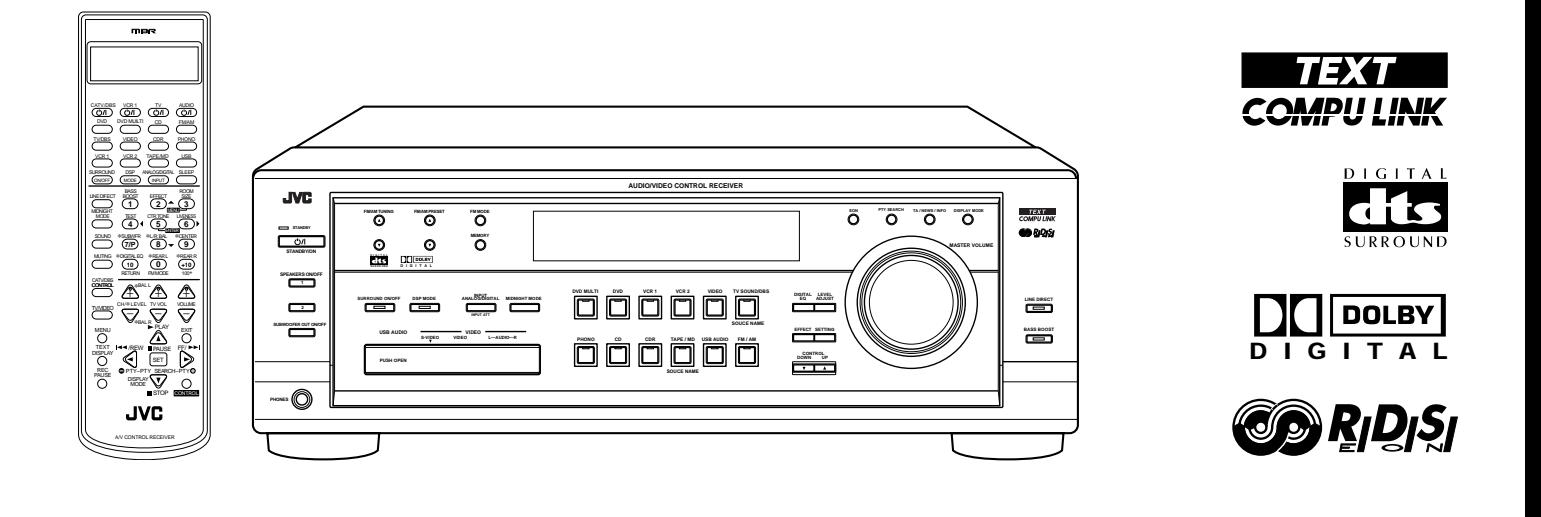

## **INSTRUCTIONS**

**BRUKSANVISNING KÄYTTÖOHJE INSTRUKTIONSBOG BEDIENUNGSANLEITUNG MANUEL D'INSTRUCTIONS MANUAL DE INSTRUCCIONES ISTRUZIONI**

**For Customer Use:**

Enter below the Model No. and Serial No. which are located either on the rear bottom or side of the cabinet. Retain this information for future reference.

Model No.

Serial No.

**Varningar, att observera och övrigt/Varoitukset, huomautukset, yms/ Advarsler, forsigtighedsregler og andet/Warnung, Achtung und sostige Hinweise/Mises en garde, précautions et indications diverses/Avisos, precauciones y otras notas/Avvertenze e precauzioni da osservare**

#### **Att observera — Nätströmsknapp ( )**

Drag ut nätströmssladden för att stänga av strömmen helt. Strömbrytaren  $\bigcirc$ / kopplar ej bort nätströmmen. Nätströmmen kan styras med fjärrkontrollen.

#### **Huomautus — -näppäin!**

Jos haluat katkaista laitteistosta virran kokonaan, irrota sähköpistoke seinäpistorasiasta. Virta on päällä kaikissa virtakytkimen ( $\cup$ /l) asennoissa. Virran voi kytkeä myös kaukosäätimellä.

#### **Forsigtig — STRØMAFBRYDER! ( )**

Tag netstikket ud for at afbryde strømtilførslen fuldstændigt. Med U/l/ Strømafbryderen alene kan man ikke helt afbryde lysnetforbindelsen. Strømtilførslen kan fjernbetjenes.

#### **Achtung — -Schalter!**

Den Netzstecker aus der Steckdose ziehen, um die Stromversorgung vollkommen zu unterbrechen. Der Schalter  $\bigcup$ /l unterbrichet in keiner Stellung die Stromversorgung vollkommen. Die Stromversorgung kann mit der Fernbedienung ein- und ausgeschaltet werden.

#### **Attention — Commutateur (1)/I!**

Déconnecter la fiche de secteur pour couper complètement le courant. Le commutateur  $\bigcirc$ / ne coupe jamais complètement la ligne de secteur, quelle que soit sa position. Le courant peut être télécommandé.

#### **Precaución — Interruptor (b/l!**

Desconectar el cable de alimentación para desactivar la alimentación totalmente. Cualquier que sea la posición de ajuste del interruptor , la alimentación no es cortada completamente. La alimentación puede ser controlada remotamente.

#### **Attenzione — L'interruttore (b/l!**

Disinserire la spina del cavo di alimentazione dalla presa della rete elettrica per staccare completamente l'alimentazione. L'interruttore  $\bigcup$ / in nessuna posizione stacca la linea di alimentazione elettrica principale. È possibile il controllo remoto dell'alimentazione.

#### **ATT OBSERVERA**

För att minska riskerna för elektriska stötar, brand, etc.:

- 1. Lossa inte på skruvar, lock eller hölje.
- 2. Utsätt inte enheten för regn eller fukt.

#### **FÖRSIKTIGHET**

- Blockera inte ventilationsöppningarna på apparaten. (Om ventilationsöppningarna blockeras av en tidning, en duk eller liknande kan värme i apparaten eventuellt inte komma ut.)
- Placera ingenting med öppen låga, exempelvis ett tänt ljus, på apparaten.
- Använda batterier måste handhas på ett miljömässigt korrekt sätt och de lagar och förordningar som gäller på platsen för begagnade batterier måste följas noga.
- Använd inte apparaten i badrum eller på annan plats med vatten. Placera inte heller behållare fyllda med vatten eller annan vätska (såsom kosmetika, mediciner, blomvaser, blomkrukor, koppar med mera) ovanpå apparaten.

#### **HUOMAUTUS**

Vältä sähköiskun ja tulipalon vaara:

- 1. Älä avaa ruuveja tai koteloa.
- 2. Älä jätä laitetta sateeseen tai kosteaan paikkaan.

#### **MUISTUTUS!**

- Tuuletusrakoja tai -aukkoja ei saa tukkia. (Jos tuuletusraot tai -aukot tukitaan sanomalehdellä tai vaatteella yms., lämpö ei mahdollisesti pääse ulos.)
- Laitteen päälle ei saa asettaa avotulen lähteitä, kuten palavia kynttilöitä.
- Paristoja hävitettäessä on huomioitava ympäristöongelmat. Näiden paristojen hävitystä koskevia paikallisia määräyksiä ja lakeja on noudatettava ehdottomasti.
- Tätä laitetta ei saa käyttää kylpyhuoneessa tai kosteissa tiloissa. Tämän laitteen päälle ei saa asettaa myöskään vedellä tai nesteillä täytettyjä astioita (kuten kosmetiikkaa tai lääkkeitä, kukkavaaseja, ruukkukukkia, kuppeja yms.).

#### **FORSIGTIG**

- For at reducere faren for elektrisk stød, brand, etc.:
	- 1. Fjern ikke skruer, dæksler eller kabinet.
	- 2. Udsæt ikke dette apparat for regn eller fugt.

#### **FORSIGTIG**

- Undgå at tilstoppe ventilationsåbningerne. (Hvis de tilstoppes af avispapir, en klud el.lign., vil varmen muligvis ikke kunne komme ud).
- Undlad at anbringe åben ild (f.eks. tændte stearinlys) oven på apparatet.
- Ved bortskaffelse af batterier bør de miljømæssige konsekvenser tages i betragtning, ligesom de relevante lokale bestemmelser nøje skal overholdes.
- Apparatet må ikke bruges i et badeværelse eller i nærheden af vand. Der bør heller ikke anbringes beholdere med vand eller anden væske (kosmetik, medicin, blomstervaser, potteplanter, kopper osv.) oven på apparatet.

#### **ACHTUNG**

Zur Verhinderung von elektrischen Schlägen, Brandgefahr, usw:

- 1. Keine Schrauben lösen oder Abdeckungen enternen und nicht das Gehäuse öffnen.
- 2. Dieses Gerät weder Regen noch Feuchtigkeit aussetzen.

#### **ACHTUNG**

- Blockieren Sie keine Belüftungsschlitze oder -bohrungen. (Wenn die Belüftungsöffnungen oder -löcher durch eine Zeitung oder ein Tuch etc. blockiert werden, kann die entstehende Hitze nicht abgeführt werden.)
- Stellen Sie keine offenen Flammen, beispielsweise angezündete Kerzen, auf das Gerät.
- Wenn Sie Batterien entsorgen, denken Sie an den Umweltschutz. Batterien müssen entsprechend den geltenden örtlichen Vorschriften oder Gesetzen entsorgt werden.
- Setzen Sie die Anlage nicht in einem Badezimmer oder an Orten ein, an denen Wasser verwendet wird. Stellen Sie auch keine Behälter, die mit Wasser oder anderen Flüssigkeiten gefüllt sind (beispielsweise Kosmetik- oder Medikamentenbehälter, Blumenvasen, Topfpflanzen, Tassen etc) auf diese Anlage.

#### **ATTENTION**

Afin d'éviter tout risque d'électrocution, d'incendie, etc.:

- 1. Ne pas enlever les vis ni les panneaux et ne pas ouvrir le coffret de l'appareil.
- 2. Ne pas exposer l'appareil à la pluie ni à l'humidité.

#### **ATTENTION**

- Ne bloquez pas les orifices ou les trous de ventilation. (Si les orifices ou les trous de ventilation sont bloqués par un journal un tissu, etc., la chaleur peut ne pas être évacuée correctement de l'appareil.)
- Ne placez aucune source de flamme nue, telle qu'une bougie, sur l'appareil.
- Lors de la mise au rebut des piles, veuillez prendre en considération les problèmes de l'environnement et suivre strictement les règles et les lois locales sur la mise au rebut des piles.
- N'utilisez pas cet appareil dans une salle de bain ou un autre endroit avec de l'eau. Ne placez aucun récipient contenant de l'eau (tel que des cosmétiques ou des médicaments, un vase de fleurs, un pot de fleurs, une tasse, etc.) sur cet appareil.

#### **PRECAUCIÓN**

Para reducir riesgos de choques eléctricos, incendio, etc.:

- 1. No extraiga los tornillos, los cubiertas ni la caja.
- 2. No exponga este aparato a la lluvia o a la humedad.

#### **PRECAUCION**

- No obstruya las rendijas o los orificios de ventilación. (Si las rendijas o los orificios de ventilación quedan tapados con un periódico, un trozo de tela, etc., no se podrá disipar el calor).
- No ponga sobre el aparato ninguna llama al descubierto, como velas encendidas.
- Cuando tenga que descartar las pilas, tenga en cuenta los problemas ambientales y observe estrictamente los reglamentos o las leyes locales sobre disposición de las pilas.
- No utilice este aparato en el cuarto de baño o en lugares donde hay agua. Tampoco coloque ningún recipiente que contenga agua u otros líquidos (frascos de cosméticos o medicinas, floreros, macetas, vasos, etc.) encima de este aparato.

#### **ATTENZIONE**

Per ridurre il rischio di scosse elettriche, incendi, ecc... 1. Non togliere viti, coperchi o la scatola.

2. Non esporre l'apparecchio alla piogggia e all'umidità.

#### **AVVERTENZA**

- Evitare di ostruire le aperture o i fori di ventilazione con giornali, indumenti etc., in quanto s'impedirebbe al calore di fuoriuscire.
- Non collocare fiamme libere (es. candele accese) sull'apparecchio.
- Le batterie devono essere smaltite nel rispetto dell'ambiente, attenendosi ai regolamenti locali in materia.
- Non usare l'apparecchio in bagno o in locali dove sia presente l'acqua. Evitare assolutamente di collocare contenitori contenenti acqua o liquidi (flaconi di cosmetici o medicinali, vasi di fiori, piante in vaso , tazze etc.) sull'apparecchio.

**Svenska**

Svenska

## **Per I'ltalia:**

"Si dichiara che il questo prodotto di marca JVC è conforme alle prescrizioni del Decreto Ministeriale n.548 del 28/08/95 pubblicato sulla Gazzetta Ufficiale della Repubblica Italiana n.301 del 28/12/95."

#### **Att observera: Ordentlig ventilation**

Placera apparaten på följande sätt för att unvika risk för elektriska stötar och eldsvåda, och för att skydda den mot skador: Framsidan: Öppet utrymme utan hinder.

Sidorna: Inga hinder inom 10 cm från sidorna.<br>Ovansidan: Inga hinder inom 10 cm ovanför ovar

Ovansidan: Inga hinder inom 10 cm ovanför ovansidan. Inga hinder inom 15 cm bakom baksidan.

Undersidan: Inga hinder. Ställ apparaten på en plan yta.

Se dessutom till att ventilationen blir så god som möjligt (se figuren).

#### **Huomautus: Riittävä ilmanvaihto**

Sijoita laite seuraavalla tavalla, jotta saadaan vältettyä sähköisku- ja tulipalovaara ja suojattua laite vaurioilta: Edessä: Esteetön avoin tila Sivuilla: 10 cm avoin tila sivuista<br>Päällä: 10 cm avoin tila laitteen Päällä: 10 cm avoin tila laitteen pinnasta<br>Takana: 15 cm avoin tila laitteen takaseina 15 cm avoin tila laitteen takaseinästä Pohjassa: Esteetön tasainen pinta Ilmanvaihto on lisäksi pidettävä riittävänä kuvassa näytetyllä tavalla.

#### **Forsigtig: Tilstrækkelig ventilation**

Anbring apparatet som anvist herunder, således at risiko for elektriske stød og brand samt beskadigelse undgås:

Forsiden: Åbent sted uden forhindringer. Ingen forhindringer indenfor 10 cm fra siderne. Oversiden: Ingen forhindringer indenfor 10 cm fra oversiden. Bagsiden: Ingen forhindringer indenfor 15 cm fra bagsiden.

Undersiden: Ingen forhindringer. Anbringes på en plan flade. Sørg derudover altid for bedst mulig luftcirkulation som vist på illustrationen.

#### **Achtung: Angemessene Ventilation**

Stellen Sie das Gerät zur Verhütung von elektrischem Schlag und Feuer und zum Schutz gegen Beschädigung wie folgt auf: Vorderseite: Offener Platz ohne Hindernisse.

Seiten: Keine Hindernisse innerhalb 10 cm von den Seiten.<br>Oberseite: Keine Hindernisse innerhalb 10 cm von der Obersei Oberseite: Keine Hindernisse innerhalb 10 cm von der Oberseite.<br>Rückseite: Keine Hindernisse innerhalb 15 cm von der Rückseite. Rückseite: Keine Hindernisse innerhalb 15 cm von der Rückseite.<br>Unterseite: Keine Hindernisse. Auf eine ebene Oberfläche stellen. Keine Hindernisse. Auf eine ebene Oberfläche stellen. Zusätzlich die bestmögliche Luftzirkulation wie gezeigt erhalten.

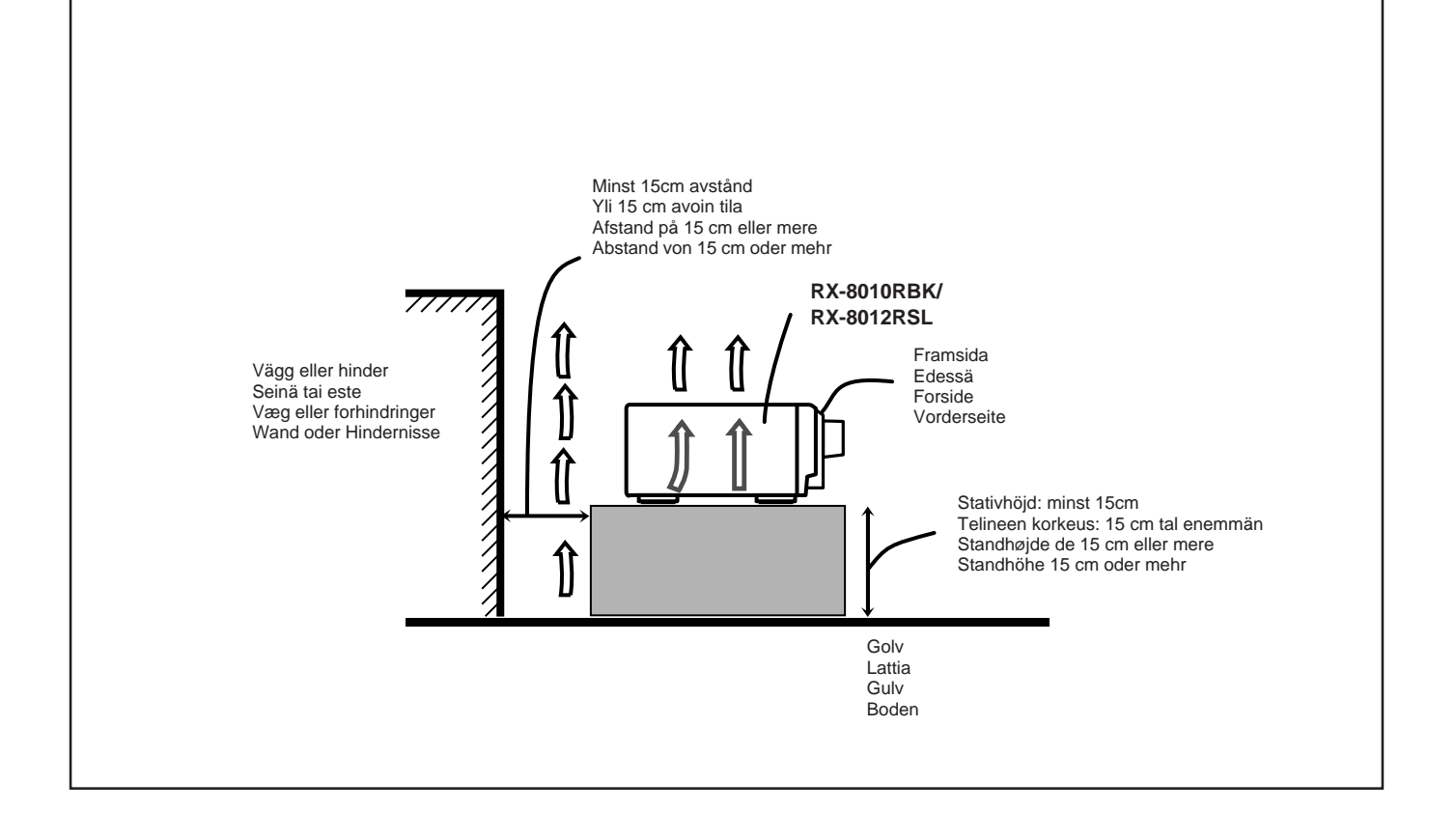

#### **Attention: Ventilation Correcte**

Pour éviter les chocs électriques, l'incendie et tout autre dégât. Disposer l'appareil en tenant compte des impératifs suivants

Avant: Rien ne doit gêner le dégagement<br>Flancs: Laisser 10 cm de dégagement laté

- Flancs: Laisser 10 cm de dégagement latéral<br>Dessus: Laisser 10 cm de dégagement supérie
- Dessus: Laisser 10 cm de dégagement supérieur<br>Arrière: Laisser 15 cm de dégagement arrière
- Laisser 15 cm de dégagement arrière
- Dessous: Rien ne doit obstruer par dessous; poser l'appareil sur une surface plate.

Veiller également à ce que l'air circule le mieux possible comme illustré.

#### **Precaución: Ventilación Adecuada**

Para evitar el riesgo de choque eléctrico e incendio y para proteger el aparato contra daños.

Ubique el aparato de la siguiente manera:<br>Frente: Espacio abierto sin obstru

Espacio abierto sin obstrucciones

Lados: 10 cm sin obstrucciones a los lados

Parte superior: 10 cm sin obstrucciones en la parte superior

Parte trasera: 15 cm sin obstrucciones en la parte trasera

Fondo: Sin obstrucciones, colóquelo sobre una superficie nivelada

Además, mantenga la mejor circulación de aire posible como se ilustra.

#### **Attenzione: Problemi di Ventilazione**

Per evitare il rischio di folgorazioni ed incendi e proteggere l'unità da danni, installarla nel modo seguente.

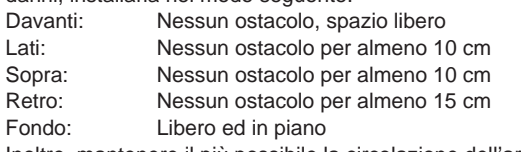

Inoltre, mantenere il più possibile la circolazione dell'aria.

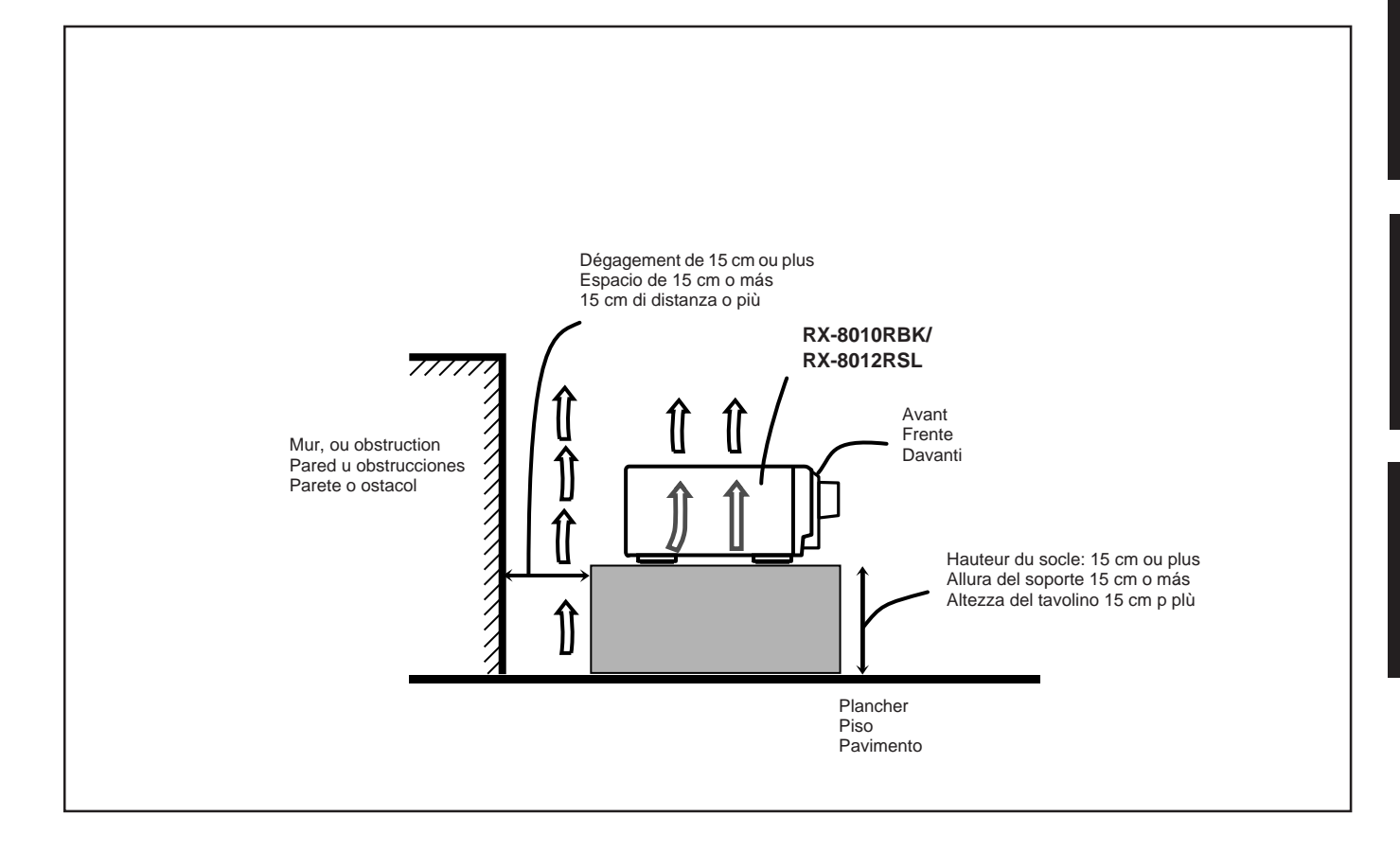

## **Inhalt**

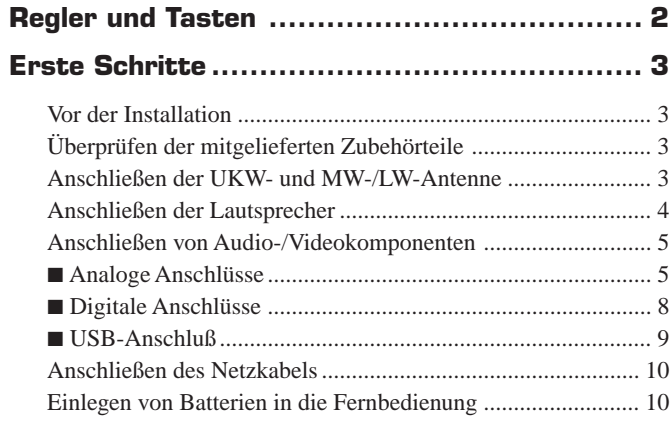

## **Grundbetrieb ............................................. 11**

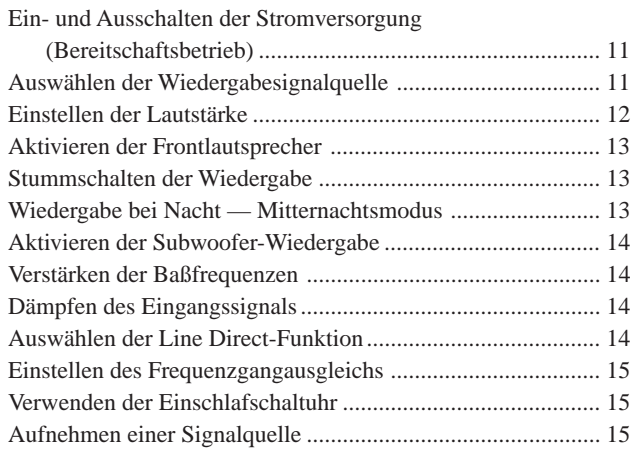

## **Grundeinstellungen .................................... 16**

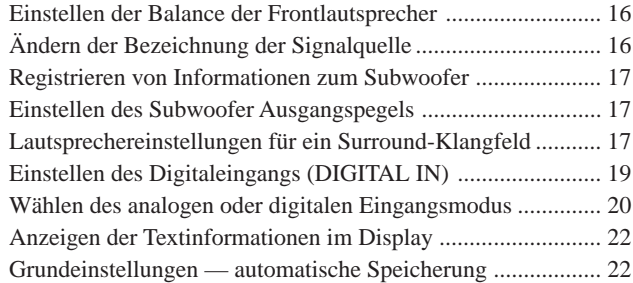

## **Empfangen von Radiosendungen .................. 23**

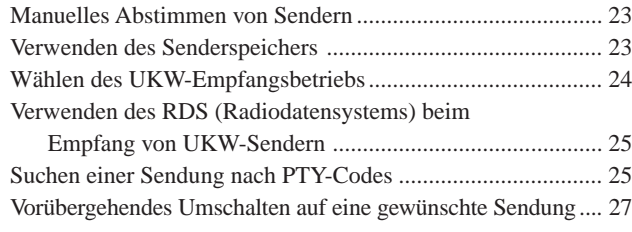

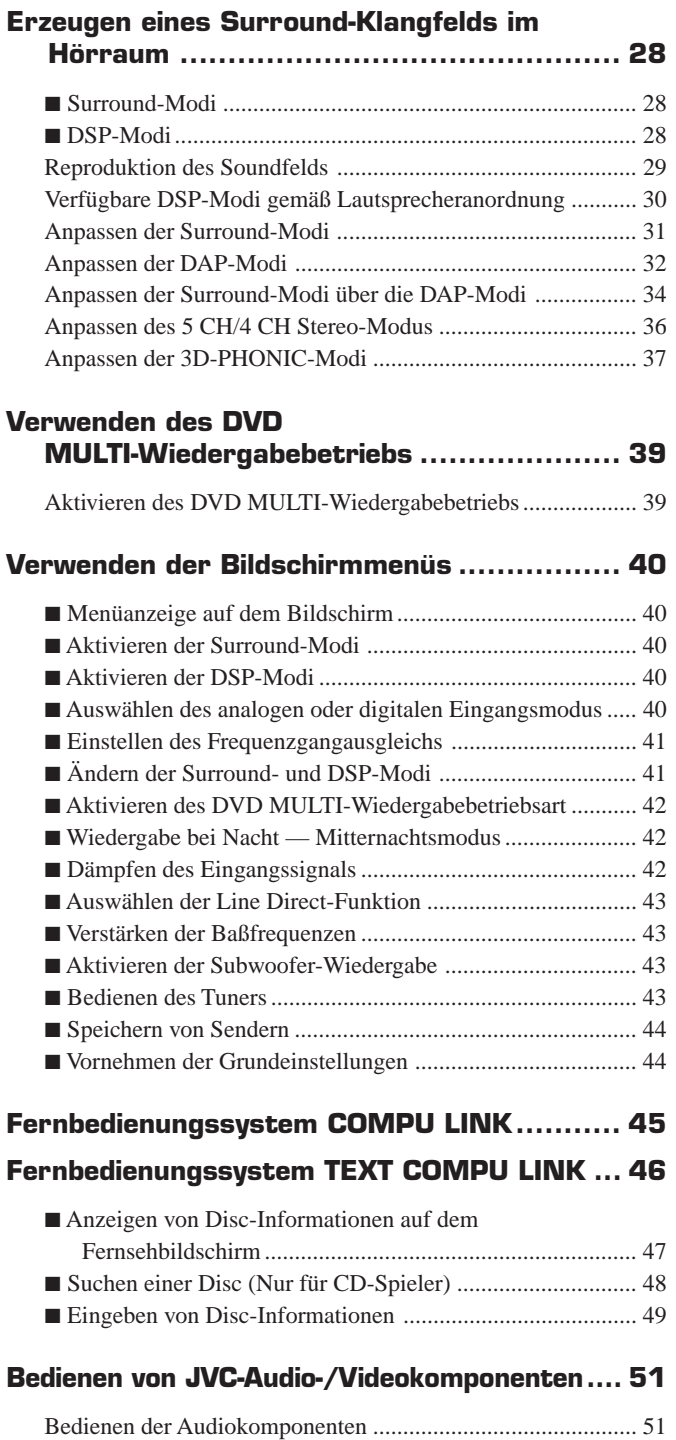

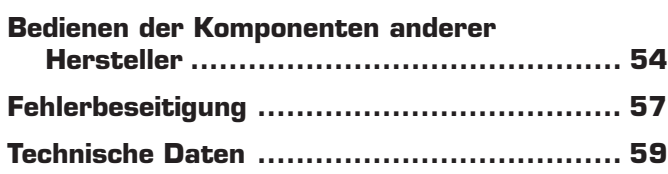

Bedienen der Videokomponenten ............................................ 53

## **Regler und Tasten**

Machen Sie sich mit den Tasten und Reglern des Receivers vertraut, ehe Sie ihn bedienen. Weitere Einzelheiten finden Sie auf den Seiten, die in Klammern stehen.

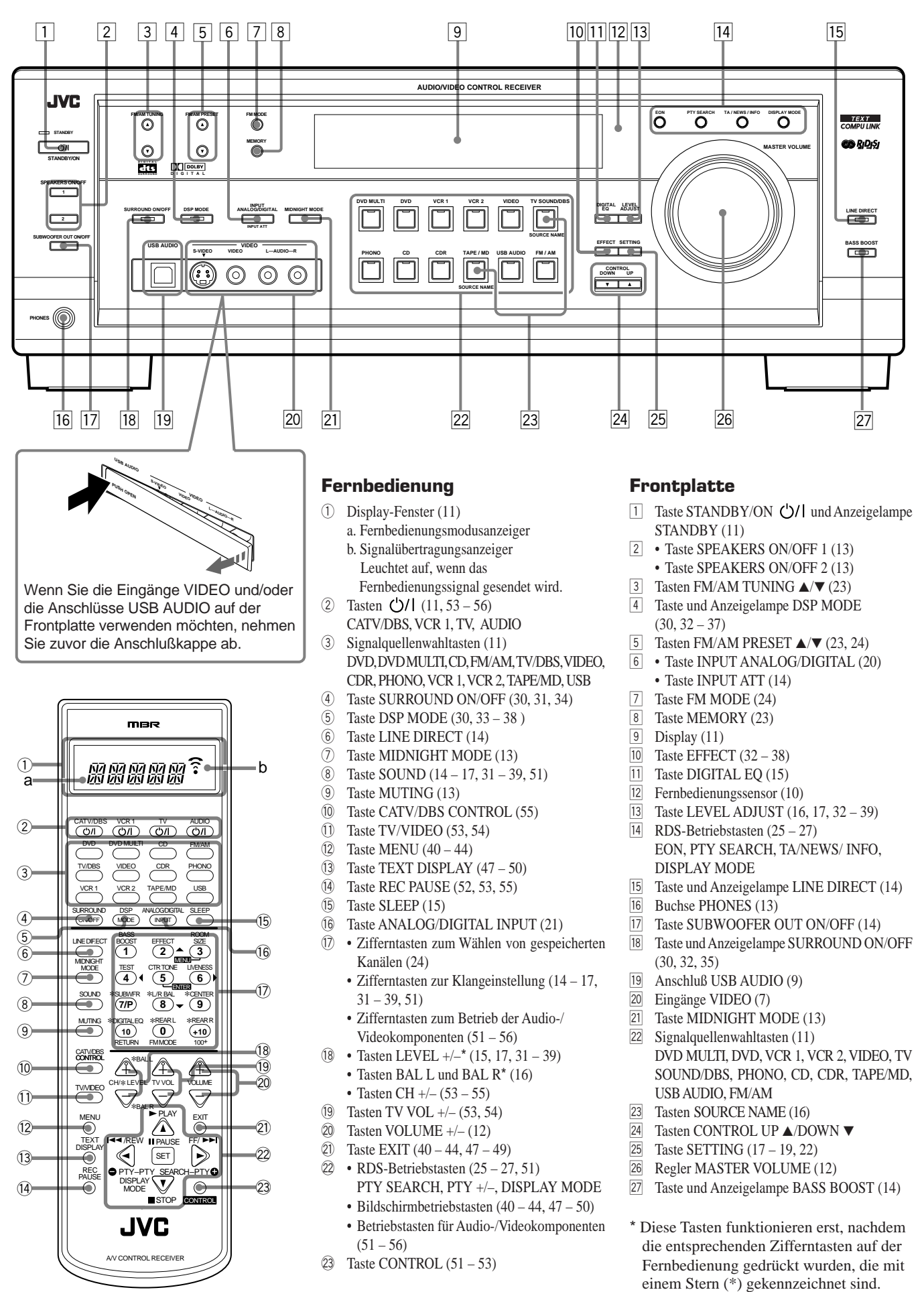

## **Erste Schritte**

In diesem Kapitel wird erläutert, wie Sie die Audio-/Videokomponenten und Lautsprecher an den Receiver anschließen und anschließend den Anschluß an die Stromversorgung herstellen.

## **Vor der Installation**

## **Allgemein**

- Achten Sie darauf, daß Ihre Hände trocken sind.
- Schalten Sie die Stromversorgung aller Komponenten aus.
- Lesen Sie die Bedienungsanleitungen, die zum Lieferumfang der einzelnen Komponenten gehören, die Sie anschließen wollen.

## **Aufstellungsort**

- Stellen Sie den Receiver an einem ebenen Ort auf, der vor Feuchtigkeit geschützt ist.
- Die Temperatur in der Nähe des Receivers muß zwischen –5˚ C und 35˚ C liegen.
- Sorgen Sie für eine gute Belüftung um den Receiver. Durch eine schlechte Belüftung könnte Überhitzung entstehen, die den Receiver beschädigen kann.

## **Umgang mit dem Receiver**

- Führen Sie keinerlei Metallobjekte in den Receiver ein.
- Bauen Sie den Receiver nicht auseinander, drehen Sie keine Schrauben heraus, und nehmen Sie keine Abdeckungen oder Gehäuseteile ab.
- Setzen Sie den Receiver weder Regen noch Feuchtigkeit aus.

### **Überprüfen der mitgelieferten Überprüfen Überprüfen der mitgelieferten Zubehörteile**

Überprüfen Sie, ob die folgenden Gegenstände alle vorhanden sind. Sie gehören zum Lieferumfang des Receivers.

Die Zahl in Klammern gibt die Menge der mitgelieferten Teile an.

- **Fernbedienung (1)**
- **Batterien (2)**
- **MW-/LW -Rahmenantenne (1)**
- **UKW-Antenne (1)**

Sollten einzelne Gegenstände fehlen, setzen Sie sich sofort mit Ihrem Fachhändler in Verbindung.

## **Anschließen der UKW- und MW-/LW -Antenne**

## **Anschließen der UKW-Antenne**

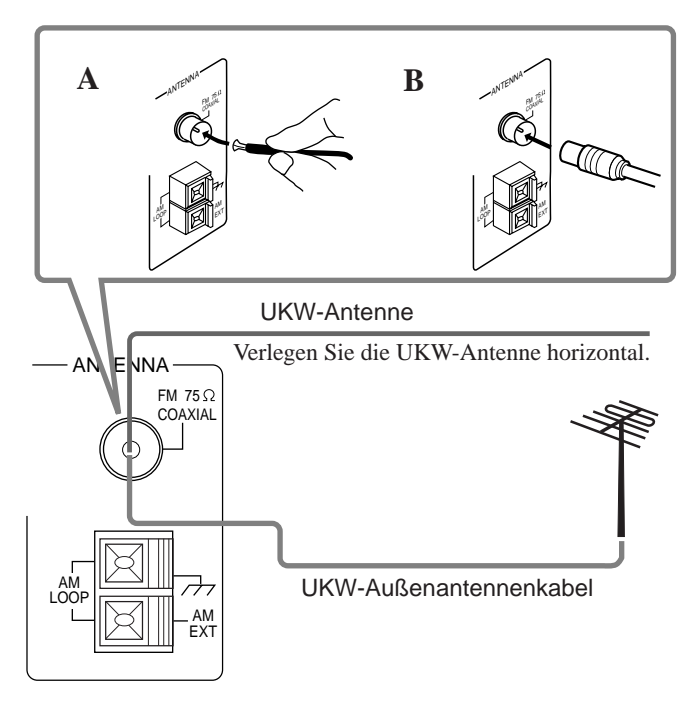

- **A. Verwenden der mitgelieferten UKW-Antenne** Die mitgelieferte UKW-Antenne kann vorübergehend an die Buchse FM 75 Ω COAXIAL angeschlossen werden.
- **B. Verwenden des Standardsteckers (gehört nicht zum Lieferumfang)**

Ein Standardstecker (gemäß IEC oder DIN45325) sollte an die Buchse FM 75 Ω COAXIAL angeschlossen werden.

## **Hinweis:**

Wenn der Empfang schlecht ist, schließen Sie die Außenantenne an. Ehe Sie ein 75-Ω-Koaxialkabel anschließen (Rundkabel zur Außenantenne), demontieren Sie die mitgelieferte UKW-Wurfantenne.

## **Anschließen der MW-/LW-Antenne**

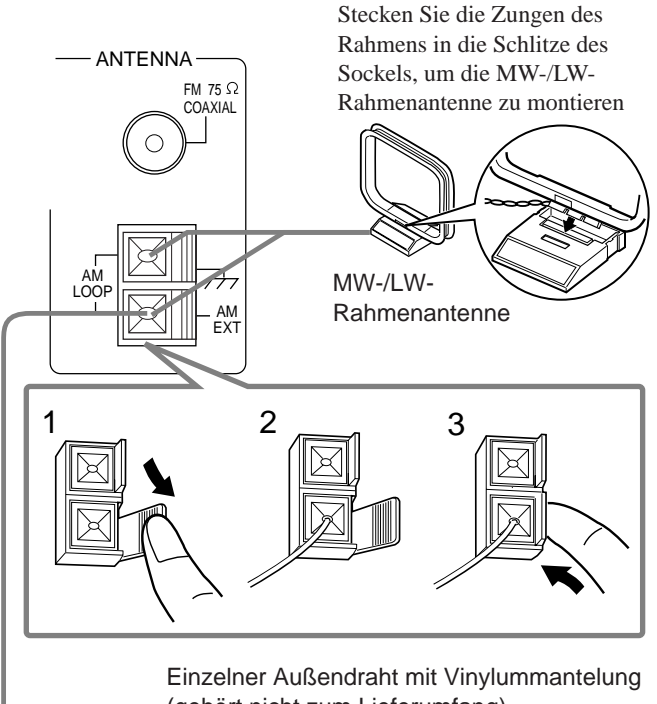

(gehört nicht zum Lieferumfang)

#### **Drehen Sie den Rahmen, bis der Empfang am besten ist.**

#### **Hinweise:**

- • Wenn der MW-/LW-Rahmenantennendraht mit Vinyl überzogen ist, müssen Sie dieses, wie in der Abbildung dargestellt, durch Drehen entfernen.
- • Achten Sie darauf, daß die Antennenleiter keine anderen Anschlußklemmen, Anschlußkabel oder Netzkabel berühren. Anderenfalls könnte sich der Empfang verschlechtern.
- • Wenn der Empfang schlecht ist, schließen Sie einen einzelnen Außendraht mit Vinylummantelung an die Buchse AM EXT an (Die MW-/LW-Rahmenantenne braucht nicht demontiert zu werden).

## **Anschließen der Lautsprecher**

Sie können folgende Lautsprecher an den Receiver anschließen: • Zwei Frontlautsprecherpaare für die normale Stereowiedergabe.

- Ein hinteres Lautsprecherpaar für die Raumklangwiedergabe.
- Einen Mittenlautsprecher für die Wiedergabe eines effektiveren Raumklangs (Hervorhebung der menschlichen Sprache).
- Einen Subwoofer zur Verstärkung der Baßfrequenzen.

## **WICHTIG:**

**Nachdem Sie die oben erwähnten Lautsprecher angeschlossen haben, nehmen Sie die Lautsprechereinstellungen richtig vor, um den bestmöglichen DSP effekt zu erzielen. Weitere Einzelheiten hierzu finden Sie auf Seite 17.**

Verbinden Sie bei jedem Lautsprecher (mit Ausnahme des Subwoofers) die Klemmen (+) und (–) auf der Rückseite des Receivers mit den Klemmen (+) und (–), die an den Lautsprechern gekennzeichnet sind. Informationen darüber, wie ein Subwoofer angeschlossen wird, finden Sie auf Seite 5.

## **ACHTUNG:**

Verwenden Sie Lautsprecher mit der SPEAKER IMPEDANCE (Lautsprecherimpedanz), die an den Lautsprecherklemmen angegeben ist.

## **Standardanschlußverfahren**

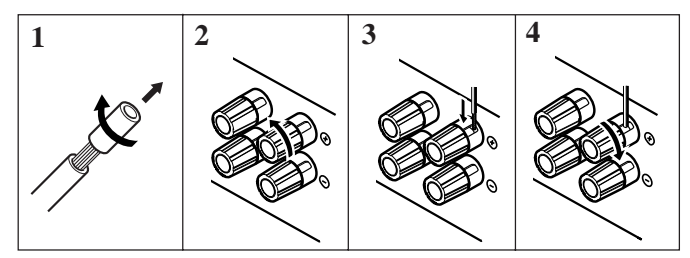

- **1 Isolieren Sie die beiden Enden des Lautsprechersignalkabels ab (gehört nicht zum Lieferumfang).**
- **2 Drehen Sie den Anschlußknopf entgegen dem Uhrzeigersinn.**
- **3 Führen Sie das Lautsprechersignalkabel ein.**
- **4 Drehen Sie den Anschlußknopf im Uhrzeigersinn fest.**

## **Anschließen der Frontlautsprecher**

Sie können zwei Frontlautsprecherpaare (ein Paar an die Klemmen FRONT SPEAKERS 1 und ein weiteres Paar an die Klemmen FRONT SPEAKERS 2) anschließen.

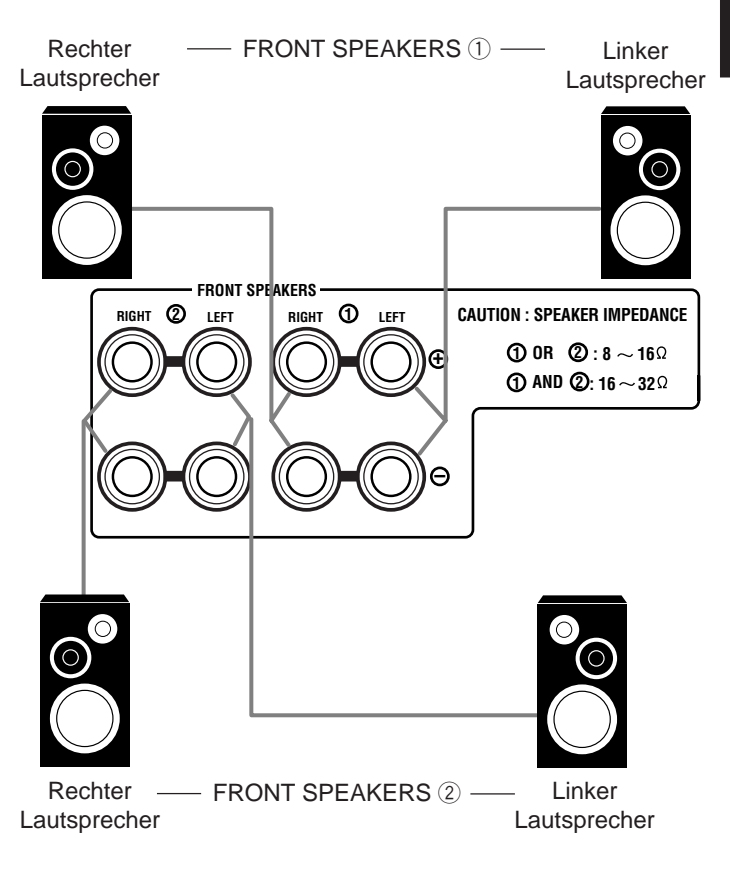

## **Informationen über die Lautsprecherimpedanz**

Die erforderliche Lautsprecherimpedanz der Frontlautsprecher ändert sich in Abhängigkeit davon, ob sowohl das FRONT SPEAKERS  $(1)$  als auch das FRONT SPEAKERS  $(2)$  oder nur eines der beiden möglichen Paare betrieben wird.

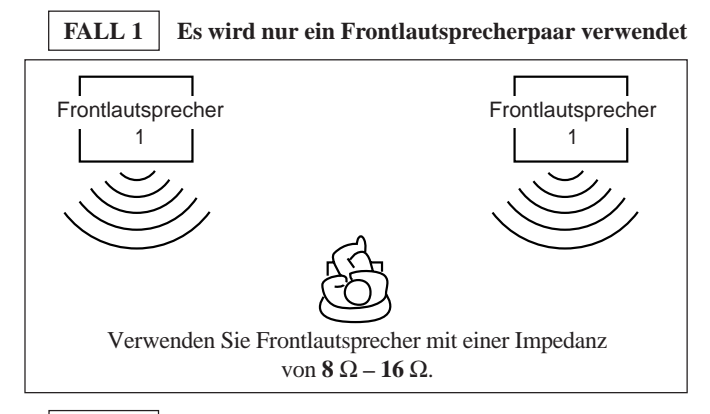

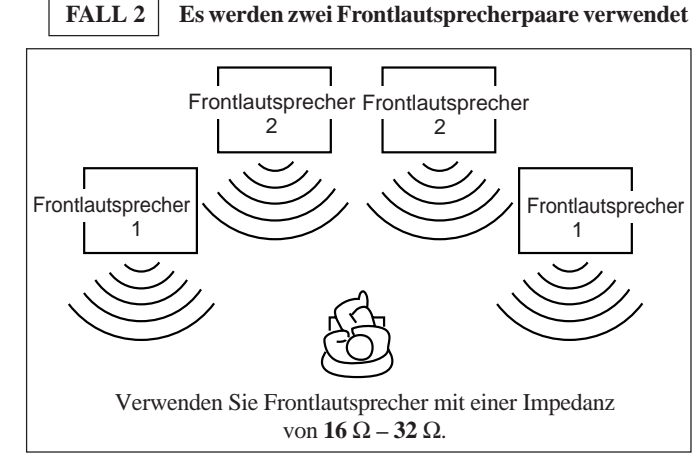

## **Anschließen des hinteren Lautsprecherpaars und des Mittenlautsprechers**

Schließen Sie anschließend mit Hilfe der Kabel die hinteren Lautsprecher an die Klemmen REAR SPEAKERS und den Mittenlautsprecher an die Klemmen CENTER SPEAKER an.

Mittenlautsprecher

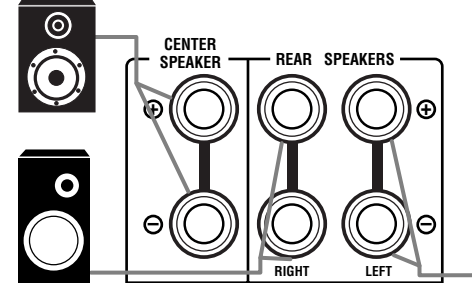

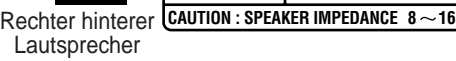

Linker hinterer Lautsprecher

## **Anschließen des Subwoofers**

Sie können die Baßfrequenzen verstärken, indem Sie einen Subwoofer anschließen.

Verbinden Sie die Eingangsbuchse eines Subwoofers mit eingebautem Verstärker mit der Buchse SUBWOOFER OUT auf der Rückseite des Receivers. Verwenden Sie hierzu ein Kabel mit Cinchsteckern (gehört nicht zum Lieferumfang).

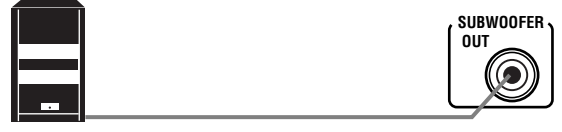

#### Subwoofer mit integriertem Verstärker

## **Anschließen von Audio-/Videokomponenten**

Sie können folgende Audio-/Videokomponenten an diesen Receiver anschließen. Lesen Sie auch die Bedienungsanleitungen der entsprechenden Geräte.

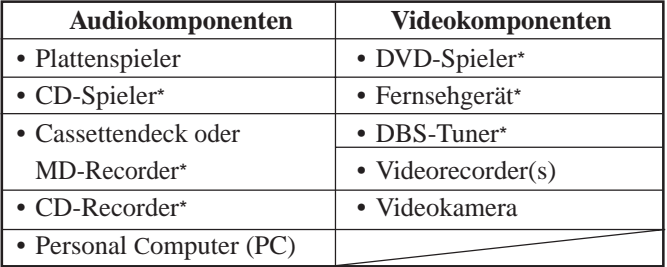

\* Sie können diese Komponenten mit Hilfe der Verfahren anschließen, die unter "Analoge Anschlüsse" (weiter unten) oder "Digitale Anschlüsse" (Sie auf Seite 8) beschrieben werden.

## **Analoge Anschlüsse**

#### **Anschlieflen von Audiokomponenten**

Verwenden Sie Kabel mit Cinchsteckern (gehört nicht zum Lieferumfang).

Schlieflen Sie den weiflen Stecker an die linke Audiobuchse und den roten Stecker an die rechte Audiobuchse an.

## **ACHTUNG:**

Wenn Sie ein Gerät zur Klangverbesserung, wie z. B. einen Equalizer, zwischen die Quellenkomponenten und diesen Receiver schalten, klingt die Wiedergabe über diesen Receiver möglicherweise verzerrt.

## **Plattenspieler**

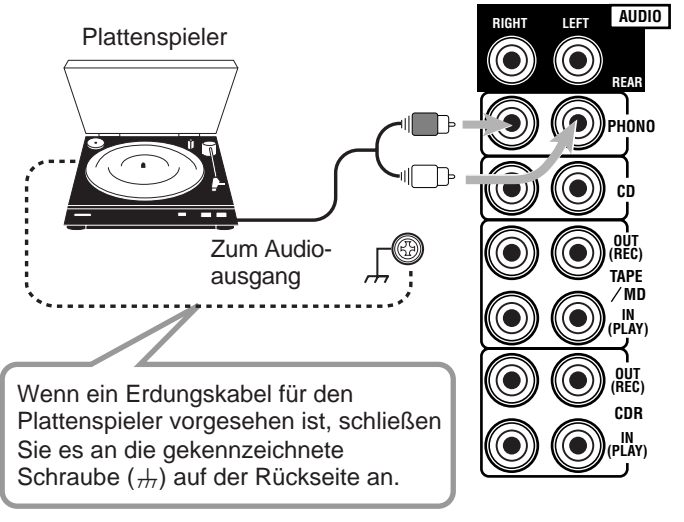

Beispiel: Dieser Anschluss ist für Plattenspieler mit einem MM-Tonkopf (Moving Magnet) gedacht.

#### **Hinweis:**

Alle Plattenspieler mit Tonabnehmersystemen, die über einen geringen Ausgangssignalpegel verfügen, wie z. B. ein elektrodynamisches Tonabnehmersystem (Moving Coil-System), müssen über einen im Handel erhältlichen Vorverstärker oder Aufwärtstransformator an den Receiver angeschlossen werden. Bei direktem Anschluß an den Receiver erzielen Sie möglicherweise nur eine unzureichende Lautstärke.

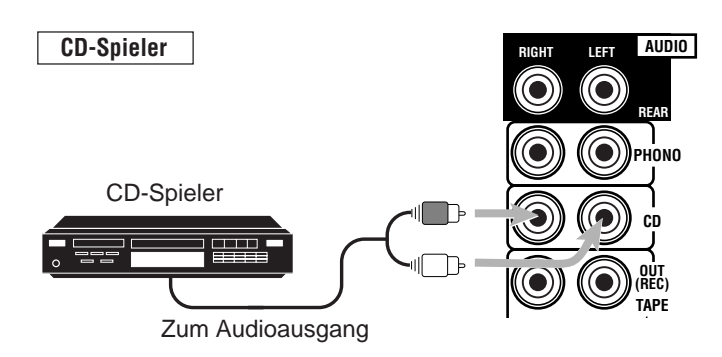

## **Cassettendeck oder MD-Recorder**

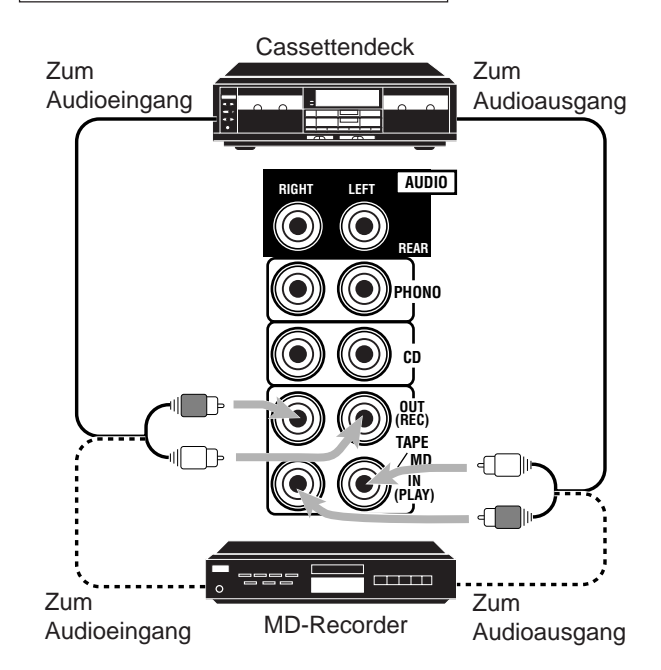

## **Hinweis:**

Sie können entweder ein Cassettendeck oder einen MD-Recorder an die Buchsen TAPE/MD anschließen. Wenn Sie einen MD-Recorder an die Buchsen TAPE/MD anschließen, schalten Sie den Namen der Signalquelle, die im Display angezeigt wird, wenn eine Signalquelle ausgewählt wird, auf "MD". Auf Seite 16 finden Sie hierzu weitere Informationen.

#### **CD-Recorder**

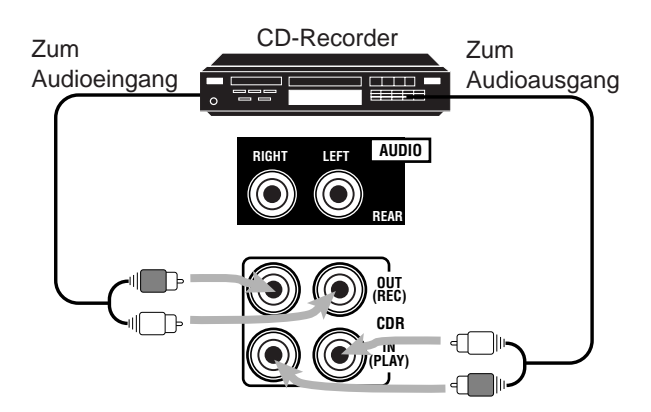

#### **Ihre Audiokomponenten verfügen über einen COMPU LINKoder TEXT COMPU LINK-Buchse**

- Auf Seite 45 finden Sie ausführliche Informationen über den Anschluß und das Fernsteuerungssystem COMPU LINK.
- Auf Seite 46 finden Sie ausführliche Informationen über den Anschluß und das Fernsteuerungssystem TEXT COMPU LINK.

#### **Anschließen von Videokomponenten**

Verwenden Sie Kabel mit Cinchsteckern (gehört nicht zum Lieferumfang).

Schließen Sie den weißen Stecker an die linke Audiobuchse, den roten Stecker an die rechte Audiobuchse und den gelben Stecker an die Videobuchse an.

Wenn Ihre Videokomponenten über S-Videoanschlüsse

(Y/C-Auftrennung) verfügen, schließen Sie die Komponenten mit S-Videokabeln an (gehören nicht zum Lieferumfang). Wenn Sie diese Videokomponenten über den S-Videoeingang/-ausgang anschließen, erzielen Sie eine bessere Bildqualität bei Wiedergabe und Aufnahme.

#### **WICHTIG:**

Dieser Receiver ist sowohl mit FBAS- als auch S-Videoeingängen/ ausgängen ausgerüstet, an die Videokomponenten angeschlossen werden können.

Sie brauchen nicht den FBAS- und den S-Videoanschluß vorzunehmen. Denken Sie jedoch daran, **daß die Videosignale des FBAS-Videoanschlusses nur über den FBAS-Videoausgang ausgegeben werden, während die Signale des S-Videoeingangs**

**nur über den S-Videoausgang ausgegeben werden.** Wenn also eine Videoaufnahmekomponente und eine

Videowiedergabekomponente über verschiedene Videoanschlüsse an den Receiver angeschlossen wurden, können Sie das Bild der Videowiedergabekomponente nicht mit der

Videoaufnahmekomponente aufzeichnen. Wenn darüber hinaus Fernsehgerät und Videowiedergabekomponente über verschiedene Videoanschlüsse an den Receiver angeschlossen sind, können Sie das Bild der Videowiedergabekomponente nicht über das Fernsehgerät wiedergeben.

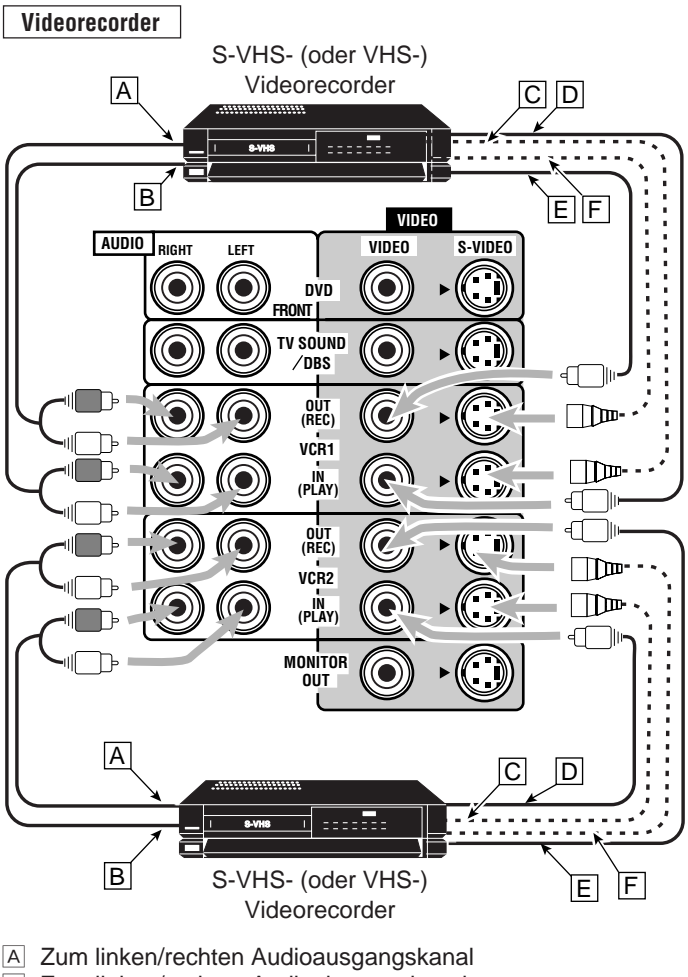

- B Zum linken/rechten Audioeingangskanal
- Ç Zum S-Videoausgang
- D Zum FBAS-Ausgang
- E Zum FBAS-Eingang
- F Zum S-Videoeingang

#### **Fernsehgerät und/oder DBS-tuner**

Bei Anschluss des Fernsehgeräts an den AUDIO-Anschlüssen (TV SOUND/DBS). Schließen Sie NICHT die Video-Ausgänge des Fernsehgeräts an diese Eingänge an.

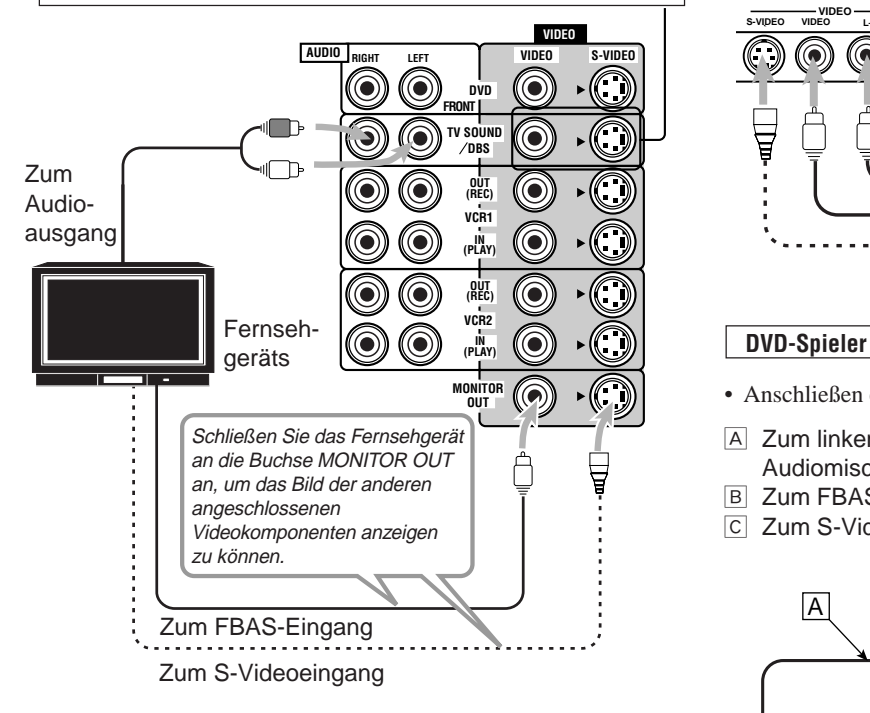

#### **Hinweis:**

Verwenden Sie ein Fernsehgerät mit PAL- oder Mehrfachfarbsystem.

**Videokamera**

Die Eingänge VIDEO auf der Frontblende sind praktisch, wenn Sie Geräte häufig anschließen und wieder abklemmen.

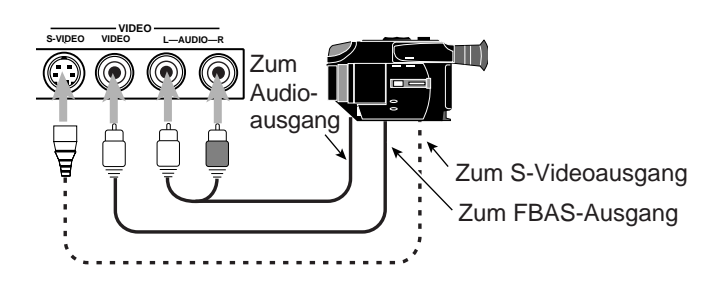

- Anschließen eines DVD-Spielers über Stereoausgangsbuchsen:
- Å Zum linken/rechten Frontaudioausgang (oder ggf. zum Audiomischausgang)
- B Zum FBAS-Ausgang
- Ç Zum S-Videoausgang

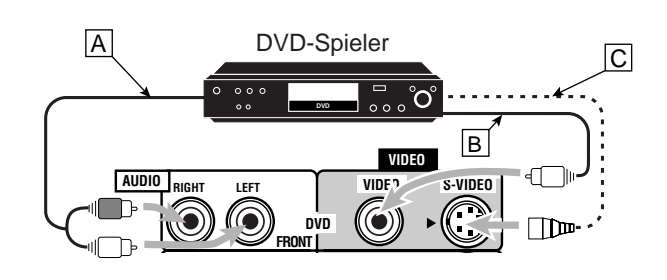

- Anschließen eines DVD-Spielers über die analogen diskreten Ausgangsbuchsen (5,1-Kanal-Wiedergabe):
- Å Zum Audioausgang des Subwoofers
- ı Zum Audioausgang des Mittenkanals
- ç Zum linken/rechten hinteren Audioausgang
- D Zum linken/rechten Frontaudioausgang
- ‰ Zum FBAS-Ausgang
- **F** Zum S-Videoausgang

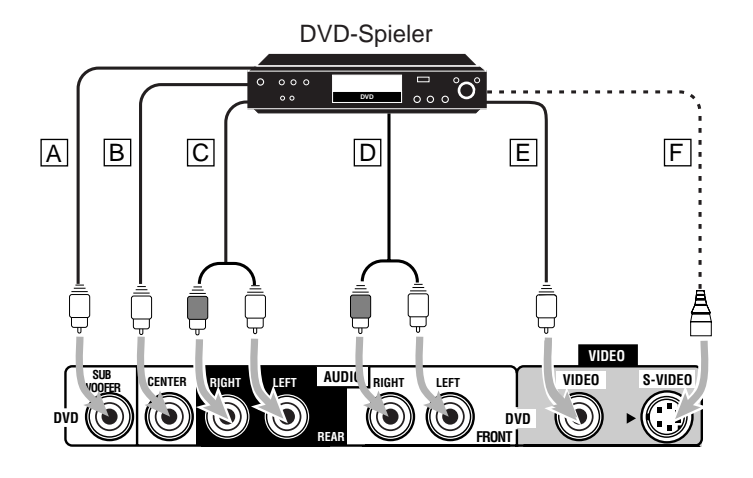

**Deutsch**

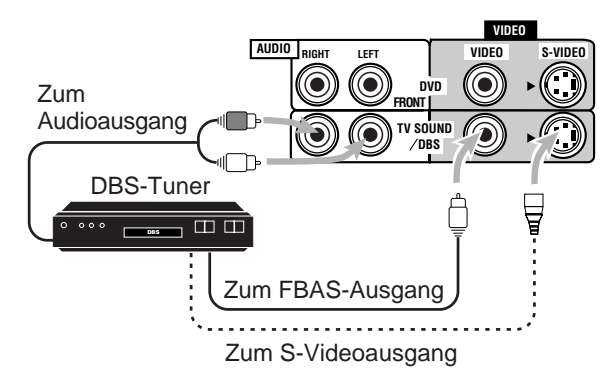

#### **Hinweis:**

Wenn Sie einen DBS-Tuner an die Buchsen TV SOUND/DBS anschließen, ändern Sie den Namen der Signalquelle, die im Display angezeigt wird, wenn eine Signalquelle gewählt wird, auf "DBS". Weitere Informationen hierzu finden Sie auf Seite 16.

## **Digitale Anschlüsse**

Dieser Receiver ist mit vier Eingängen DIGITAL IN — einem digitalen Koaxialeingang und drei digitalen

Lichtwellenleitereingängen, und einem Ausgang DIGITAL OUT ausgerüstet.

#### **WICHTIG:**

- Wenn Sie einen DVD-Spieler, einen digitalen TV-Tuner oder einen DBS-Tuner an einen digitale Buchse anschließen, müssen Sie das jeweilige Gerät auch an die Videobuchse auf der Rückseite des Geräts anschließen. Ohne Anschluß an die Videobuchse kann kein Bild angezeigt werden.
- Nach dem Anschluß der obigen Komponenten an die Buchsen DIGITAL IN, stellen Sie ggf. folgendes richtig ein.
- Geben Sie die Einstellungen Eingänge (DIGITAL IN) richtig ein. Einzelheiten finden Sie unter "Einstellen des Digitaleingangs (DIGITAL IN)" auf Seite 19.
- Wählen Sie den richtigen digitalen Eingangsbetrieb. Einzelheiten finden Sie unter "Wählen des analogen oder digitalen Eingangsmodus" auf Seite 20.

#### **Digitaleingangs**

Sie können unter anderem die folgenden digitalen Geräte anschließen.

Digitale TV

d No

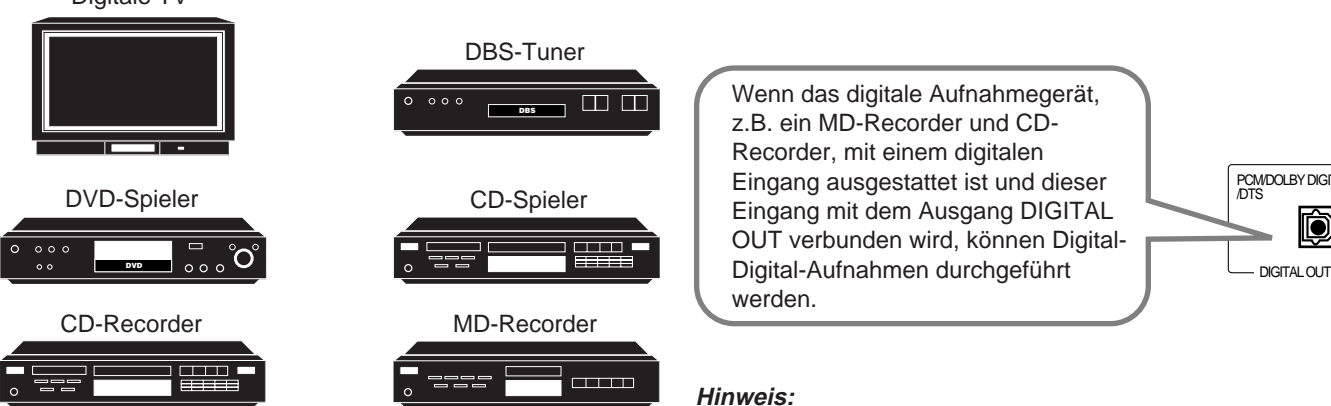

Digitales Koaxialkabel (gehört nicht zum Lieferumfang) zur Verbindung von digitalen Koaxialanschlüssen

Digitales Lichtwellenleiterkabel (gehört nicht zum Lieferumfang) zur Verbindung von digitalen optischen Anschlüssen

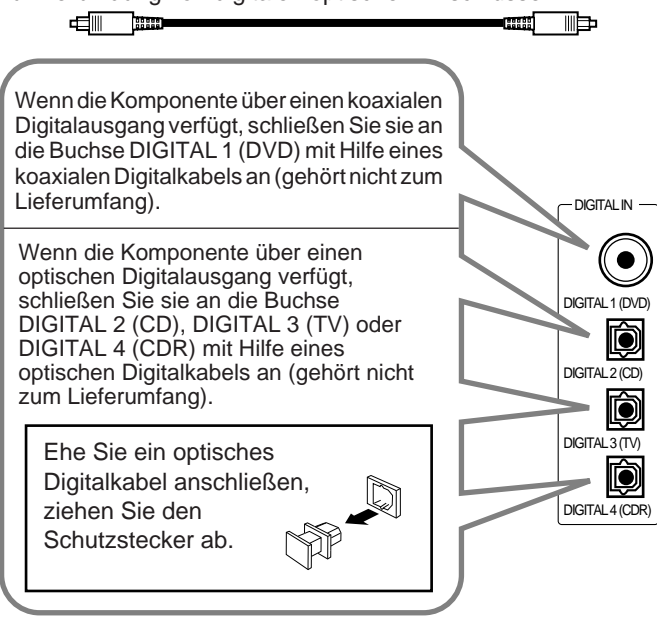

#### **Hinweise:**

- • Vor der Auslieferung ab Werk wurden die Anschlüsse DIGITAL IN so eingestellt, daß folgende Komponenten an sie angeschlossen werden können.
	- DIGITAL 1 (koaxial): für DVD-Spieler
	- DIGITAL 2 (optisch): für CD-Spieler
	- DIGITAL 3 (optisch): für einen digitalen TV-Tuner
	- DIGITAL 4 (optisch): CD-Recorder
- Wenn Sie den CD-Spieler, CD-Recorder oder MD-Recorder mit Hilfe des Fernbedienungssystems COMPU LINK bedienen wollen, schließen Sie die Zielkomponente auch so an, wie es unter "Analoge Anschlüsse" beschrieben wird (sie auf Seite 6).

**Digitaler Ausgang**

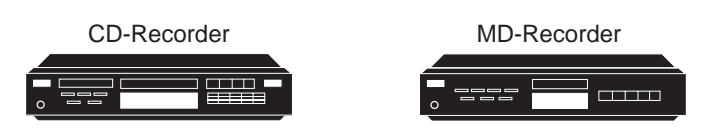

Digitales Lichtwellenleiterkabel (gehört nicht zum Lieferumfang) zur Verbindung von digitalen optischen Anschlüssen

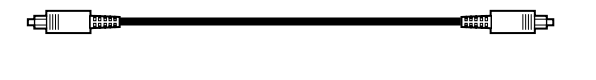

Wenn das digitale Aufnahmegerät, z.B. ein MD-Recorder und CD-Recorder, mit einem digitalen Eingang ausgestattet ist und dieser Eingang mit dem Ausgang DIGITAL OUT verbunden wird, können Digitalwerden.

PCM/DOLBY DIGITAL /DTS

d

#### **Hinweis:**

ætt þ

Das Format des digitalen Ausgangssignals, das an den Anschluß DIGITAL OUT geleitet wird, entspricht dem Format des Eingangssignals. Wenn also das Eingangssignal im DTS Digital Surround-Format vorliegt, weist auch das Ausgangssignal das DTS Digital Surround-Format auf.

## **USB-Anschluß**

Dieser Receiver ist mit einem USB-Anschluß auf der Frontplatte ausgerüstet.

Hier können Sie Ihren PC anschließen, um die Audiosignale von PC-Anwendungen über den Receiver wiederzugeben.

Wenn Sie den PC erstmals anschließen, führen Sie das nachstehend beschriebene Verfahren durch.

• Beachten Sie bitte, daß mit diesem Receiver keine Signale oder Daten an den PC übertragen werden können.

#### **WICHTIG**

- Prüfen Sie, ob auf dem mit einem CD-ROM-Laufwerk ausgerüsteten PC Windows® 98\*, Windows® Me\* oder Windows® 2000\* installiert ist, und bereiten Sie das CD-ROM-Laufwerk vor.
- Vergewissern Sie sich in den BIOS-Einstellungen des PCs, daß eine USB-Schnittstelle zur Verfügung steht und daß für den USB-IRQ die Option "AUTO" oder eine verfügbare IRQ-Nummer ausgewählt wurde.

#### **So installieren Sie die USB-Treiber**

Im nachstehenden Verfahren wird die englische Version von Windows® 98 beschrieben. Wenn auf Ihrem PC eine anderssprachige Windows-Version installiert ist, sehen die Bildschirme anders als in der folgenden Beschreibung aus.

- 1. Schalten Sie Ihren PC ein, und starten Sie Windows<sup>®</sup> 98, **Windows**<sup>®</sup> Me oder Windows<sup>®</sup> 2000. Nachdem der PC eingeschaltet worden ist, beenden Sie alle zur Zeit laufenden Anwendungen.
- **2. Schalten Sie den Receiver ein, und drücken Sie die Taste USB AUDIO auf der Frontplatte oder die Taste USB auf der Fernbedienung.**

Die Leuchte der Taste USB AUDIO schaltet sich ein.

**3. Verbinden Sie den Receiver und den PC mit Hilfe eines USB-Kabels (gehört nicht zum Lieferumfang).**

Der PC erkennt diese Verbindung automatisch. Anschließend wird folgendes Dialogfeld auf dem Monitor angezeigt.

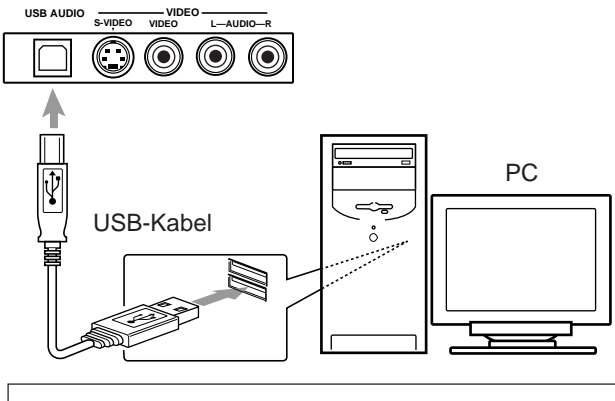

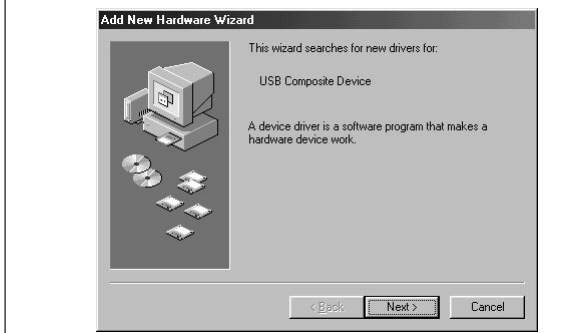

**4. Installieren Sie die USB-Treiber, indem Sie die Anweisungen befolgen, die auf dem Monitor angezeigt werden.**

- **5. Überprüfen Sie, ob die Treiber ordnungsgemäß installiert wurden.**
	- 1. Öffnen Sie den Ordner Control Panel: Klicken Sie hierzu auf  $[Start] \rightarrow [Setting] \rightarrow [Control Panel]$
	- 2. Doppelklicken Sie auf [System], und klicken Sie anschließend auf [Device Manager], [Sound, video and game controllers] und [Universal Serial Bus controllers] Das folgende Fenster wird angezeigt, und Sie können kontrollieren, ob die Treiber installiert wurden.

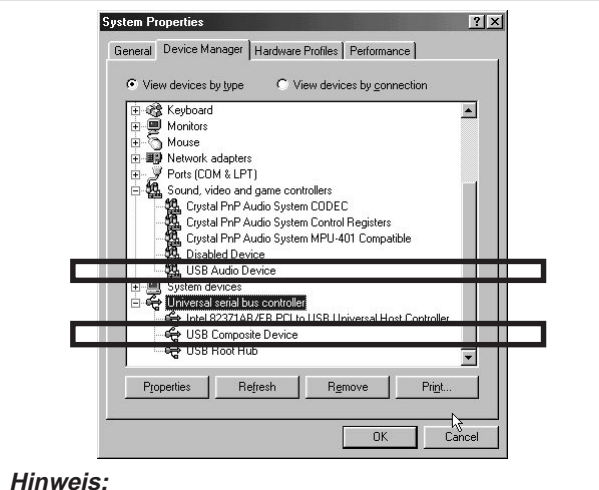

#### **Hinweis:**

Die auf dem Bildschirm angezeigten Einträge hängen von den jeweiligen PC-Einstellungen ab.

#### **6. Ändern Sie die PC-Audioeinstellung.**

- 1. Wenn Sie den Ordner Control Panel geschlossen haben, öffnen Sie ihn erneut: Klicken Sie auf [Start]  $\rightarrow$  [Settings]  $\rightarrow$ [Control Panel]
- 2. Doppelklicken Sie auf [Multimedia]. Wählen Sie auf der Registerkarte "Audio" im Bereich "Playback" den Eintrag "USB Audio Device [1]" aus, und schließen Sie das Fenster.

**Wenn Sie das CD-ROM-Laufwerk des PCs zur Wiedergabe von CDs verwenden möchten,** doppelklicken Sie auf [Multimedia], klicken Sie anschließend auf [CD Music], und aktivieren Sie das Kontrollkästchen [Enable digital CD audio for this CD-ROM device].

Jetzt werden die PC-Audiosignale über die USB-Verbindung an den Receiver übertragen.

Nach Abschluß der Installation können Sie den PC als Signalquelle einsetzen. Der PC erkennt den Receiver automatisch, sofern eine Verbindung zwischen PC und Receiver mit Hilfe eines USB-Kabels hergestellt und der Receiver eingeschaltet ist.

• Wenn Sie den PC nicht als Signalquelle verwenden möchten, ziehen Sie das USB-Kabel ab.

**Wenn Sie die Audiowiedergabe des PCs verwenden möchten,** finden Sie hierzu Hinweise im Handbuch für die auf dem PC installierte Audiowiedergabeanwendung.

#### **Hinweise:**

- • Schalten Sie den Receiver NICHT aus, und ziehen Sie das USB-Kabel NICHT ab, während Sie die Treiber installieren und der PC den Receiver erkennt.
- • Verwenden Sie ein USB-Kabel, das die höchstmögliche Geschwindigkeit unterstützt (Version 1.0).
- • Sollte der PC den Receiver nicht erkennen, ziehen Sie das USB-Kabel ab, und schließen Sie es erneut an. Sollte der Receiver immer noch nicht erkannt werden, starten Sie Windows erneut.
- • Die installierten Treiber werden nur bei installiertem USB-Kabel zwischen Receiver und PC erkannt.
- • Je nach PC-Einstellungen und PC-Spezifikationen werden die Audiosignale möglicherweise diskontinuierlich oder in schlechterer Audioqualität wiedergegeben.
- $Microsoft^{\circ}$ , Windows<sup>®</sup> 98, Windows<sup>®</sup> Me und Windows<sup>®</sup> 2000 sind eingetragene Warenzeichen der Microsoft Corporation.

## **Anschließen des Netzkabels**

Ehe Sie den Receiver an eine Netzsteckdose anschließen, vergewissern Sie sich, daß Sie alle Anschlüsse vorgenommen haben.

#### **Verbinden Sie das Netzkabel mit einer Netzsteckdose.**

Achten Sie darauf, daß das Netzkabel nicht mit den Anschlußkabeln und dem Antennenkabel in Berührung kommt. Wir empfehlen Ihnen, ein Koaxialkabel zu verwenden, um die Antenne anzuschließen, da es gut gegen Störungen abgeschirmt ist.

#### **Hinweis:**

Benutzerdefinierte Einstellungen, wie beispielsweise gespeicherte Sender und Klangeinstellungen, können in den folgenden Fällen innerhalb weniger Tage gelöscht werden:

- Das Netzkabel wird abgezogen.
- Die Stromversorgung fällt aus.

#### **ACHTUNG:**

- Berühren Sie das Netzkabel nicht mit nassen Händen.
- Ziehen Sie nicht am Netzkabel, um den Receiver vom Netz zu trennen. Wenn Sie den Receiver vom Netz abtrennen wollen, halten Sie stets den Stecker selbst, und drücken Sie beim Abziehen gegen die Steckdose, um das Kabel nicht zu beschädigen.

## **Einlegen von Batterien in die Fernbedienung**

Ehe Sie die Fernbedienung verwenden können, müssen Sie die beiden mitgelieferten Batterien einlegen.

Wenn Sie die Fernbedienung verwenden, richten Sie sie direkt auf den Fernbedienungssensor des Receivers.

## **1. Nehmen Sie die Abdeckung des Batteriefachs auf der Rückseite der Fernbedienung ab.**

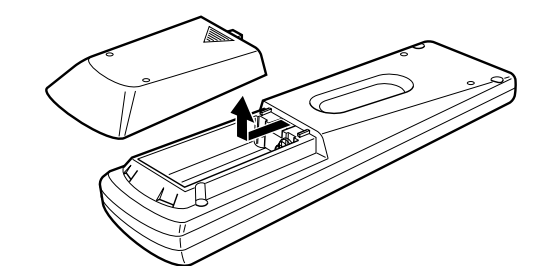

**2. Legen Sie die Batterien ein. Achten Sie darauf, die richtige Polarität einzuhalten: (+) an (+) und (–) an (–).**

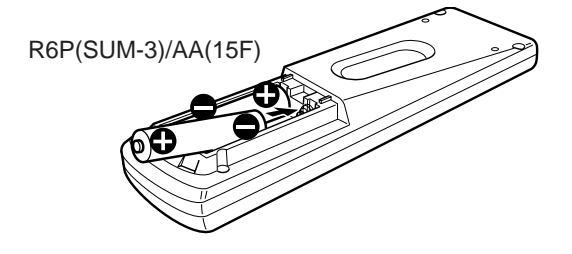

**3. Bringen Sie die Abdeckung wieder an.**

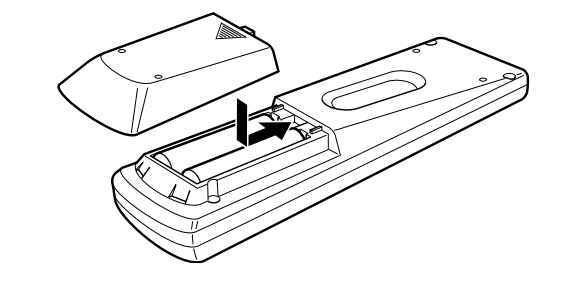

Wenn die Reichweite oder die Funktion der Fernbedienung nachläßt, tauschen Sie die Batterien aus. Verwenden Sie zwei Trockenzellenbatterien des Typs R6P(SUM-3)/AA(15F).

#### **Hinweis:**

Wenn Sie die Batterien auswechselt haben, geben Sie den Herstellercode erneut ein (Sie auf Seite 54).

#### **ACHTUNG:**

Halten Sie sich an folgende Vorsichtsmaßnahmen, um zu verhindern, daß die Batterien auslaufen oder rissig werden:

- Legen Sie die Batterien entsprechend der richtigen Polarität in die Fernbedienung ein:  $(+)$  an  $(+)$  und  $(-)$  an  $(-)$ .
- Verwenden Sie immer den richtigen Batterietyp. Batterien, die nur ähnlich aussehen, können andere Spannungswerte aufweisen.
- Tauschen Sie immer beide Batterien gleichzeitig aus.
- Setzen Sie die Batterien weder Hitze noch offener Flamme aus.

## **Grundbetrieb**

Die folgenden Vorgänge werden im allgemeinen ausgeführt, wenn Sie eine Signalquelle wiedergeben wollen. Für die meisten Bedienungsvorgänge, die in diesem Abschnitt beschrieben werden, können Sie auch die Bildschirmmenüs verwenden. Einzelheiten finden Sie auf Seite 40.

## **Bevor Sie die Fernbedienung verwenden**

**So kontrollieren Sie den Betriebsmodus der Fernbedienung** Im Displayfenster der Fernbedienung werden die folgenden Informationen etwa 10 Sekunden lang angezeigt, nachdem Sie bestimmte Tasten auf der Fernbedienung gedrückt haben. Sie können dann kontrollieren, ob der gewünschte Betriebsmodus der Fernbedienung aktiviert wurde.

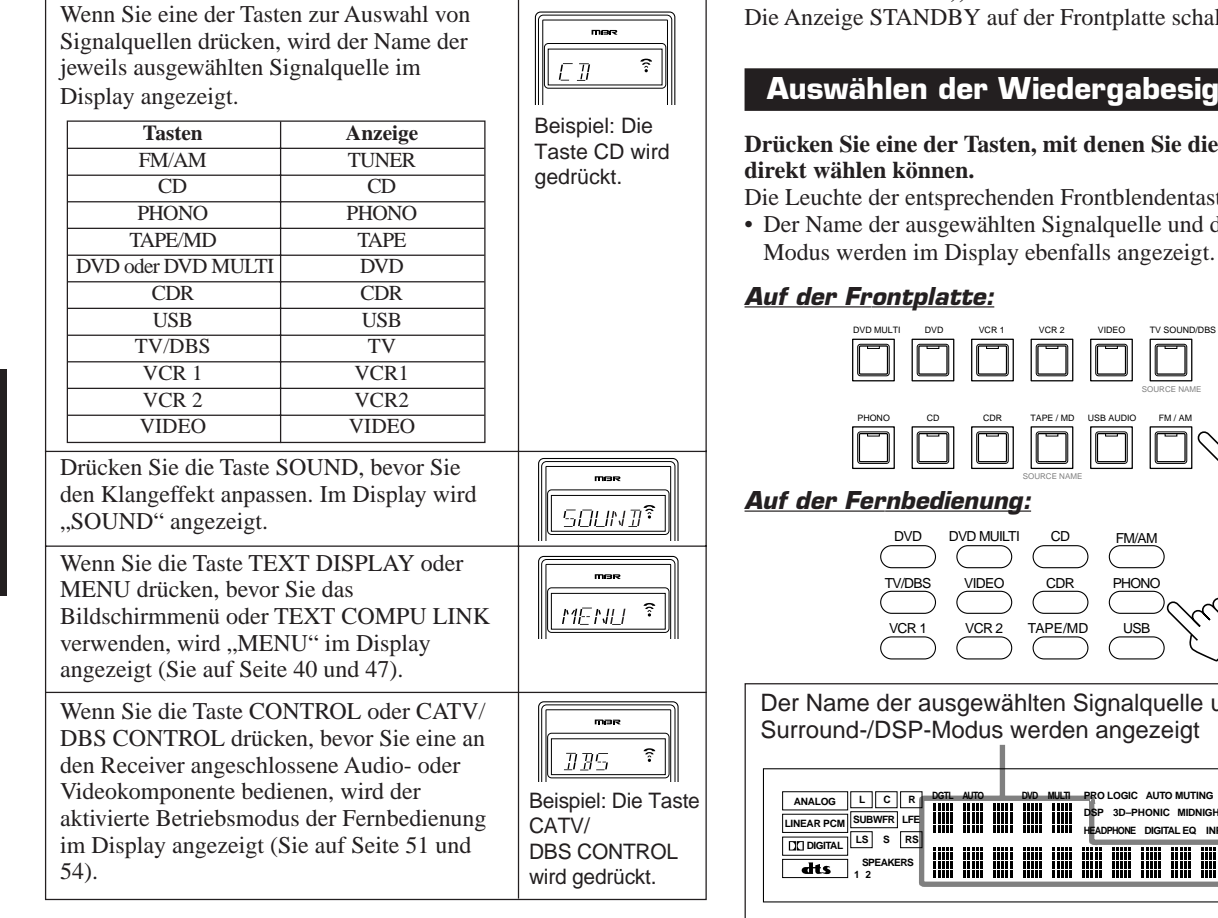

## **Ein- und Ausschalten der Stromversorgung (Bereitschaftsbetrieb)**

#### **Auf der Frontplatte:**

**Um die Stromversorgung einzuschalten,** drücken Sie die Taste STANDBY/ON  $\bigcup$ /l. Die Anzeige STANDBY schaltet sich aus. Der Name der aktiven Signalquelle und der Surround-/DSP-Modus werden im Display angezeigt.

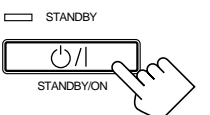

Der Name der aktiven Signalquelle und der Surround-/DSP-Modus werden angezeigt

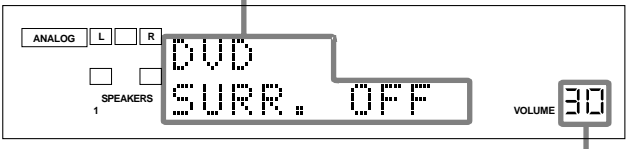

Der aktuell eingestellte Lautstärkepegel wird angezeigt

**Um die Stromversorgung abzuschalten (auf Bereitschaftsbetrieb),** drücken Sie erneut auf die Taste STANDBY/ON  $O/I$ . Die Anzeige STANDBY schaltet sich ein. Im Bereitschaftsbetrieb wird eine kleine Strommenge verbraucht. Wenn Sie die Stromversorgung vollständig ausschalten wollen, ziehen Sie das Netzkabel ab.

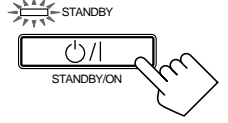

## **Auf der Fernbedienung:**

**Um die Stromversorgung einzuschalten,**

drücken Sie die Taste AUDIO (')/|. Die Anzeige STANDBY auf der Frontplatte schaltet sich aus. Der Name der aktiven Signalquelle und der Surround-/DSP-Modus werden im Display angezeigt.

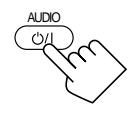

**Um die Stromversorgung abzuschalten (auf** Bereitschaftsbetrieb), drücken Sie die Taste AUDIO  $\bigcup$ /. Die Anzeige STANDBY auf der Frontplatte schaltet sich ein.

## **Auswählen der Wiedergabesignalquelle**

## **Drücken Sie eine der Tasten, mit denen Sie die Signalquelle**

Die Leuchte der entsprechenden Frontblendentaste schaltet sich ein.

• Der Name der ausgewählten Signalquelle und der Surround-/DSP-

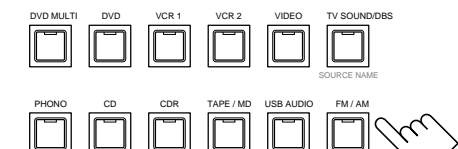

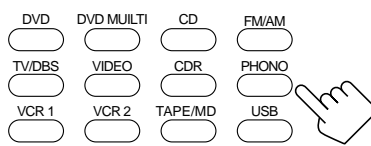

Der Name der ausgewählten Signalquelle und der aktive Surround-/DSP-Modus werden angezeigt

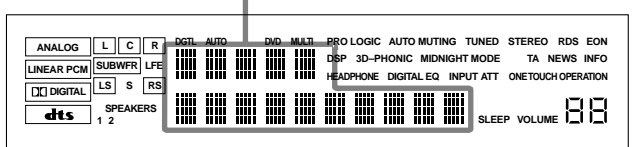

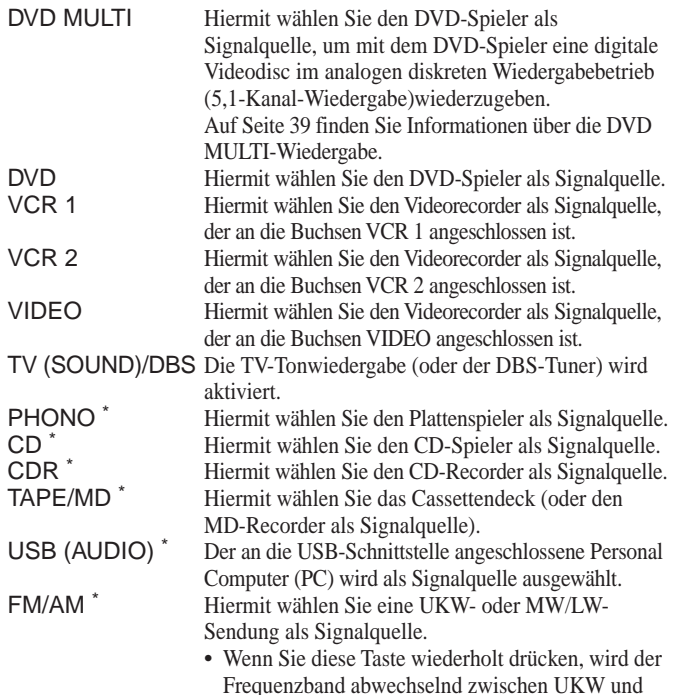

MW/LW umgeschaltet.

**11**

#### **Hinweise:**

- • Wenn Sie ein MD-Recorder (an die Buchsen TAPE/MD) und einen DBS-Tuner (an die Buchsen TV SOUND/DBS) anschließen, ändern Sie die Namen der Signalquelle, die im Display angezeigt wird. Weitere Einzelheiten hierzu entnehmen Sie auf Seite 16.
- • Wenn Sie eine der Signalquellenwahltasten, die weiter oben mit einem Stern (\*) gekennzeichnet sind, auf der Fernbedienung drücken, wird der Receiver automatisch eingeschaltet.

#### **Signal- und Lautsprecheranzeigen im Display**

#### **Die Signalanzeigen leuchten in den folgenden Fällen auf:**

- Nur die Anzeigen für eingehende Signale leuchten auf. "L" und "R" leuchten immer auf, wenn analoger Eingang
- gewählt ist.
- "L", "C", "R", "LFE", "LS" und "RS" leuchten auf, wenn "DVD MULTI" als Quelle gewählt ist.

## **Die Lautsprecheranzeiger leuchten nur auf —:**

Die Rahmen von "C", "LS" und "RS" leuchten, wenn für den entsprechenden Lautsprecher die Einstellung "LARGE" oder "SMALL" ausgewählt wird.

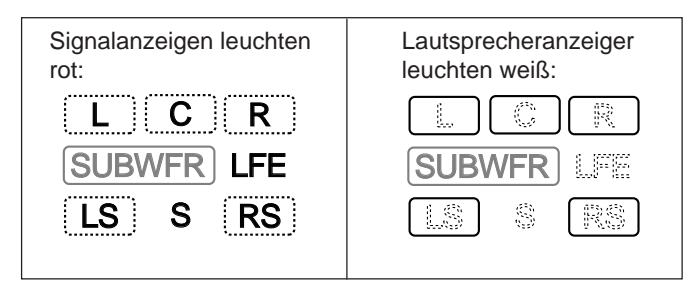

- L: **Der Digitaleingang ist aktiviert:** Leuchtet, wenn ein Signal für den linken Kanal eingeht.
	- **Der Analogeingang ist aktiviert:** Leuchtet immer.
- R: **Der Digitaleingang ist aktiviert:** Leuchtet, wenn ein Signal für den rechten Kanal eingeht.
	- **Der Analogeingang ist aktiviert:** Leuchtet immer.
- C: Leuchtet, wenn ein Signal für den Mittenkanal eingeht.<br>
LS: Leuchtet, wenn ein Signal für den linken hinteren Kanal ein
- LS: Leuchtet, wenn ein Signal für den linken hinteren Kanal eingeht. Leuchtet, wenn ein Signal für den rechten hinteren Kanal eingeht.
- S: Leuchtet, wenn ein Monosignal für die hinteren Kanäle eingeht.
- LFE: Leuchtet, wenn ein Signal für den LFE-Kanal eingeht.

## **Hinweis:**

Wenn für "SUBWOOFER" die Einstellung "YES" aktiviert wurde, leuchtet [SUBWFR] (Sie auf Seite 17).

## **Auswählen verschiedener Signalquellen für Bild und Ton**

Sie können das Bild einer Videokomponente und gleichzeitig den Ton einer anderen Signalquelle wiedergeben.

#### **Drücken Sie eine der Wahltasten für Audiosignalquellen — PHONO, CD, CDR, TAPE/MD, USB(AUDIO), FM/AM, während das Bild einer Videokomponente wiedergegeben wird, wie z. B. Videorecorder oder DVD-Spieler.**

Die Leuchte der entsprechenden Frontblendentaste schaltet sich ein.

## **Auf der Frontplatte:**

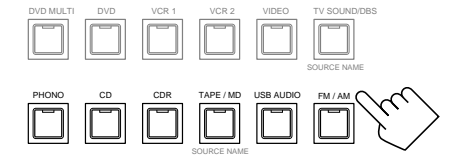

#### **Auf der Fernbedienung:**

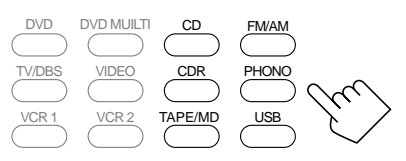

#### **Hinweis:**

Sobald Sie eine Videosignalquelle gewählt haben, werden die Bilder der gewählte Signalquelle an das Fernsehgerät geschickt, bis Sie eine andere Videosignalquelle wählen.

## **Einstellen der Lautstärke**

## **Auf der Frontplatte:**

**Um die Lautstärke anzuheben,** drehen Sie den Regler MASTER VOLUME im Uhrzeigersinn.

**Um die Lautstärke abzusenken,** drehen

- Sie ihn entgegen dem Uhrzeigersinn. • Wenn Sie den Regler MASTER
- VOLUME schnell drehen, ändert sich der Lautstärkepegel ebenfalls schnell.
- Wenn Sie den Regler MASTER VOLUME langsam drehen, ändert sich der Lautstärkepegel ebenfalls langsam.

#### **Auf der Fernbedienung:**

**Um die Lautstärke anzuheben,** drücken Sie VOLUME +. **Um die Lautstärke abzusenken,** drücken Sie VOLUME –.

#### **ACHTUNG:**

Stellen Sie die Lautstärke immer auf einen geringen Pegel ein, ehe Sie eine Signalquelle wiedergeben. Wenn die Lautstärke auf einen hohen Pegel eingestellt ist, kann der plötzlich einsetzende Druck der Schallenergie Ihr Hörvermögen und/oder Ihre Lautsprecher dauerhaft schädigen.

#### **Hinweise:**

- Der Lautstärkepegel kann im Bereich zwischen "0" (Minimum) und "90" (Maximum) eingestellt werden.
- •Wenn der Eintastenbetrieb (One Touch Operation) auf "ON" gesetzt wird (Sie auf Seite 22), brauchen Sie die Lautstärke nicht einzustellen, wenn Sie die Signalquelle wechseln. Der gespeicherte Lautstärkepegel wird automatisch eingestellt.

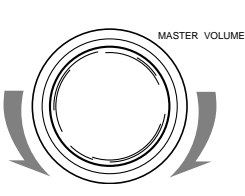

 $\frac{4}{1}$ 

− VOLUME

## **Aktivieren der Frontlautsprecher**

#### **NUR auf der Frontplatte:**

Wenn zwei Frontlautsprecherpaare an den Receiver angeschlossen sind, können Sie wählen, welches Paar Sie verwenden wollen.

**Um die an den FRONT SPEAKERS 1 angeschlossenen Lautsprecher zu benutzen,** drücken Sie SPEAKERS ON/OFF 1, so dass die Anzeige SPEAKERS 1 auf dem Display aufleuchtet. Stellen Sie sicher, dass SPEAKERS 2 nicht auf dem Display erscheint.

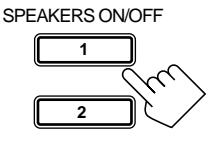

**Um die an den FRONT SPEAKERS** 2 **angeschlossenen Lautsprecher zu benutzen,** drücken Sie SPEAKERS ON/OFF 2, so dass die Anzeige SPEAKERS 2 auf dem Display aufleuchtet. Stellen Sie sicher, dass SPEAKERS 1 nicht auf dem Display erscheint.

**Um beide Lautsprecherpaare zu benutzen,** drücken Sie SPEAKERS ON/OFF 1 und 2, so dass die Anzeigen SPEAKERS 1 und SPEAKERS 2 auf dem Display aufleuchten.

**Um beide Lautsprecherpaare zu benutzen,** drücken Sie SPEAKERS ON/OFF 1 und 2, so dass die Anzeigen SPEAKERS 1 und SPEAKERS 2 nicht auf dem Display aufleuchten. Die Anzeige HEADPHONE leuchtet, und "HEADPHONE" wird im Display angezeigt.

- Nach Einschalten der Lautsprecher werden der zuvor ausgewählte Surround- und DSP-Modus aktiviert.
- **Wiedergabe nur über Kopfhörer:**

Sie können die Wiedergabe über Kopfhörer genießen, während gleichzeitig beide Lautsprecherpaare aktiviert sind. Schließen Sie hierzu einen Kopfhörer an die Buchse PHONES auf der Frontblende an*.* Wenn Sie einen Kopfhörer verwenden möchten, ohne daß die Wiedergabe über die Frontlautsprecherpaare erfolgt, müssen Sie beide Frontlautsprecherpaare entsprechend der obigen Beschreibung ausschalten.

#### **Hinweise:**

- • Wenn Sie einen Surround- und DSP-Modus aktivieren, bei dem der Mittenlautsprecher und die hinteren Lautsprecher verwendet werden, und beide Frontlautsprecherpaare aktiviert sind, werden die Lautsprecher deaktiviert, die an die Anschlüsse FRONT SPEAKERS 2 angeschlossen sind.
- • Wenn Sie den HEADPHONE DSP-Modus verwenden, kann ein sehr räumlicher Stereoeffekt wiedergegeben werden (Sie auf Seite 29).

#### **ACHTUNG:**

Achten Sie darauf, die Lautstärke abzusenken, ehe Sie Kopfhörer anschließen und aufsetzen, da eine zu hohe Lautstärke Ihr Hörvermögen und auch den Kopfhörer schädigen kann.

## **Stummschalten der Wiedergabe**

## **NUR auf der Fernbedienung:**

**Drücken Sie die Taste MUTING, um die Wiedergabe über alle angeschlossenen Lautsprecher und den Kopfhörer**

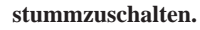

Im Display wird "MUTING" angezeigt, und die Lautstärke wird abgeschaltet (die Anzeige des Lautstärkereglers schaltet sich aus).

MUTING

Drücken Sie die Taste MUTING erneut, **um die Wiedergabe erneut** einzuschalten, so daß "MUTING OFF" im Display angezeigt wird.

• Wenn Sie den Regler MASTER VOLUME auf der Frontplatte betätigen oder die Tasten VOLUME +/– auf der Fernbedienung drücken, wird die Lautstärke ebenfalls wiederhergestellt.

## **Wiedergabe bei Nacht — Mitternachtsmodus**

Wenn Sie den Mitternachtsmodus verwenden, können Sie auch nachts bei geringer Lautstärke ein baßintensives Klangbild genießen. • Diese Einstellung können Sie für jede Signalquelle auswählen.

**Drücken Sie die Taste MIDNIGHT MODE, um die Mitternachtsmodus zu aktivieren.**

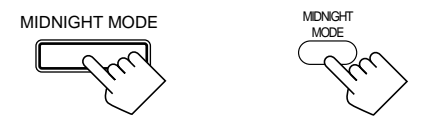

Auf der Fernbedienung Auf der Frontplatte

• Wenn Sie diese Taste mehrfach hintereinander drücken, ändert sich der Mitternachtsmodus wie folgt:

$$
\begin{array}{|c|c|}\n\hline\n\end{array}
$$
 **MDNIGHT 1**  $\longrightarrow$  **MDNIGHT 2**  $\rightarrow$  **NORMAL**  $\longleftarrow$    $\longleftarrow$    $\long$ 

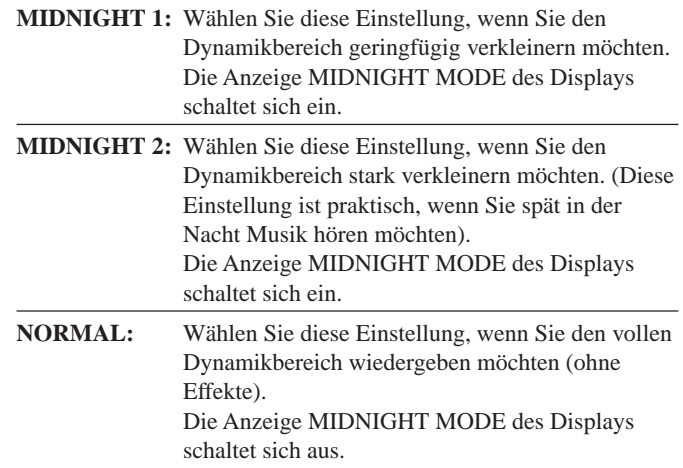

## **Hinweise:**

- • Wenn die Line Direct-Funktion aktiviert ist, wird der Mitternachtsmodus vorübergehend deaktiviert.
- • Der Mitternachtsmodus kann für den DVD MULTI-Wiedergabemodus nicht aktiviert werden.

## **Aktivieren der Subwoofer-Wiedergabe**

Sie können die Subwoofer-Wiedergabe deaktivieren, auch wenn ein Subwoofer angeschlossen ist und die Einstellung "YES" unter "SUBWOOFER" aktiviert wurde (Sie auf Seite 17). Diese Einstellung ist praktisch, wenn Sie spät nachts den Surround-Klang genießen möchten.

## **NUR auf der Frontplatte:**

#### **Drücken Sie die Taste SUBWOOFER OUT** SUBWOOFER OUT ON/OFF **ON/OFF, um die Subwoofer-Wiedergabe zu deaktivieren.**

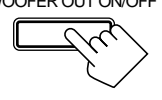

Wenn Sie diese Taste mehrfach hintereinander drücken, wird die Subwoofer-Wiedergabe deaktiviert ("SUBWFR OFF") oder aktiviert ("SUBWFR ON").

- Wählen Sie "SUBWFR OFF" aus, um die Subwoofer-Wiedergabe zu deaktivieren.
- Wählen Sie "SUBWFR ON" aus, um sie zu aktivieren.

#### **Hinweis:**

"SUBWFR OFF" kann nicht aktiviert werden, selbst wenn Sie unter "SUBWOOFER" die Einstellung "YES" ausgewählt haben, sofern die Einstellung "SMALL" für die Frontlautsprecher aktiviert wurde (Sie auf Seite 17).

## **Verstärken der Baßfrequenzen**

Der Baßpegel kann verstärkt werden.

• Diese Einstellung können Sie für jede Signalquelle auswählen.

#### **Auf der Frontplatte:**

**Drücken Sie die Taste BASS BOOST, um die Baßverstärkungsfunktion zu aktivieren.** Die Leuchte der Frontblendentaste BASS BOOST schaltet sich ein.

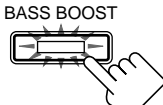

- Wenn Sie diese Taste mehrfach hintereinander drücken, wird die Baßverstärkungsfunktion abwechselnd aktiviert ("BOOST ON") und deaktiviert ("BOOST OFF").
	- Wählen Sie "BOOST ON" aus, um die Baßverstärkungsfunktion zu aktivieren. Die Leuchte der Frontblendentaste BASS BOOST schaltet sich ein.
	- Wählen Sie "BOOST OFF" aus, um die Funktion zu deaktivieren. Die Leuchte der Frontblendentaste BASS BOOST schaltet sich aus.

#### **Auf der Fernbedienung:**

**1. Drücken Sie die Taste SOUND.** Die Zifferntasten werden aktiviert, um Klangeinstellungen vornehmen zu können.

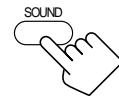

**2. Drücken Sie die Taste BASS BOOST, um die Baßverstärkungsfunktion zu aktivieren.** Die Leuchte der Frontblendentaste BASS BOOST schaltet sich ein.

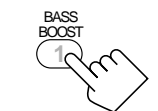

- Wenn Sie diese Taste mehrfach hintereinander drücken, wird die Baßverstärkungsfunktion abwechselnd aktiviert ("BOOST ON") und deaktiviert ("BOOST OFF").
	- Wählen Sie "BOOST ON" aus, um die Baßverstärkungsfunktion zu aktivieren. Die Leuchte der Frontblendentaste BASS BOOST schaltet

sich ein.

– Wählen Sie "BOOST OFF" aus, um die Funktion zu deaktivieren.

Die Leuchte der Frontblendentaste BASS BOOST schaltet sich aus.

#### **Hinweis:**

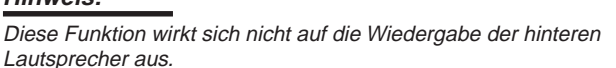

## **Dämpfen des Eingangssignals**

Wenn der Eingangssignalpegel der Signalquelle zu hoch ist, kann die Wiedergabe verzerrt sein. Wenn dieser Fall eintritt, müssen Sie den Eingangssignalpegel dämpfen, um Verzerrung bei der Wiedergabe zu verhindern.

• Diese Einstellung können Sie für jede Signalquelle auswählen.

## **NUR auf der Frontplatte:**

**Drücken Sie die Taste INPUT ATT (INPUT ANALOG/DIGITAL), und halten Sie sie gedrückt, so daß sich im Display die Anzeigelampe INPUT ATT einschaltet.**

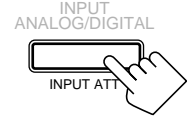

• Wenn Sie die Taste mehrfach hintereinander drücken, wird die Eingangsdämpfung eingeschaltet ("ATT ON") oder ausgeschaltet ("NORMAL").

#### **Hinweise:**

- • Diese Funktion steht nur für die Signalquellen zur Verfügung, die an die analogen Anschlüsse angeschlossen wurden.
- •Wenn Sie "DVD MULTI" als Wiedergabemodus wählen, funktioniert dieser Effekt nicht.

## **Auswählen der Line Direct-Funktion**

Sie können eine originalgetreuere Wiedergabe genießen, wenn die Klangregelkreise umgangen werden, die für den digitalen Frequenzgangausgleich und Mitternachtsmodus verwendet werden. Sie können nur die Lautstärke und die Baßverstärkungsfunktion (Bass Boost) einstellen, wenn die Line Direct-Funktion aktiviert ist.

• Diese Einstellung können Sie für jede Signalquelle auswählen.

#### **Drücken Sie die Taste LINE DIRECT.**

Die Leuchte der Frontplatten LINE DIRECT schaltet sich ein.

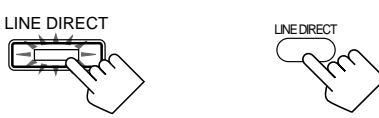

Auf der Frontplatte Auf der Fernbedienung

- Wenn Sie diese Taste mehrfach hintereinander drücken, wird die Line Direct-Funktion abwechselnd aktiviert ("DIRECT ON") und deaktiviert ("DIRECT OFF").
	- Wählen Sie "DIRECT ON" aus, um die Line Direct-Funktion zu aktivieren.
	- Die Leuchte der Frontplatten LINE DIRECT schaltet sich ein. – Wählen Sie "DIRECT OFF" aus, um die Funktion zu
		- deaktivieren. Die Leuchte der Frontplatten LINE DIRECT schaltet sich aus.

#### **Hinweise:**

• Wenn Sie die Line Direct-Funktion bei aktiviertem Surround- und DSP-Modus einschalten, ändern sich die Klangeffekte wie folgt:

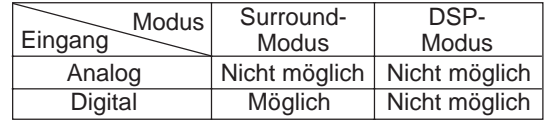

• Wenn die Line Direct-Funktion ausgeschaltet wird, werden die zuvor aktivierten Klangeffekte wie digitaler Frequenzgangausgleich und Mitternachtsmodus wieder eingeschaltet.

## **Einstellen des Frequenzgangausgleichs**

Sie können den Frequenzgangausgleich nach Ihrem persönlichen Geschmack einstellen.

• Diese Einstellung können Sie für jede Signalquelle auswählen.

#### **Bevor Sie beginnen, denken Sie an folgendes...**

• Es gibt ein Zeitlimit zur Durchführung der folgenden Schritte. Wenn der Einstellungsvorgang abgebrochen wird, bevor Sie Ihre Eingaben vorgenommen haben, beginnen Sie erneut mit Schritt 1.

#### **Auf der Frontplatte:**

**1. Drücken Sie die Taste DIGITAL EQ (EQUALIZATION) mehrfach hintereinander, um die gewünschte Frequenz auszuwählen.** • Wenn Sie diese Taste mehrfach hintereinander

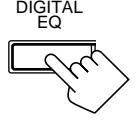

drücken, werden nacheinander die folgenden Frequenzen mit ihrem aktuellen Wert ausgewählt:

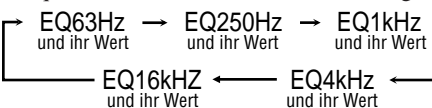

**2. Drücken Sie die Taste CONTROL UP ▲/ DOWN** ▲ mehrfach hintereinander, um **die Frequenz anzupassen.**

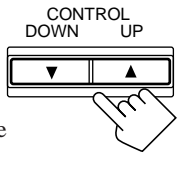

Die Frequenz kann in Schritten von 2 dB um –8 dB bis +8 dB geändert werden. Die Anzeige DIGITAL EQ des Displays schaltet sich ein.

**3. Wiederholen Sie Schritt 1 und 2, um weitere Frequenzen zu ändern.**

**Wenn Sie einen ebenen Frequenzgangausgleich einstellen möchten,** setzen Sie alle Frequenzwerte in Schritt 2 auf "0". Die Anzeige DIGITAL EQ des Displays schaltet sich aus.

#### **Auf der Fernbedienung:**

**1. Drücken Sie die Taste SOUND.** Die Zifferntasten werden aktiviert, um Klangeinstellungen vornehmen zu können.

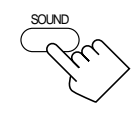

**10** ∗DIGITAL EQ RETURN

- **2. Drücken Sie die Taste DIGITAL EQ (EQUALIZATION) mehrfach hintereinander, um die gewünschte Frequenz auszuwählen.** Im Displayfenster der Fernbedienung wird "EQ" angezeigt.
	- Wenn Sie diese Taste mehrfach hintereinander drücken, werden nacheinander die folgenden Frequenzen mit ihrem aktuellen Wert ausgewählt:

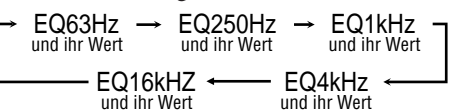

**3. Drücken Sie die Taste LEVEL** + **oder** – **mehrfach hintereinander, um die Frequenz anzupassen.**

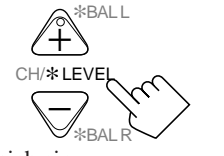

Die Frequenz kann in Schritten von 2 dB um –8 dB bis +8 dB geändert werden. Die Anzeige DIGITAL EQ des Displays schaltet sich ein.

**3. Wiederholen Sie Schritt 2 und 3, um weitere Frequenzen zu ändern.**

**Wenn Sie einen ebenen Frequenzgangausgleich einstellen möchten,** setzen Sie alle Frequenzwerte in Schritt 3 auf "0". Die Anzeige DIGITAL EQ des Displays schaltet sich aus.

#### **Hinweise:**

- • Wenn die Line Direct-Funktion aktiviert ist, kann der digitale Frequenzgangausgleich nicht eingestellt werden.
- • Der digitale Frequenzgangausgleich wirkt sich nur auf die Frontlautsprecher aus.

## **Verwenden der Einschlafschaltuhr**

Wenn Sie die Einschlafschaltuhr aktivieren, können Sie einschlafen, während Sie Musik hören, und sicher sein, daß der Receiver ausgeschaltet wird und nicht die ganze Nacht spielt.

## **NUR auf der Fernbedienung:**

**Drücken Sie wiederholt die Taste SLEEP.** Die Anzeige SLEEP schaltet sich im Display ein, und die Ausschaltzeit ändert sich wie folgt (in Minuten):

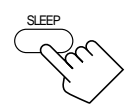

 $\div 10 \rightarrow 20 \rightarrow 30 \rightarrow 40 \rightarrow 50 \rightarrow 60 \rightarrow 70 \rightarrow 80 \rightarrow 90$  $-0$  (Deaktiviert)  $\cdot$ 

#### **Erreichen der Ausschaltzeit**

Der Receiver schaltet sich automatisch aus.

#### **So überprüfen oder ändern Sie die Restzeit bis zur Ausschaltzeit** Drücken Sie einmal die Taste SLEEP.

Die Restzeit bis zur Ausschaltzeit wird in Minuten angezeigt.

• Um die Ausschaltzeit zu ändern, drücken Sie wiederholt die Taste SLEEP.

#### **So deaktivieren Sie die Einschlafschaltuhr**

Drücken Sie wiederholt die Taste SLEEP, bis "SLEEP 0min" im Display angezeigt wird. (Die Anzeige SLEEP schaltet sich ab.)

• Wenn Sie die Stromversorgung ausschalten, wird auch die Einschlafschaltuhr deaktiviert.

## **Aufnehmen einer Signalquelle**

#### **Analog-Analog-Aufnahmen**

Sie können über den Receiver jede beliebige analoge Signalquelle mit folgenden Geräten aufnehmen —

- mit einem Cassettendeck (oder MD-Recorder), das (der) an die Buchsen TAPE/MD angeschlossen ist,
- Videorecorder, die an die Buchsen VCR 1 und VCR 2 angeschlossen sind, und
- CD-Recorder, der an die Buchsen CDR angeschlossen ist.
- Diese Aufnahmen können gleichzeitig durchgeführt werden.

#### **Digital-Digital-Aufnahmen**

Sie können den aktuell aktivierten Digitaleingang über den Receiver mit einem digitalen Aufnahmegerät aufzeichnen, das an die Buchse DIGITAL OUT angeschlossen ist.

#### **Hinweise:**

- •Analog-Digital- und Digital-Analog-Aufnahmen sind nicht möglich.
- • Der Lautstärkepegel, der Mitternachtsmodus (Sie auf Seite 13), die Baßverstärkung (Sie auf Seite 14), der digitale Frequenzgangausgleich (Sie auf linke Spalte) und die DSP-Modi (Sie auf Seite 28) haben keinerlei Auswirkung auf die Aufnahme.
- • Das Testtonsignal (Sie auf Seite 31) wird nicht in die Buchse DIGITAL OUT geleitet.

## **15**

# **Grundeinstellungen**

Einige der folgenden Einstellungen müssen ausgeführt werden, nachdem Sie Ihre Lautsprecher in Ihrem Hörraum aufgestellt und angeschlossen haben. Andere Einstellungen vereinfachen den Betrieb. Für die meisten Bedienungsvorgänge, die in diesem Abschnitt beschrieben werden, können Sie auch die Bildschirmmenüs verwenden. Einzelheiten finden Sie auf Seite 40.

## **Einstellen der Balance der Frontlautsprecher**

Wenn das Klangbild zwischen des rechten und linken Frontlautsprechers nicht ausgeglichen zu sein scheint, können Sie

die Balance einstellen. • Diese Einstellung können Sie für jede Signalquelle auswählen.

## **Bevor Sie beginnen, denken Sie an folgendes...**

• Es gibt ein Zeitlimit zur Durchführung der folgenden Schritte. Wenn der Einstellungsvorgang abgebrochen wird, bevor Sie Ihre Eingaben vorgenommen haben, beginnen Sie erneut mit Schritt 1.

## **NUR auf der Frontplatte:**

**1. Drücken Sie die Taste LEVEL ADJUST mehrfach** hintereinander, bis "BAL– (mit **der aktuellen Einstellung)" im Display angezeigt wird.**

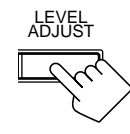

CONTROL<br>OWN UP DOWN

- **2. Drücken Sie CONTROL UP ▲/ DOWN**∞**, um die Balance einzustellen.**
	- Drücken der Taste CONTROL UP verringert die Lautstärke des linken Kanals von CENTER (Mitte) um L–21.
	- Drücken der Taste CONTROL DOWN ∞ verringert die Lautstärke des rechten Kanals von CENTER (Mitte) um R–21.

## **Auf der Fernbedienung:**

- **1. Drücken Sie die Taste SOUND.** Die Zifferntasten werden aktiviert, um Klangeinstellungen vornehmen zu können.
- **2. Drücken Sie die Taste L/R BAL.** Im Displayfenster der Fernbedienung wird "L/R" angezeigt.
- **3. Drücken Sie BAL L oder BAL R um die Balance einzustellen.**
	- Drücken der Taste BAL L verringert die Lautstärke des linken Kanals von CENTER (Mitte) um R–21.
	- Drücken der Taste BAL R verringert die Lautstärke des rechten Kanals von CENTER (Mitte) um L–21.

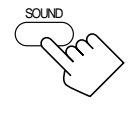

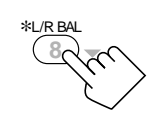

∗BAL L

∗BAL R

 $+$ 

− CH/\* LEVEL

## **Ändern der Bezeichnung der Signalquelle**

Wenn Sie einen MD-Recorder an die Buchsen TAPE/MD oder einen DBS-Tuner an die Buchsen TV SOUND/DBS auf der Rückseite angeschlossen haben, ändern Sie den Namen der Signalquelle, die im Display angezeigt wird, wenn Sie den MD-Recorder oder DBS-Tuner als Signalquelle wählen.

## **NUR auf der Frontplatte:**

## *Ändern der Quellennamens von "TAPE" auf "MD":*

**• Halten Sie die Taste SOURCE NAME (TAPE/MD) gedrückt, bis "ASSGN. MD" im Display angezeigt wird.**

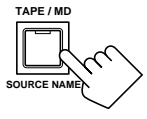

*Ändern der Quellennamens von "TV" auf "DBS":* 

**• Halten Sie die Taste SOURCE NAME (TV SOUND/DBS)** gedrückt, bis "ASSGN. DBS" im **Display angezeigt wird.**

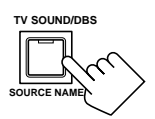

Wiederholen Sie den oben beschriebenen Vorgang, **um den** Quellennamen auf "TAPE" oder "TV" zu ändern — Halten Sie SOURCE NAME (TAPE/MD) gedrückt, um "TAPE" auszuwählen, oder SOURCE NAME (TV SOUND/DBS), um "TV" auszuwählen.

## **Hinweis:**

Wenn Sie den Namen der Signalquelle nicht ändern, können Sie die angeschlossenen Komponenten dennoch verwenden. Es entstehen jedoch einige Unbequemlichkeiten.

- "TAPE" oder "TV" wird im Display angezeigt, wenn Sie den MD-Recorder oder DBS-Tuner als Signalquelle wählen.
- Sie können den Digitaleingang (Sie auf Seite 19) nicht für den MD-Recorder verwenden.
- Sie können das Fernbedienungssystem COMPU LINK (Sie auf Seite 45) nicht verwenden, um den MD-Recorder zu bedienen.

## **Registrieren von Informationen zum Subwoofer**

Registrieren sie im System, ob ein Subwoofer angeschlossen ist oder nicht. **Bevor Sie beginnen, denken Sie an folgendes...**

• Es gibt ein Zeitlimit zur Durchführung der folgenden Schritte. Wenn der Einstellungsvorgang abgebrochen wird, bevor Sie Ihre Eingaben vorgenommen haben, beginnen Sie erneut mit Schritt 1.

#### **NUR auf der Frontplatte:**

**1. Drücken Sie die Taste SETTING mehrfach hintereinander, bis "SUBWOOFER" im Display angezeigt wird.**

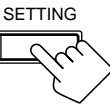

Im Display wird die aktuelle Einstellung angezeigt.

**2. Drücken Sie die Taste CONTROL UP ▲/DOWN ▼, um ,, YES" oder "NO" auszuwählen.**

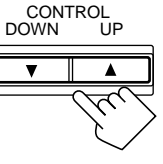

• Wenn Sie die Taste mehrfach hintereinander drücken, wird im Display abwechselnd "YES" und "NO" angezeigt.

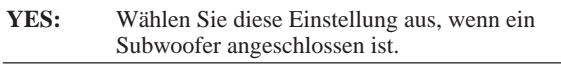

**NO:** Wählen Sie diese Einstellung aus, wenn kein Subwoofer verwendet wird.

## **Hinweis:**

Sie können weder die Taste SUBWOOFER OUT ON/OFF der Frontplatte (Sie auf Seite 14) verwenden noch den Subwoofer-Ausgangspegel (Sie auf unten) ändern, wenn unter "SUBWOOFER" die Einstellung "NO" ausgewählt wurde.

## **Einstellen des Subwoofer Ausgangspegels**

Sie können den Subwoofer-Ausgangspegel einstellen, wenn Sie "YES" für den "SUBWOOFER" gewählt haben (Siehe oben). Sobald die Einstellung vorgenommen worden ist, speichert sie der Receiver.

• Diese Einstellung können Sie für jede Signalquelle auswählen.

#### **Bevor Sie beginnen, denken Sie an folgendes...**

- Es gibt ein Zeitlimit zur Durchführung der folgenden Schritte. Wenn der Einstellungsvorgang abgebrochen wird, bevor Sie Ihre Eingaben vorgenommen haben, beginnen Sie erneut mit Schritt 1.
- Wenn alle Frontlautsprecher ausgeschaltet sind, kann der Subwoofer-Pegel nicht verändert werden.

#### **Auf der Frontplatte:**

**1. Drücken Sie die Taste LEVEL ADJUST mehrfach hintereinander,** bis "SUBWFR" im Display **angezeigt wird.**

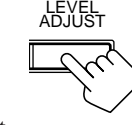

CONTROL DOWN UP

 $\blacktriangle$ 

SOUND

**7/P** ∗SUBWFR

Im Display wird die aktuelle Einstellung angezeigt.

**2. Drücken Sie CONTROL UP** ▲ **DOWN** ∞**, um die Lautstärke des Subwoofers einzustellen (–20 dB bis +10 dB).**

#### **Auf der Fernbedienung:**

- **1. Drücken Sie die Taste SOUND.** Die Zifferntasten werden aktiviert, um Klangeinstellungen vornehmen zu können.
- **2. Drücken Sie die Taste SUBWFR.** Im Displayfenster der Fernbedienung wird "S-WFR" angezeigt.

**3. Drücken Sie LEVEL +/–, um die Lautstärke des Subwoofers einzustellen (–20 dB bis +10 dB).**

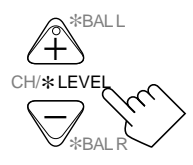

## **Lautsprechereinstellungen für ein Surround-Klangfeld**

Um den bestmöglichen Surround-Klang für die Surround- und DSP-Modi zu erzielen, müssen Sie die Informationen über die Lautsprecheranordnung eingeben, nachdem alle Anschlüsse vorgenommen worden sind.

#### **Bevor Sie beginnen, denken Sie an folgendes...**

• Es gibt ein Zeitlimit zur Durchführung der folgenden Schritte. Wenn der Einstellungsvorgang abgebrochen wird, bevor Sie Ihre Eingaben vorgenommen haben, beginnen Sie erneut mit Schritt 1.

#### **Einstellung für die Frontlautsprecher, den Mittenlautsprecher und die hinteren Lautsprecher**

Registrieren Sie die Größe der anderen Lautsprecher.

• Wenn Sie Ihre Lautsprecher auswechseln, müssen Sie die Informationen über die Lautsprecher erneut registrieren.

#### **NUR auf der Frontplatte:**

**1. Drücken Sie die Taste SETTING** mehrfach hintereinander, bis "FRONT SPK" (Frontlautsprecher), "CTR SPK" **(Mittenlautsprecher) oder "REAR SPK" (hintere Lautsprecher) im Display angezeigt wird.**

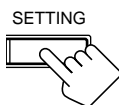

Im Display wird die aktuelle Einstellung angezeigt.

**2. Drücken Sie CONTROL UP ▲/ DOWN** ∞**, um die entsprechende Einstellung für die in den vorhergehenden Schritt ausgewählten Lautsprecher zu wählen.**

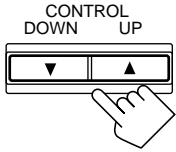

• Wenn Sie diese Taste mehrfach hintereinander drücken, wechselt das Display wie folgt:

 $\cdot$ LARGE  $\longleftrightarrow$  SMALL  $\longleftrightarrow$  NONE

- **LARGE:** Wählen Sie diese Betriebsart, wenn der Lautsprecher relativ grofl ist.
- **SMALL:** Wählen Sie diese Betriebsart, wenn der Lautsprecher relativ klein ist.
- **NONE:** Wählen Sie diese Betriebsart, wenn Sie keinen Lautsprecher verwenden. (kann bei den Frontlautsprechern nicht gewählt werden)
- **3. Wiederholen Sie Schritt 1 und 2, um die geeigneten Einstellungen für die anderen Lautsprecher zu aktivieren.**

#### **Hinweise:**

- • Denken Sie an die folgende Faustregel, wenn Sie diese Einstellungen vornehmen.
	- Wenn der Durchmesser des Hauptchassis, das in Ihren Lautsprecher integriert ist, größer als 12 cm ist, wählen Sie "LARGE", und wenn er kleiner als 12 cm ist, wählen Sie "SMALL".
- •Wenn Sie unter der obigen Einstellung für den Subwoofer "NO" gewählt haben, können Sie als Einstellung für die Frontlautsprecher nur "LARGE" wählen.
- •Wenn Sie "SMALL" als Einstellung für die Frontlautsprecher gewählt haben, können Sie nicht "LARGE" als Einstellung für den Mittenlautsprecher und die hinteren Lautsprecher wählen.

## **Einstellen der Verzögerungszeit für den Mittenlautsprecher**

Registrieren Sie die Verzögerungszeit des Schalls des Mittenlautsprechers im Vergleich zum Schall der Frontlautsprecher. Wenn der Abstand von Ihrem Sitzplatz zum Mittenlautsprecher dem Abstand zu den Frontlautsprechern entspricht, wählen Sie 0 ms. Wenn der Abstand zum Mittenlautsprecher kürzer ist als zu den Frontlautsprechern, erhöhen Sie die Verzögerungszeit.

- Eine Vergrößerung (order Verringerung) der Verzögerungszeit von 1 ms entspricht einer Vergrößerung (order Verkleinerung) des Abstands von 30 cm.
- Werkseitig wurde eine Verzögerungszeit von 0 ms vorgegeben.

## **NUR auf der Frontplatte:**

**1. Drücken Sie die Taste SETTING mehrfach hintereinander, bis "CTR DELAY" (Mittenverzögern) im Display angezeigt wird.**

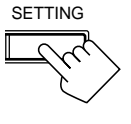

Im Display wird die aktuelle Einstellung angezeigt.

**2. Drücken Sie CONTROL UP**  $\triangle$ **/ DOWN**∞**, um die Verzögerungszeit der mittleren Lautsprecher auszuwählen (von 0 ms bis 5 ms).**

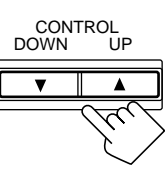

#### **Hinweise:**

- • Die Mittenverzögerungszeit gilt nicht für den DVD MULTI Abspielmodus.
- • Sie können die Verzögerungszeit für den Mittenkanal nicht ändern, wenn Sie für "CTR SPK" die Einstellung "NONE" ausgewählt haben.

#### **Einstellen der Verzögerungszeit für die hinteren Lautsprecher**

Registrieren Sie die Verzögerungszeit des Schalls der hinteren Lautsprecher im Vergleich zum Schall der Frontlautsprecher. Wenn der Abstand von Ihrem Sitzplatz bis zu den hinteren Lautsprechern dem Abstand zu den Frontlautsprechern entspricht, wählen Sie 0 ms. Wenn der Abstand zu den hinteren Lautsprechern kürzer ist als zu den Frontlautsprechern, erhöhen Sie die Verzögerungszeit.

- Eine Vergrößerung (order Verringerung) der Verzögerungszeit von 1 ms entspricht einer Vergrößerung (order Verkleinerung) des Abstands von 30 cm.
- Werkseitig wurde eine Verzögerungszeit von 5 ms vorgegeben.

#### **NUR auf der Frontplatte:**

**1. Drücken Sie die Taste SETTING mehrfach hintereinander, bis "REAR DELAY" (Baßfrequenzdämpfung) im Display angezeigt wird.**

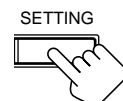

Im Display wird die aktuelle Einstellung angezeigt.

**2. Drücken Sie CONTROL UP ▲/ DOWN** ∞**, um die Verzögerungszeit der hinteren Lautsprecher auszuwählen (von 0 ms bis 15 ms).**

## CONTROL **DOWN**

#### **Hinweise:**

- • Die hintere Verzögerungszeit gilt nicht für den DVD MULTI Abspielmodus.
- • Sie können die Verzögerungszeit für die hinteren Kanäle nicht ändern, wenn Sie für "REAR SPK" die Einstellung "NONE" ausgewählt haben.

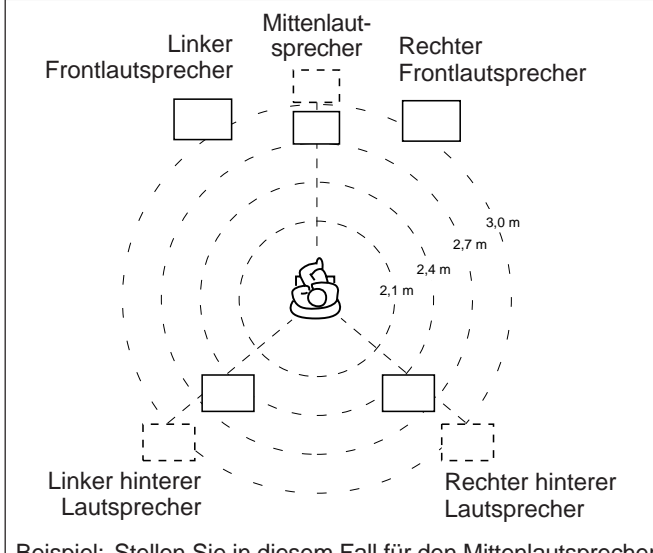

Beispiel: Stellen Sie in diesem Fall für den Mittenlautsprecher die Verzögerungszeit "1 ms" und für die hinteren Lautsprecher die Verzögerungszeit "2 ms" ein.

## **Einstellen der Übergangsfrequenz**

Kleine Lautsprecher sind nicht in der Lage, tiefe Frequenzen sehr gut zu reproduzieren. Wenn Sie kleine Lautsprecher als Frontlautsprecher, Mittenlautsprecher oder hintere Lautsprecher verwenden, kann dieser Receiver automatisch die tiefen Frequenzen, die ursprünglich dem Kanal zugeordnet wurden, an dem Sie den kleinen Lautsprecher installiert haben, an einen anderen Kanal weiterleiten (an den Sie den großen Lautsprecher angeschlossen haben).

Um diese Funktion richtig verwenden zu können, müssen Sie die Übergangsfrequenz je nach Größe des angeschlossenen kleinen Lautsprechers einstellen.

• Wenn Sie für alle Lautsprecher die Einstellung "LARGE" ausgewählt haben (Sie auf Seite 17), kann diese Funktion nicht verwendet werden.

#### **NUR auf der Frontplatte:**

**1. Drücken Sie die Taste SETTING mehrfach hintereinander, bis "CROSS OVER" (Übergangsfrequenz) im Display angezeigt wird.**

**SETTING** 

CONTROL<br>OWN UF DOWN

Im Display wird die aktuelle Einstellung angezeigt.

**2. Drücken Sie CONTROL UP ▲/ DOWN** ∞**, um die Crossover-Frequenz passend zu dem angeschlossenen kleinen**

## **Lautsprecher auszuwählen.**

• Wenn Sie diese Taste mehrfach hintereinander drücken, wechselt das Display wie folgt:

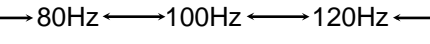

• Verwenden Sie die folgenden Faustregeln für die Einstellung:

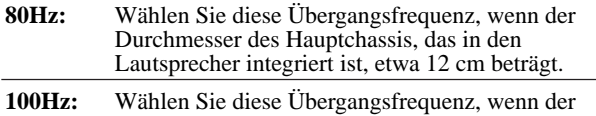

- Durchmesser des Hauptchassis, das in den Lautsprecher integriert ist, etwa 10 cm beträgt. **120Hz:** Wählen Sie diese Übergangsfrequenz, wenn der
- Durchmesser des Hauptchassis, das in den Lautsprecher integriert ist, etwa 8 cm beträgt.

## **Hinweis:**

Die Auswahl der Übergangsfrequenz wirkt sich nicht auf die DVD MULTI-Wiedergabe sowie die Modi 5 CH/4 CH Stereo, 3D-PHONIC und HEADPHONE DSP aus.

## **Einstellen der Baßfrequenzdämpfung**

Wenn die Wiedergabe der tiefen Frequenzen verzerrt klingt, während eine Signalquelle mit den Verfahren Dolby Digital oder DTS Digital Surround wiedergegeben wird, führen Sie den nachstehend beschriebenen Vorgang aus.

#### **NUR auf der Frontplatte:**

**1. Drücken Sie die Taste SETTING mehrfach hintereinander, bis "LFE ATT" (Baßfrequenzdämpfung) im Display angezeigt wird.**

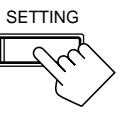

Im Display wird die aktuelle Einstellung angezeigt.

**2. Drücken Sie CONTROL UP ▲/ DOWN** ∞**, um die Niederfrequenzeffekt-Dämpfungsstufe auszuwählen.**

CONTROL DOWN

• Wenn Sie diese Taste mehrfach hintereinander drücken, wechselt das Display wie folgt:

 $0dB \longleftarrow 10dB$ 

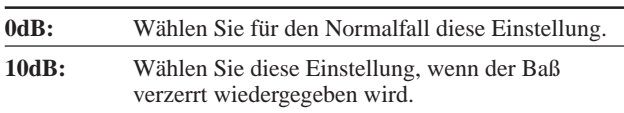

#### **Hinweise:**

- • Niederfrequenzeffektdämpfung gilt nicht für den DVD MULTI-Abspielmodus.
- • Diese Funktion ist nur im Dolby Digital- oder DTS Digital Surround-Modus mit vorliegendem LFE-Signal wirksam (unter "SUBWOOFER" ist die Einstellung "YES" ausgewählt).

## **Einstellen des Digitaleingangs (DIGITAL IN)**

Wenn Sie die digitalen Eingänge verwenden, müssen Sie registrieren, welche Komponenten an welche Anschlüsse angeschlossen sind (DIGITAL IN 1/2/3/4).

#### **Bevor Sie beginnen, denken Sie an folgendes...**

• Es gibt ein Zeitlimit zur Durchführung der folgenden Schritte. Wenn der Einstellungsvorgang abgebrochen wird, bevor Sie Ihre Eingaben vorgenommen haben, beginnen Sie erneut mit Schritt 1.

#### **NUR auf der Frontplatte:**

## **So nehmen Sie die Einstellungen für den Anschluß DIGITAL 1 vor:**

**1. Drücken Sie die Taste SETTING mehrfach hintereinander, bis "DGTL COAX" (Digital Koaxial) im Display angezeigt wird.** Im Display wird die aktuelle Einstellung angezeigt.

#### **2. Drücken Sie CONTROL UP ▲/ DOWN** ∞**, um die entsprechenden Einstellungen für den Digitaleingang auszuwählen.**

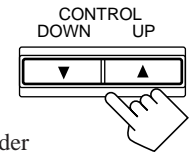

**SETTING** 

• Wenn Sie diese Taste mehrfach hintereinander drücken, wechselt das Display wie folgt:

1: DVD  $\rightleftarrows$  1: MD<sup>\*\*</sup>  $\rightleftarrows$  1: CDR  $\rightleftarrows$  1: TV (oder DBS<sup>\*</sup>)  $\pm$  1: CD  $\pm$  (zurück zum Angang)

- \*Wenn Sie den Quellennamen von "TV" auf "DBS" geändert haben, erscheint "DBS" (Sie auf Seite 16).
- \*\* Ändern Sie den Namen der an die Buchsen TAPE/MD angeschlossenen Signalquelle in "MD", wenn Sie einen MD-Recorder verwenden (Sie auf Seite 16).

## **So nehmen Sie die Einstellungen für die Anschlüsse DIGITAL 2/3/4 vor:**

**1. Drücken Sie erneut die Taste SETTING mehrfach hintereinander, bis die Einstellungen für die Anschlüsse DIGITAL 2/3/4 im Display angezeigt werden.**

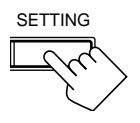

Im Display wird die aktuelle Einstellung angezeigt.

Einstellung Anschluss DIGITAL 2

$$
\begin{array}{c}\n\boxed{2:CD} \\
\boxed{3:TU} \quad \text{4:CDR}\n\end{array}
$$

Einstellung Anschluss DIGITAL 3

Einstellung Anschluss DIGITAL 4

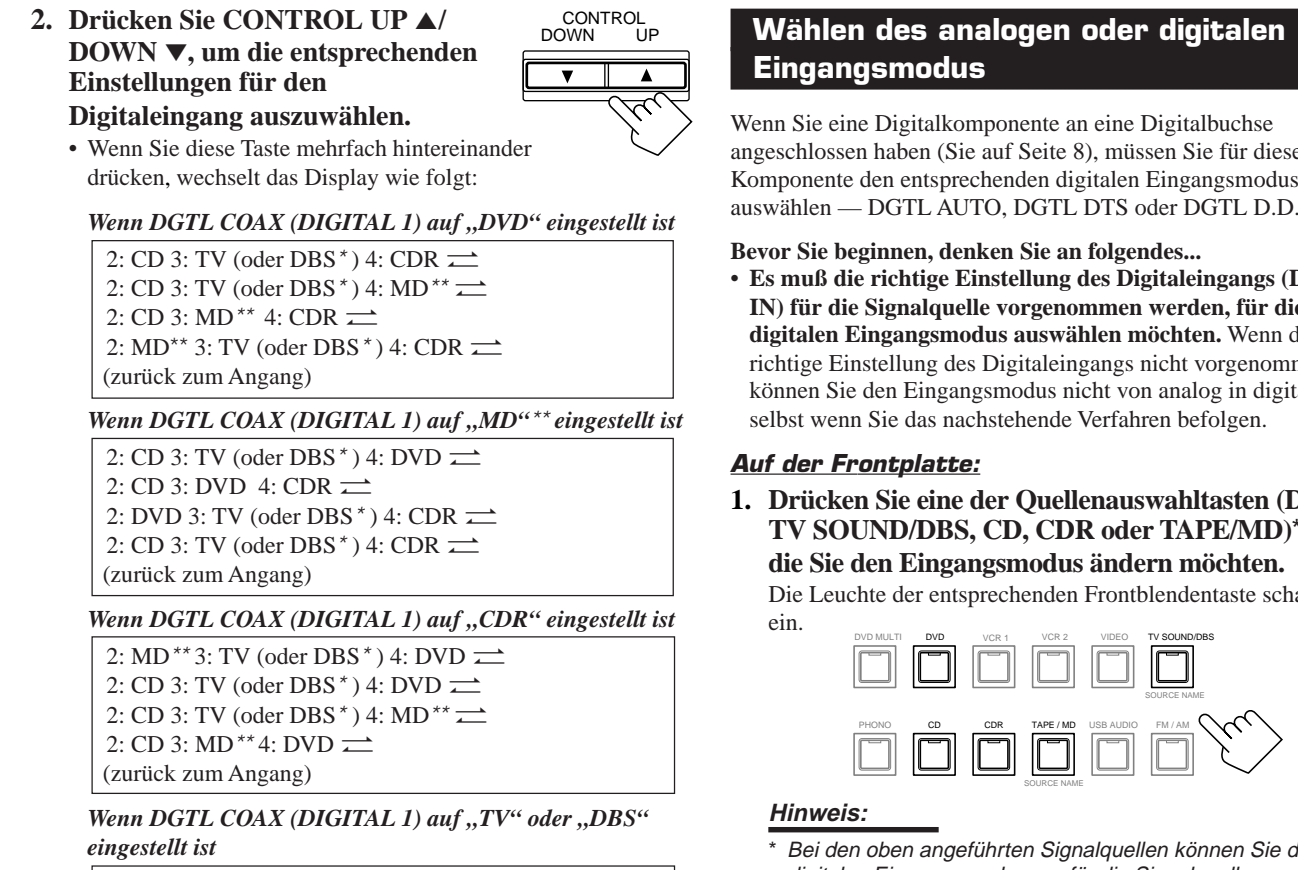

2: CD 3: MD\*\*4: CDR  $\rightleftarrows$  2: MD\*\*3: DVD 4: CDR  $\rightleftarrows$ 2: CD 3: DVD 4: CDR  $\implies$  2: CD 3: DVD 4: MD\*\*  $\implies$ (zurück zum Angang)

#### Wenn DGTL COAX (DIGITAL 1) auf "CD" eingestellt ist

- 2: DVD 3: TV (oder DBS  $*$ ) 4: MD $** \rightleftarrows$ 2: DVD 3: MD \*\* 4: CDR  $\equiv$ 2: MD<sup>\*\*</sup> 3: TV (oder DBS<sup>\*</sup>) 4: CDR $\rightleftarrows$ 2: DVD 3: TV (oder DBS  $*$ ) 4: CDR  $\rightleftarrows$
- (zurück zum Angang)
- \*Wenn Sie den Quellennamen von "TV" auf "DBS" geändert haben, erscheint "DBS" (Sie auf Seite 16).
- \*\* Ändern Sie den Namen der an die Buchsen TAPE/MD angeschlossenen Signalquelle in "MD", wenn Sie einen MD-Recorder verwenden (Sie auf Seite 16).

#### **Hinweis:**

Im Versandzustand ab Werk können die Anschlüsse DIGITAL IN als digitale Eingänge für die folgenden Geräte benutzt werden:

- DIGITAL 1 (Koaxial): für DVD-Spieler
- DIGITAL 2 (Glasfaser): für CD-Spieler
- DIGITAL 3 (Glasfaser): für digitalen TV-Tuner
- DIGITAL 4 (Glasfaser): für CD-Recorder

angeschlossen haben (Sie auf Seite 8), müssen Sie für diese Komponente den entsprechenden digitalen Eingangsmodus auswählen — DGTL AUTO, DGTL DTS oder DGTL D.D.

- **Es muß die richtige Einstellung des Digitaleingangs (DIGITAL IN) für die Signalquelle vorgenommen werden, für die Sie den digitalen Eingangsmodus auswählen möchten.** Wenn die richtige Einstellung des Digitaleingangs nicht vorgenommen wird, können Sie den Eingangsmodus nicht von analog in digital ändern,
- **1. Drücken Sie eine der Quellenauswahltasten (DVD, TV SOUND/DBS, CD, CDR oder TAPE/MD)**\***, für**

Die Leuchte der entsprechenden Frontblendentaste schaltet sich

Bei den oben angeführten Signalquellen können Sie den digitalen Eingangsmodus nur für die Signalquellen auswählen, für die Sie den entsprechenden Digitaleingang aktiviert haben. (Weitere Informationen finden Sie unter "Einstellen des Digitaleingangs (DIGITAL IN)" auf Seite 19.)

**2. Drücken Sie kurz die Taste INPUT ANALOG/DIGITAL (INPUT ATT), um den Eingangsmodus zu ändern.** INPUT ANALOG/DIGITAL

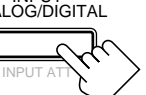

• Wenn Sie diese Taste mehrfach hintereinander drücken, wechselt der Eingangsmodus wie folgt:

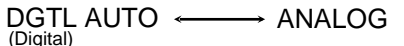

**DGTL AUTO**: Wählen Sie diese Einstellung, um den digitalen Eingangsmodus zu aktivieren. Der Receiver erkennt das eingehende Signal automatisch. **ANALOG**: Wählen Sie diese Einstellung, um den analogen

Eingangsmodus zu aktivieren. **ANALOG** leuchtet immer.

Wenn Sie "DGTL AUTO" auswählen, leuchten die folgenden Anzeigen im Display, sofern das jeweilige Eingangssignal erkannt wird.

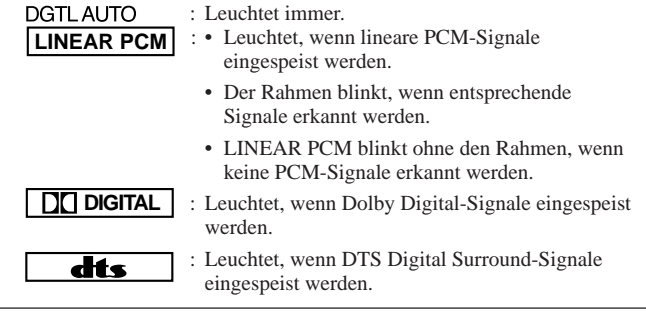

#### **Wenn Sie im Dolby Digital- oder DTS Digital Surround-Format codierte Audiosignale wiedergeben**, funktioniert "DGTL AUTO" möglicherweise nicht ordnungsgemäß, und es

können die folgenden Symptome auftreten:

- Zu Beginn erfolgt keine Tonwiedergabe.
- Beim Durchsuchen oder Überspringen von Kapiteln oder Titeln treten Störgeräusche auf.

**Drücken Sie in diesem Fall die Taste CONTROL UP** 5**/DOWN** ∞**, um die** Einstellung "DGTL D.D" oder "DGTL DTS" auszuwählen, während "DGTL **AUTO" weiterhin im Display angezeigt wird.**

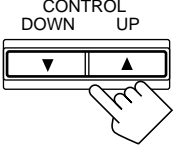

• Wenn Sie diese Taste mehrfach hintereinander drücken, wechselt der Eingangsmodus wie folgt:

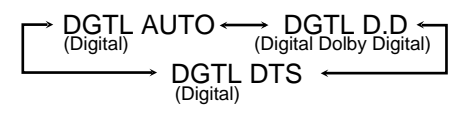

Wenn Sie "DGTL D.D" oder "DGTL DTS" auswählen, leuchten die folgenden Anzeigen im Display, sofern das jeweilige Eingangssignal erkannt wird.

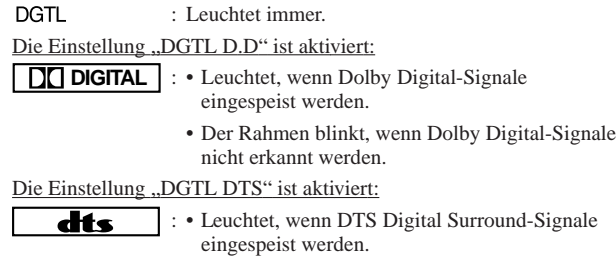

• Der Rahmen blinkt, wenn DTS Digital Surround-Signale nicht erkannt werden.

#### **Hinweis:**

Wenn Sie die Stromversorgung ausschalten oder eine andere Signalquelle auswählen, werden die Einstellungen "DGTL D.D" und "DGTL DTS" deaktiviert, und der digitale Eingangsmodus wird automatisch auf "DGTL AUTO" zurückgesetzt.

**Wenn Sie den analogen Eingangsmodus aktivieren möchten,**

wählen Sie in Schritt 2 die Einstellung "ANALOG" aus.

## **Auf der Fernbedienung:**

**1. Drücken Sie die Taste für die gewünschte Signalquelle (DVD,CD, TV/DBS, CDR oder TAPE/ MD)**\***, für die Sie den Eingangsmodus ändern möchten.**

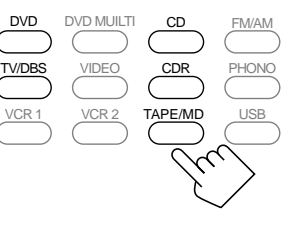

#### **Hinweis:**

Bei den oben angeführten Signalquellen können Sie den digitalen Eingangsmodus nur für die Signalquellen auswählen, für die Sie den entsprechenden Digitaleingang aktiviert haben. (Weitere Informationen finden Sie unter "Einstellen des Digitaleingangs (DIGITAL IN)" auf Seite 19.)

**2. Drücken Sie die Taste ANALOG/ DIGITAL INPUT, um den Eingangsmodus zu ändern.**

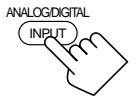

• Wenn Sie diese Taste mehrfach hintereinander drücken, wechselt der Eingangsmodus wie folgt:

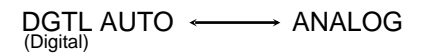

**Wenn Sie im Dolby Digital- oder DTS Digital Surround-Format codierte Audiosignale wiedergeben**, funktioniert "DGTL AUTO" möglicherweise nicht problemlos. Drücken Sie in diesem Fall die Taste CONTROL UP $\blacktriangle$ /DOWN $\blacktriangledown$  der Frontplatte, um die Einstellung "DGTL D.D" oder "DGTL DTS" auszuwählen (während "DGTL AUTO" weiterhin im Display angezeigt wird).

## **Hinweis:**

Sie können die "DGTL D.D" oder "DGTL DTS" mit Hilfe der Fernbedienung über die Bildschirmmenüs aktivieren (Sie auf Seite 40).

## **Anzeigen der Textinformationen im Display**

Wenn Sie einen MD-Recorder oder CD-Spieler angeschlossen haben, der mit dem Fernsteuerungssystem TEXT COMPU LINK ausgerüstet ist (Sie auf Seite 46), können Sie Textinformationen, wie zum Beispiel die Namen von CD/MD oder die Namen von Titeln, im Display dieses Receivers anzeigen. Um die Anzeige im Display zu ermöglichen, führen Sie das nachstehende Verfahren aus.

#### **Bevor Sie beginnen, denken Sie an folgendes...**

• Es gibt ein Zeitlimit zur Durchführung der folgenden Schritte. Wenn der Einstellungsvorgang abgebrochen wird, bevor Sie Ihre Eingaben vorgenommen haben, beginnen Sie erneut mit Schritt 1.

#### **NUR auf der Frontplatte:**

**1. Drücken Sie die Taste SETTING** mehrfach hintereinander, bis ..FL **DISP***"* **(Display) im Display angezeigt wird.**

**SETTING** 

Im Display wird die aktuelle Einstellung angezeigt.

- **2. Drücken Sie die Taste CONTROL UP** 5**/DOWN** ∞**, um festzulegen, ob entweder die Signalquellen oder Textinformationen im Display angezeigt werden.**
	- Wenn Sie diese Taste mehrfach hintereinander drücken, wechselt das Display wie folgt:

NORM  $NORM \longleftrightarrow TEXT$ <br>(Normal)

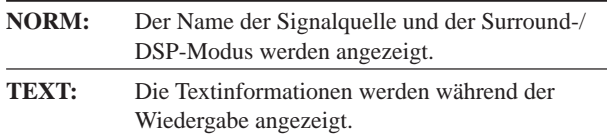

#### **Hinweis:**

Auch wenn Sie die Einstellung "TEXT" gewählt haben, wird der Name der Signalquelle und der Surround-/DSP-Modus angezeigt, die wiedergegeben wird, über keine Textinformationen verfügt.

## **Grundeinstellungen — automatische Speicherung**

Wenn Sie die folgenden Vorgänge durchführen, speichert dieser Receiver für die jeweiligen Wiedergabesignalquellen automatisch die aktivierten Klangeinstellungen. Hierzu brauchen keinerlei Einstellungen vorgenommen zu werden:

- Stromversorgung einschalten (Sie auf Seite 11)<br>• Wiedergabesignalquelle ändern (Sie auf Seite 1)
- Wiedergabesignalquelle ändern (Sie auf Seite 11)
- Namen der Signalquelle ändern (Sie auf Seite 16)

Sie brauchen somit die Klangeinstellungen nicht zu ändern, wenn Sie dieselbe Signalquelle das nächstemal verwenden. Die Einstellungen, die für die ausgewählte Signalquelle gespeichert wurden, werden automatisch abgerufen.

Die folgenden Werte werden für jede Signalquelle automatisch gespeichert:

- Balance der Frontlautsprecher (Sie auf Seite 16)
- Einstellung und Ausgangspegel des Subwoofers (Sie auf Seite 17)
- Eingangsdämpfermodus (Sie auf Seite 14)
- Mitternachtsmodus (Sie auf Seite 13)
- Baßverstärkung (Sie auf Seite 14)
- Einstellungen des digitalen Frequenzgangausgleichs (Sie auf Seite 15)
- Line Direct-Funktion (Sie auf Seite 14)
- Aktivierung/Deaktivierung des Surround-Modus (Sie auf Seite 30)
- Einstellung des Surround-/DSP-Modus (Sie auf Seiten 31 38) • Einstellung des DVD MULTI-Wiedergabemodus (Sie auf Seite 39)
- 
- Analoger/digitaler Eingangsmodus (Sie auf Seite 20)

Sie können jeder Signalquelle einen Lautstärkepegel zuweisen und diesen speichern. Weitere Informationen hierzu finden Sie nachstehend.

#### **Hinweise:**

- Wenn das UKW- oder MW-/LW-Frequenzband als Signalquelle aktiviert ist, können Sie für jedes Frequenzband unterschiedliche Einstellungen zuweisen.
- • Für die digitalen Eingangsmodi können Sie keine unterschiedlichen Einstellungen zuweisen und speichern.
- Die Surround- und DSP-Modi können nicht gleichzeitig mit dem DVD MULTI-Wiedergabemodus verwendet werden.

## **So speichern Sie den Lautstärkepegel**

**Bevor Sie beginnen, denken Sie an folgendes...**

• Es gibt ein Zeitlimit zur Durchführung der folgenden Schritte. Wenn der Einstellungsvorgang abgebrochen wird, bevor Sie Ihre Eingaben vorgenommen haben, beginnen Sie erneut mit Schritt 1.

## **NUR auf der Frontplatte:**

- **1. Drücken Sie die Taste SETTING** mehrfach hintereinander, bis "ONE **TOUCH" im Display angezeigt wird.** Im Display wird die aktuelle Einstellung angezeigt.
- **2. Drücken Sie die Taste CONTROL UP** 5**/DOWN** ∞**, um den**

**Eintastenbetrieb zu aktivieren.** Die Anzeige ONE TOUCH OPERATION des Displays schaltet sich ein.

• Wenn Sie diese Taste mehrfach hintereinander drücken, wird der Eintastenbetrieb abwechselnd aktiviert ("ON") und deaktiviert ("OFF").

#### **So rufen Sie den Lautstärkepegel ab**

Wenn die Anzeige ONE TOUCH OPERATION leuchtet, wird der Lautstärkepegel für die aktive Signalquelle abgerufen, wenn diese ausgewählt wird.

#### **So deaktivieren Sie den Eintastenbetrieb**

Wählen Sie im obigen Schritt 2 die Einstellung "OFF" aus, so daß die Anzeige ONE TOUCH OPERATION erlischt. (Auch wenn der Eintastenbetrieb deaktiviert ist, ändert sich der abgerufene Lautstärkepegel nicht).

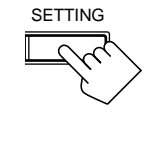

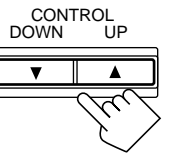

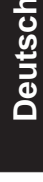

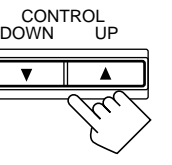

## **Empfangen von Radiosendungen**

Sie können alle Sender einzeln einstellen oder den Senderspeicher verwenden, um einen bestimmten Sender direkt anzuwählen. Für die meisten Bedienungsvorgänge, die in diesem Abschnitt beschrieben werden, können Sie auch die Bildschirmmenüs verwenden. Einzelheiten finden Sie auf Seite 40.

## **Manuelles Abstimmen von Sendern**

## **NUR auf der Frontplatte:**

**1. Drücken Sie FM/AM, um ein Band auszuwählen (UKW oder AM — MW/LW).**

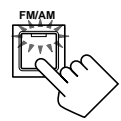

Die Leuchte der Frontblendentaste FM/AM schaltet sich ein. Der zuletzt empfangene Sender des ausgewählten Frequenzbands wird eingestellt.

• Wenn Sie diese Taste mehrfach hintereinander drücken, wechselt das Band zwischen UKW und MW/LW.

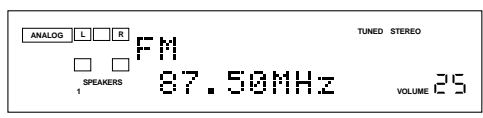

**2. Drücken Sie FM/AM TUNING ▲/▼, bis Sie die gewünschte Frequenz gefunden haben.**

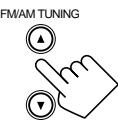

• FM/AM TUNING  $\blacktriangle$  erhöht die Frequenz. • FM/AM TUNING ∞ verringert die Frequenz.

#### **Hinweise:**

•

•

- • Wenn ein Sender mit ausreichender Signalstärke eingestellt ist, schaltet sich die Anzeige TUNED im Display ein.
- Wenn eine UKW-Stereosendung empfangen wird, schaltet sich die Anzeige STEREO ebenfalls ein.
- Wenn Sie in Schritt 2 die Taste drücken (und wieder loslassen), ändert sich die Frequenz so lange, bis ein Sender eingestellt ist.

## **Verwenden des Senderspeichers**

Sobald ein Sender einer Kanalnummer zugeordnet worden ist, kann dieser Sender schnell eingestellt werden. Sie können maximal 30 UKW-Sender und 15 MW/LW-Sender speichern.

## **So speichern Sie Sender**

#### **Bevor Sie beginnen, denken Sie an folgendes...**

• Es gibt ein Zeitlimit zur Durchführung der folgenden Schritte. Wenn der Einstellungsvorgang abgebrochen wird, bevor Sie Ihre Eingaben vorgenommen haben, beginnen Sie erneut mit Schritt 1.

#### **NUR auf der Frontplatte:**

- **1. Stellen Sie den Sender ein, den Sie speichern wollen** (siehe "Manuelles Abstimmen von Sendern" auf **linke spalte).**
	- Wenn Sie den UKW-Empfangsbetrieb für diesen Sender speichern wollen, müssen Sie den gewünschten UKW-Empfangsbetrieb wählen. Weitere Informationen finden Sie unter "Wählen des UKW-Empfangsbetriebs" auf Seite 24.

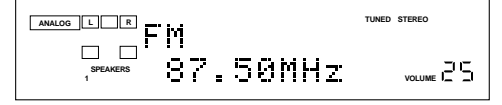

**2. Drücken Sie die Taste MEMORY.**

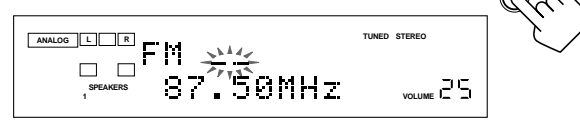

Die Speicherplatznummer blinkt etwa 10 Sekunden lang im Display.

**3. Drücken Sie FM/AM PRESET ▲/▼, um eine Kanalnummer auszuwählen, während die Kanalnummerposition blinkt.**

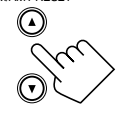

FM/AM PRESET

MEMORY

MEMORY

**4. Drücken Sie die Taste MEMORY erneut, während die gewählte Kanalnummer im Display blinkt.**

Die gewählte Kanalnummer blinkt anschließend nicht mehr. Der Sender wird der gewählten Kanalnummer zugeordnet.

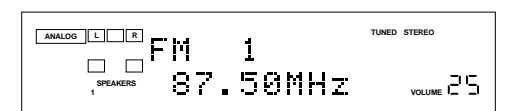

**5. Wiederholen Sie Schritt 1 bis 4, um alle gewünschten Sender zu speichern.**

**So löschen Sie einen gespeicherten Sender** Wenn Sie auf einem bereits belegten Kanal einen neuen Sender speichern, wird der zuvor gespeicherte Sender gelöscht.

## **So rufen Sie einen gespeicherten Sender ab**

## **Auf der Frontplatte:**

**1. Drücken Sie FM/AM, um ein Band auszuwählen (UKW oder AM — MW/LW).**

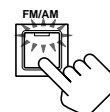

Die Leuchte der Frontblendentaste FM/AM schaltet sich ein. Der zuletzt empfangene Sender des ausgewählten Frequenzbands wird eingestellt.

- Wenn Sie diese Taste mehrfach hintereinander drücken, wechselt das Band zwischen UKW und MW/LW.
- **2. Drücken Sie FM/AM PRESET** 5**/**∞**, bis Sie den gewünschten Kanal gefunden haben.**

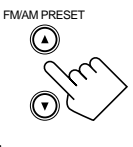

- FM/AM PRESET $\blacktriangle$ erhöht die Kanalnummer. • FM/AM PRESET ∞ verringert die Kanalnummer.
- **Auf der Fernbedienung:**
- **1. Drücken Sie die Taste FM/AM.** Der zuletzt empfangene Sender des ausgewählten Frequenzbands wird eingestellt.
	-

**1 2 3 4 5 6 7/P 8 9** ∗SUBWFR

TEST CTR TONE LIVENESS

BASS ROOM

FM / AM

<u>MENU</u> ENTER

∗L/R BAL ∗CENTER

SIZE

B<u>OO</u>ST EFFECT

**10** )  $\searrow$   $\searrow$   $\searrow$   $\searrow$   $\searrow$   $\searrow$   $\searrow$   $\searrow$   $\searrow$ 

∗DIGITAL EQ ∗REAR L ∗REAR R

RETURN  $\uparrow$  100+

- Wenn Sie diese Taste mehrfach hintereinander drücken, wechselt das Band zwischen UKW und MW/LW.
- **2. Drücken Sie die Zifferntasten, um einen gespeicherten Sender abzurufen.**
	- Drücken Sie 5, um Kanal 5 auszuwählen.
	- Drücken Sie +10 und 5, um Kanal 15
	- auszuwählen. • Drücken Sie +10 und 10, um Kanal 20 auszuwählen.
	- Drücken Sie +10, +10 und dann 10, um Kanal 30 auszuwählen.

#### **Hinweis:**

Wenn Sie die 10 Zifferntasten auf der Fernbedienung verwenden, achten Sie darauf, daß sie für den Tuner und nicht für den CD-Spieler oder andere Signalquellen aktiviert wurden. (Sie auf Seite 11.)

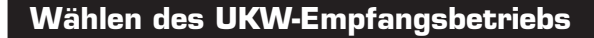

## **Eine UKW-Stereosendung läßt sich nur mit Schwierigkeiten einstellen oder ist verrauscht**

Sie können den UKW-Empfangsbetrieb ändern, während Sie einen UKW-Sender empfangen.

• Sie können den UKW-Empfangsbetrieb zusammen mit einem Sender speichern.

#### **Drücken Sie die Taste FM MODE.**

• Wenn Sie diese Taste mehrmals hintereinander drücken, wird der UKW-Empfangsbetrieb abwechselnd zwischen "AUTOMUTING" und "MONO" umgeschaltet.

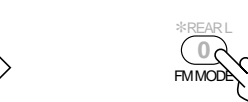

Auf der Frontplatte

FM MODE

Auf der Fernbedienung

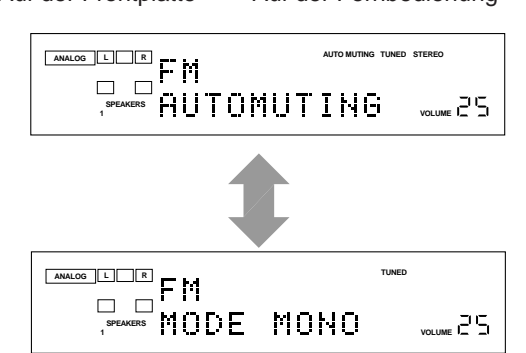

- **AUTOMUTING:** Wenn eine Sendung stereophon übertragen wird, hören Sie Stereoklang. Wenn eine Sendung monophon übertragen wird, hören Sie Monoklang. Diese Betriebsart ist auch nützlich, um das Rauschen zwischen den einzelnen Sendern zu unterdrücken. Die Anzeige AUTO MUTING schaltet sich in diesem Fall im Display ein.
- **MONO:** Der Empfang wird verbessert, auch wenn der Stereoeffekt verlorengeht. In dieser Betriebsart hören Sie das Rauschen beim Abstimmen zwischen den einzelnen Sendern. Die Anzeige AUTO MUTING schaltet sich im Display aus.

#### **Hinweis:**

Wenn Sie die Taste FM MODE auf der Fernbedienung verwenden, achten Sie darauf, daß die 10 Zifferntasten für den Tuner und nicht für den CD-Spieler oder andere Signalquellen aktiviert wurden. (Sie auf Seite 11.)

## **Verwenden des RDS (Radiodatensystems) beim Empfang von UKW-Sendern**

Das Radiodatensystem (RDS) ermöglicht es UKW-Sendern, zusammen mit den regulären Sendesignalen ein zusätzliches Signal zu übertragen. Beispielsweise können Sender ihren Stationsnamen sowie Informationen über die aktuelle Sendung übermitteln, wie z. B. Sport oder Musik etc.

Wenn Sie einen UKW-Sender eingestellt haben, der den RDS-Dienst bietet, schaltet sich die Anzeige RDS im Display ein.

Mit diesem Receiver können Sie folgenden Typen von RDS-Signalen empfangen.

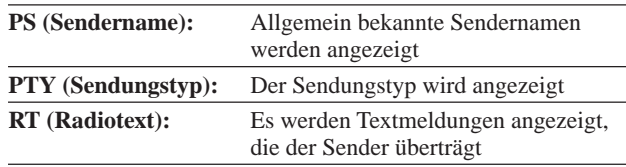

#### **EON (vorübergehendes Umschalten**

**auf eine gewünschte Sendung**)**:** Sie auf Seite 27.

#### **Hinweise:**

•

- •RDS steht für MW/LW-Sender nicht zur Verfügung.
- RDS funktioniert möglicherweise nicht richtig, wenn der eingestellte Sender das RDS-Signal nicht ordnungsgemäß überträgt oder die Signalstärke nicht ausreicht.

## **Welche Informationen können RDS-Signale enthalten?**

Die RDS-Signale, die der Sender überträgt, werden im Display angezeigt.

#### **So zeigen Sie die RDS-Signale an Drücken Sie DISPLAY MODE , während Sie einen UKW-Sender hören.**

**DISPLAY MODE**

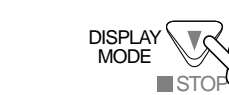

Auf der Frontplatte Auf der Fernbedienung

• Wenn Sie diese Taste mehrfach hintereinander drücken, wechselt das Display wie folgt:

$$
\begin{array}{c}\n\begin{array}{ccc}\n\hline\n\end{array} & \text{PS} \longrightarrow & \text{PTY} \longrightarrow \\
\hline\n\end{array}
$$
\n
$$
\begin{array}{ccc}\n\hline\n\end{array} \text{Frequency} \longleftarrow & \text{RT} \longleftarrow
$$

#### **PS (Sendername):**

Während der Suche erscheint "PS", und anschließend werden die Sendernamen angezeigt. "NO PS" wird angezeigt, wenn kein Signal übertragen wird.

#### **PTY (Sendungstyp):**

Während der Suche erscheint "PTY", und anschließend wird der Sendungstyp angezeigt. "NO PTY" wird angezeigt, wenn kein Signal übertragen wird.

#### **RT (Radiotext):**

Während der Suche erscheint "RT", und anschließend wird der Meldungstext angezeigt, den der Sender überträgt. "NO RT" erscheint, wenn kein Signal übertragen wird.

#### **Frequenz:**

Sendefrequenz (kein RDS-Dienst)

#### **Auf dem Display erscheinenden Zeichen**

Wenn PS, PTY oder RT auf dem Display erscheint, werden die folgenden Zeichen benutzt.

• Das Display kann keine Buchstaben mit Akzentzeichen darstellen.  $\mathcal{A}^{\prime\prime}$ , kann zum Bespiel für  $\mathcal{A}^{\prime\prime}$ ,  $\mathcal{A}^{\prime\prime}$ ,  $\mathcal{A}^{\prime\prime}$ ,  $\mathcal{A}^{\prime\prime}$ ,  $\mathcal{A}^{\prime\prime}$  und  $\mathcal{A}^{\prime\prime}$  stehen.

## **Hinweise:**

- • Wenn Sie die Taste DISPLAY MODE auf der Fernbedienung drücken, vergewissern Sie sich, ob Sie einen UKW-Sender mit der Fernbedienung gewählt haben. Wenn dies nicht der Fall ist, funktioniert die Taste DISPLAY MODE nicht für den Tunerbetrieb. (Wenn Sie die Taste FM/AM drücken, wird die Fernbedienung für den Tunerbetrieb aktiviert).
- •Wenn die Suche sofort beendet wird, werden "PS", "PTY" und "RT" nicht im Display angezeigt.

## **Sie können die RDS-Informationen auf dem Bildschirm anzeigen.**

Wenn Sie diese Funktion verwenden wollen, müssen Sie das Fernsehgerät an die Buchse MONITOR OUT auf der Rückseite anschließen (Sie auf Seite 7) und den richtigen Betrieb für den Eingang des Fernsehgeräts wählen, an den der Receiver angeschlossen ist.

• Wenn der falsche Eingangsbetrieb des Fernsehgeräts aktiviert wird, also beispielsweise ein anderer Videoeingang gewählt oder der Fernsehtunerbetrieb gewählt wird, können Sie die RDS-Informationen nicht auf dem Bildschirm anzeigen.

#### **Drücken Sie die Taste TEXT DISPLAY, während Sie einen UKW-Sender hören.**

Auf dem Bildschirm werden folgende Informationen angezeigt.

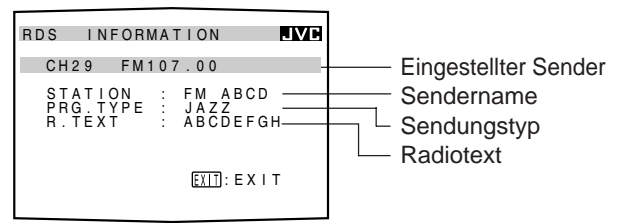

Drücken Sie die Taste EXIT, **um die RDS-Informationen zu löschen.**

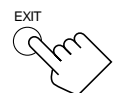

TEXT DISPLAY

#### **Hinweis:**

Die Bildschirmanzeige verschwindet in den folgenden Fällen: Es erfolgt 10 Minuten lang kein Bedienungsvorgang.

 Sie führen einen anderen Vorgang durch, als in diesem Abschnitt beschrieben wird.

#### **Suchen einer Sendung nach PTY-Codes**

Einer der Vorteile des RDS-Dienstes besteht darin, daß Sie die gespeicherten Sender nach einem bestimmten Sendungstyp durchsuchen können (Sie auf Seite 23), indem Sie die entsprechenden PTY-Codes eingeben.

#### **So suchen Sie mit Hilfe der PTY-Codes eine Sendung**

#### **Bevor Sie beginnen, denken Sie an folgendes...**

- Die Funktion PTY-Suche steht nur für gespeicherte Sender zur Verfügung. • Drücken Sie die Taste PTY SEARCH während der Suche, um die Suche zu einem beliebigen Zeitpunkt während der Suche abzubrechen.
- Es gibt ein Zeitlimit zur Durchführung der folgenden Schritte. Wenn der Einstellungsvorgang abgebrochen wird, bevor Sie Ihre
- Eingaben vorgenommen haben, beginnen Sie erneut mit Schritt 1. • Wenn Sie die Tasten auf der Fernbedienung drücken, vergewissern Sie sich, ob Sie einen UKW-Sender mit der Fernbedienung gewählt haben. Wenn dies nicht der Fall ist, funktionieren die RDS-Steuertasten nicht für den RDS-Betrieb. (Wenn Sie die Taste FM/AM drücken, wird die Fernbedienung für den RDS-Betrieb aktiviert.)

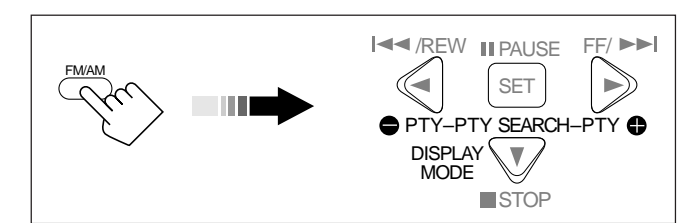

## **Auf der Frontplatte:**

- **1. Drücken Sie die Taste PTY SEARCH, während Sie einen UKW-Sender hören.** "PTY SELECT" blinkt im Display.
- **2. Drücken Sie CONTROL UP**  $\triangle$ **/ DOWN** ∞**, bis der im vorhergehenden Schritt ausgewählte PTY-Code auf dem Display erscheint, während "PTY SELECT" blinkt.**

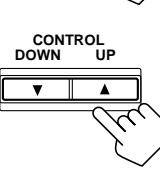

**PTY SEARCH**

Im Display werden die PTY-Codes angezeigt, die auf der rechten Seite beschrieben sind.

**PTY SEARCH 3. Drücken Sie erneut die Taste PTY SEARCH, während der PTY-Code, der im vorausgegangenen Schritt gewählt wurde, noch im Display angezeigt wird.** Während der Suche werden "SEARCH" und der gewählte PTY-Code abwechselnd im Display angezeigt. Der Receiver durchsucht 30 gespeicherte Sender, beendet die Suche, wenn er den gewählten Code findet,

#### **So setzen Sie die Suche fort, nachdem ein Sender bereits gefunden wurde**

Drücken Sie die Taste PTY SEARCH erneut, während die Anzeigen im Display blinken.

Wenn keine Sendung gefunden werden konnte, wird "NOTFOUND" im Display angezeigt.

## **Auf der Fernbedienung:**

**1. Drücken Sie die Taste PTY SEARCH, während Sie einen UKW-Sender hören.** "PTY SELECT" blinkt im Display.

und gibt diesen Sender wieder.

**2. Drücken Sie die Taste PTY+ oder PTY –, und halten Sie sie gedrückt, bis der gewünschte PTY-Code im Display angezeigt wird,** solange ..PTY SELECT" blinkt. Im Display werden die PTY-Codes angezeigt, die auf der rechten Seite beschrieben sind.

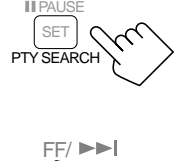

PTY

 $\mathbb{H}P$ PTY SFA SET

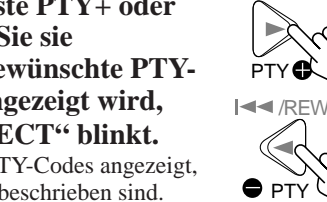

**3. Drücken Sie erneut die Taste PTY SEARCH, während der PTY-Code, der im vorausgegangenen Schritt gewählt wurde, noch im Display angezeigt wird.**

Während der Suche werden "SEARCH" und der gewählte PTY-Code abwechselnd im Display angezeigt.

Der Receiver durchsucht 30 gespeicherte UKW-Sender, beendet die Suche, wenn er den gewählten Code findet, und gibt diesen Sender wieder.

#### **So setzen Sie die Suche fort, nachdem ein Sender bereits gefunden wurde**

Drücken Sie die Taste PTY SEARCH erneut, während die Anzeigen im Display blinken.

Wenn keine Sendung gefunden werden konnte, wird "NOTFOUND" im Display angezeigt.

## **PTY-Codes**

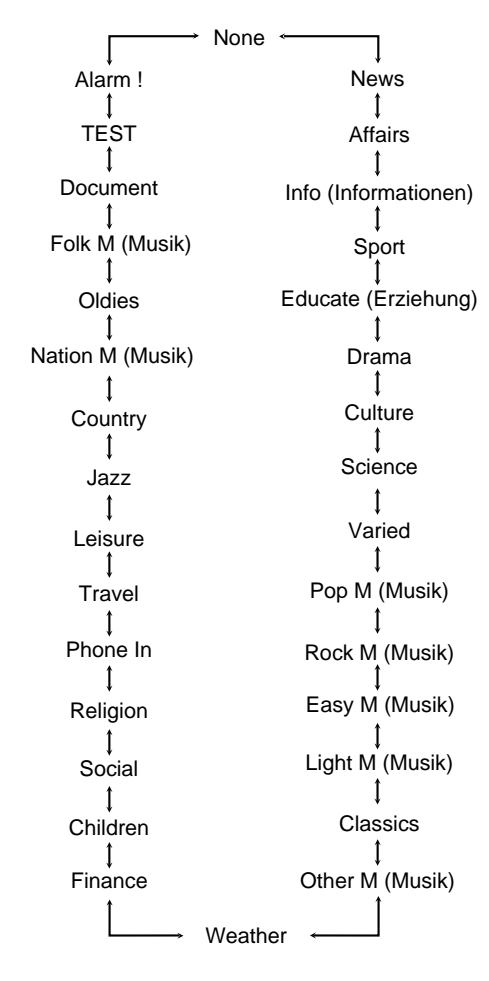

#### **Es wird ein Notruf (Alarm ! signal) von einem UKW-Sender übertragen:**

Der Receiver stellt diesen Sender automatisch ein. Ausgenommen hiervon sind jedoch folgende Fälle:

- Sie hören einen Sender ohne RDS-Dienst (alle MW/LW-Sender und einige UKW-Sender).
- Der Receiver ist auf Bereitschaft geschaltet.

Wenn eine Notrufdurchsage gesendet wird, wird "Alarm !" im Display angezeigt.

**Das Testsignal wird zum Testen des Geräts verwendet, um zu überprüfen, ob das Alarm ! signal richtig empfangen wird.** Bei einem Testsignal funktioniert der Receiver wie im Fall eines Alarm ! signals. Wird ein Testsignal empfangen, schaltet der Receiver automatisch auf den Sender um, der das Testsignal überträgt. Solange ein Testsignal empfangen wird, wird "TEST" im Display angezeigt.

## **Vorübergehendes Umschalten auf eine gewünschte Sendung**

Ein weiterer praktischer RDS-Dienst wird "EON (vorübergehendes Umschalten auf eine gewünschte Sendung)" genannt.

Der EON-Anzeiger leuchtet auf, wenn ein Sender mit einem EON-Code empfangen wird. (Der EON-Anzeiger leuchtet auch auf, wenn ein MW/LW-Sender empfangen wird, die EON-Funktion arbeitet jedoch nicht.)

Der Receiver kann vorübergehend auf eine gewünschte Sendung (NEWS, TA und/oder INFO) eines anderen Senders mit Ausnahme der folgenden Fälle umschalten:

- Sie hören einen UKW-Sender ohne RDS-Dienst (alle MW/LW-Sender und einige UKW-Sender).
- Der zuletzt empfangene Sender ist ein Sender ohne RDS-Dienst.
- Der Receiver ist auf Bereitschaft geschaltet.

**Bevor Sie beginnen, denken Sie an folgendes...**

• Die EON-Funktion steht nur für gespeicherte Sender zur Verfügung.

## **NUR auf der Frontplatte:**

**1. Drücken Sie die Taste EON, so daß der zuletzt gewählte Sendungstyp im Display angezeigt wird.**

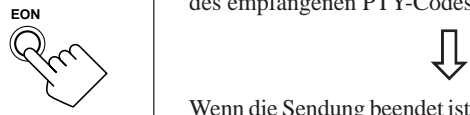

Der Receiver wird auf EON-Bereitschaftsbetrieb geschaltet. Wenn der Receiver sich im EON-Bereitschaftsbetrieb befindet, ist er bereit, die EON-Daten (TA/NEWS/INFO) zu empfangen, ie Sie wählen.

**2. Drücken Sie die Taste TA/NEWS/ INFO, bis der gewünschte Sendungstyp im Display angezeigt wird.**

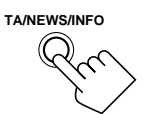

• Wenn Sie diese Taste mehrfach hintereinander drücken, wechselt das Display wie folgt:

TA → NEWS → INFO → TA/NEWS

TA/NEWS/INFO ← NEWS/INFO ← TA/INFO

TA: Verkehrsdurchsagen in Ihrem Sendebereich.

NEWS: Nachrichten.

INFO: Sendung mit dem Zweck, Informationen im weitesten Sinn zu vermitteln.

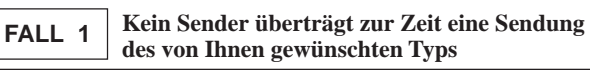

Der Receiver setzt die Wiedergabe der aktuell gewählten Signalquelle fort (alle Signalquellen mit Ausnahme von MW/LW).

'

Wenn ein Sender eine Sendung überträgt, die dem von Ihnen gewünschten Typ entspricht, schaltet der Receiver automatisch auf diesen Sender um. Die Anzeige des empfangenen PTY-Codes beginnt zu blinken.

## '

Wenn die Sendung beendet ist, schaltet der Receiver auf die zuvor ausgewählte Signalquelle zurück, bleibt jedoch weiterhin im EON-Bereitschaftsbetrieb. Die Anzeige des empfangenen PTY-Codes blinkt nicht mehr und bleibt eingeschaltet.

#### **FALL 2 Ein Sender überträgt zur Zeit eine Sendung des von Ihnen gewünschten Typs**

Der Receiver ändert die Signalquelle (alle Signalquellen mit Ausnahme von MW/LW), und stellt den Sender ein. Die Anzeige des empfangenen PTY-Codes beginnt zu blinken.

 $\hat{\mathbb{Y}}$ 

Wenn die Sendung beendet ist, schaltet der Receiver auf die zuvor ausgewählt Signalquelle zurück, bleibt jedoch weiterhin im EON-Bereitschaftsbetrieb. Die Anzeige des empfangenen PTY-Codes blinkt nicht mehr und bleibt eingeschaltet.

#### **Der UKW-Sender, den Sie hören, überträgt eine Sendung des von Ihnen gewünschten Typs FALL 3**

Der Receiver empfängt weiterhin den Sender, aber die Anzeige des empfangenen PTY-Codes beginnt zu blinken.

Wenn die Sendung beendet ist, hört die Anzeige des empfangenen PTY-Codes auf zu blinken und bleibt eingeschaltet, aber der Receiver bleibt im EON-Bereitschaftsbetrieb.

#### **So beenden Sie die Wiedergabe der durch EON eingestellten Sendung**

Drücken Sie die Taste EON, so daß die Anzeige (TA/NEWS/INFO) im Display nicht mehr leuchtet. Der Receiver deaktiviert die Funktion EON und schaltet auf die zuvor gewählte Signalquelle zurück.

• Wenn Sie die Taste EON mehrmals hintereinander drücken, wird die Funktion EON auf Bereitschaft geschaltet oder ausgeschaltet.

#### **Hinweise:**

- • EON-Daten, die einige Sender übermitteln, sind möglicherweise nicht mit diesem Receiver kompatibel.
- • Im EON-Bereitschaftsbetrieb können Sie synchronisierte Aufnahmen machen (Sie auf Seite 45). Der EON-Bereitschaftsbetrieb wird für diese Zeit unterbrochen. Der Empfänger schaltet wieder in den EON-Bereitschaftsbetrieb, wenn diese Prozess beendet ist.
- • Der EON-Modus funktioniert nur, wenn ein UKW-Sender mit dem EON-Code empfangen wird. (Der EON-Anzeiger leuchtet auf, wenn ein MW/LW-Sender empfangen wird, die EON-Funktion arbeitet jedoch nicht.)
- • Wenn Sie eine Sendung hören, die über die EON-Funktion eingestellt wurde, können Sie die Signalquellenwahltasten und die Taste PTY SEARCH nicht verwenden.
- • Während Sie einen Sender hören, der durch die Funktion EON eingestellt wurde, können Sie keine Bildschirmoperationen durchführen (Seite 40 und 47).

## **ACHTUNG:**

Wenn die Wiedergabe abwechselnd zwischen dem Sender, der von der EON-Funktion eingestellt wurde, und der aktuell gewählten Signalquelle umschaltet, drücken Sie die Taste EON, um die EON-Funktion auszuschalten.

Wenn Sie die Taste nicht drücken, wird der aktuell gewählte Sender eingestellt, und der im Display blinkende EON-Sendungstyp wird nicht mehr angezeigt.

## **Erzeugen eines Surround-Klangfelds im Hörraum**

Mit Hilfe des integrierten Surround-Prozessors können ein Surround-Modus und vier DSP (Digital Signal Processor)- Modi erzeugt werden — DAP (Digital Acoustic Processor), 5 CH/4 CH Stereo, 3D-PHONIC und HEADPHONE DSP. Dieser Receiver kann in einem Surround-Modus und einem DSP-Modus gleichzeitig betrieben werden. Sobald Sie den Surround- und/oder DSP-Modus eingestellt haben, werden die für die einzelnen Signalquellen vorgenommen Einstellungen gespeichert. Für die meisten Bedienungsvorgänge, die in diesem Abschnitt beschrieben werden, können Sie auch die Bildschirmmenüs verwenden. Einzelheiten finden Sie auf Seite 40.

## **Surround-Modi**

Mit diesem Empfänger können Sie zwei Arten von Surround-Modus benutzen.

**Die folgenden Modi können nicht benutzt werden, wenn nur die vorderen Lautsprecher (ohne hintere Lautsprecher oder Mittenlautsprecher) an den Empfänger angeschlossen sind.**

## **Dolby Surround (Dolby Digital und Dolby Pro Logic)** \*

Dieser Modus wird für Soundtracks von Software benutzt, die mit Dolby Digital (markiert mit **DIGITAL**) oder Dolby Surround (markiert mit **DOLBY SURROUND** ) kodiert wurden.

Bei dem Dolby Surround Kodierformat werden die Signale des linken vorderen Kanals, des rechten vorderen Kanals, des Mittelkanals und des hinteren Kanals (insgesamt 4 Kanäle) in 2 Kanälen aufgenommen. Der in diesem Empfänger eingebaute Dolby Pro Logik-Decoder dekodiert die Signale dieser zwei Kanäle zurück zu den originalen Signalen der 4 Kanäle — Multi-Kanal-Reproduktion auf Matrix-Basis – und gibt Ihnen den realistischen Stereoklang in Ihren Musikzimmer.

Andererseits nimmt die Dolby Digital-Kodiermethode (das sogenannte diskrete 5,1 Kanal digitale Audioformat) die Signale des linken vorderen Kanals, des rechten vorderen Kanals, des Mittelkanals, des linken hinteren Kanals, des rechten hinteren Kanals und des LFE-Kanals (insgesamt 6 Kanäle, aber der LFE-Kanal wird als 0,1 Kanal gezählt, daher 5,1 Kanäle) digital auf und komprimiert diese. Das Signal jedes Kanals ist völlig getrennt von den Signalen der anderen Kanäle, um eine Beeinflussung zu vermeiden. Daher erhalten Sie eine viel bessere Soundqualität und guten Stereo- und Surround-Effekt.

Der in diesem Empfänger eingebaute Dolby Digital Decoder kann ein viel realistischeres Soundfeld in Ihrem Musikzimmer erzeugen. Es kommt Ihnen vor, als seien Sie in einem richtigen Theater. Außerdem ermöglicht Dolby Digital hinteren Sound in Stereo und stellt die Abtrenn-Frequenz der hinteren Höhen auf 20 kHz anstatt 7 kHz wie bei Dolby Pro Logic ein. Dadurch wird die

Soundbewegung und das Gefühl, mitten dabei zu sein, viel stärker als bei Dolby Pro Logic.

• Um die Software genießen zu können, die mit Dolby Digital kodiert wurde, muss das Quellengerät an dem digitalen Anschluss auf der Rückseite dieses Empfängers angeschlossen werden. (Sie auf Seite 8.)

## **DTS Digital Surround** \*\*

DTS Digital Surround ist ein anderes diskretes 5,1 Kanal digitales Audioformat, das auf CDs, LDs und DVD-Software vorkommt, die mit DTS Digital Surround (markiert mit **KLE**).

Im Vergleich zu Dolby Digital ist die Audio-Kompressionsrate relativ niedrig. Dadurch erhält die Wiedergabe mit DTS Digital Surround mehr Tiefe. DTS Digital Surround gibt daher einen natürlichen, vollen und klaren Sound.

• Um die Software genießen zu können, die mit DTS Digital Surround kodiert wurde, muss das Quellengerät an dem digitalen Anschluss auf der Rückseite dieses Empfängers angeschlossen werden. (Sie auf Seite 8.)

## **DSP-Modi**

Mit diesem Empfänger können Sie vier Arten von DSP-Modus benutzen.

## **DAP-Modi**

Wenn Sie bei der Musikwiedergabe ein räumlicheres Klangbild in Ihrem Hörraum erzielen möchten, können Sie die DAP-Modi verwenden. **Diese Betriebsart wird gewählt, wenn zwei Frontlautsprecher an diesen Receiver angeschlossen sind (ohne Berücksichtigung des Anschlusses von hinteren Lautsprechern und Mittenlautsprecher).**

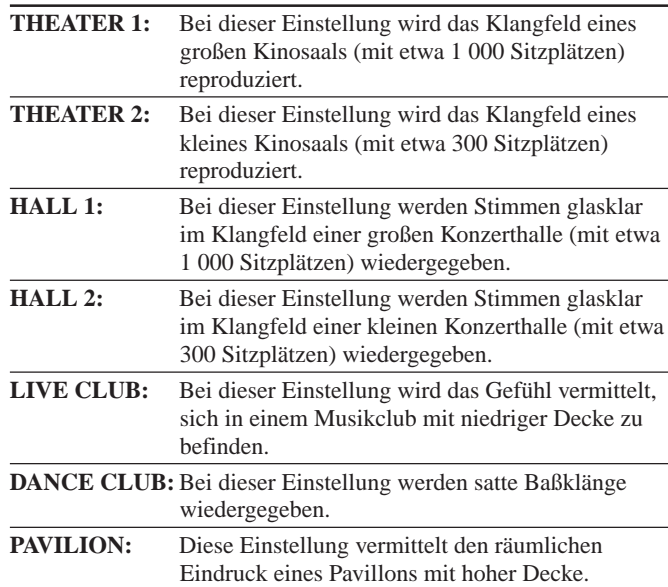

## **5 CH/4 CH Stereo-Modus**

Mit diesem Modus kann sowohl für digitale als auch für analoge Stereosignalquellen ein voluminöseres Klangfeld erzeugt werden. Beim 4 CH Stereo-Modus wird das Klangfeld über den linken und rechten Frontlautsprecher sowie den rechten und linken hinteren Lautsprecher reproduziert. Der 5 CH Stereo-Modus erweitert das Klangfeld des 4 CH Stereo-Modus um den Mittenkanal. Hierbei werden Mischsignale des linken und rechten Kanals über den Mittenlautsprecher wiedergegeben. **Dieser Modus kann nicht verwendet werden, wenn nur die Frontlautsprecher, aber keine hinteren Lautsprecher an diesen Receiver angeschlossen sind.**

#### **Hinweis:**

"5CH STEREO" wird aktiviert, wenn für den Mittenlautsprecher die Einstellung "LARGE" oder "SMALL" ausgewählt ist, und "4CH STEREO" wird aktiviert, wenn für den Mittenlautsprecher die Einstellung "NONE" ausgewählt ist (Sie auf Seite 17).

Hergestellt in Lizenz der Dolby Laboratories. "Dolby", "Pro Logic" und das Doppel-D-Symbol sind Warenzeichen der Dolby Laboratories. Unveröffentlichte vertrauliche Dokumente. ©1992–1997 Dolby Laboratories, Inc. Alle Rechte vorbehalten.

<sup>\*\*</sup> Hergestellt unter Lizenz von Digital Theater Systems, Inc. Amerikanisches Patent Nr. 5,451,942 Weitere weltweite Patente wurden erteilt bzw. angemeldet. "DTS" und "DTS Digital Surround" sind Warenzeichen von Digital Theater Systems, Inc. ©1996 Digital Theater Systems, Inc. Alle Rechte vorbehalten.

## **3D-PHONIC-Modi**

Die Betriebsart 3D-PHONIC erzeugt einen Quasi-Surround-Effekt, wie er durch den Dolby Surround-Decoder reproduziert wird, der im allgemeinen verwendet wird, um Klangbilder zu erzeugen, die wie im Kino einen Bewegungseffekt vermitteln. Die Betriebsart 3D-PHONIC ist das Ergebnis der langjähriger Forschungsarbeiten über Schallortung von JVC. **Diese Betriebsart wird gewählt, wenn zwei Frontlautsprecher an diesen Receiver angeschlossen sind (ohne Berücksichtigung des Anschlusses von hinteren Lautsprechern und Mittenlautsprecher).** Wenn Sie den 3D-PHONIC-Modus bei angeschlossenem Mittenlautsprecher verwenden, wird der Eindruck vermittelt, daß die Schauspieler, die Sie auf dem Bildschirm sehen, tatsächlich in Ihrem Hörraum sprechen.

- Die Einstellung "3D ACTION" kann nur dann ausgewählt werden, wenn eine analoge Signalquelle oder eine (digitale) lineare PCM-Signalquelle wiedergegeben wird.
- Die Einstellung "3D DIGITAL" nur dann ausgewählt werden, wenn Sie eine Signalquelle wiedergeben, die im Dolby Digitaloder DTS Digital Surround-Format codiert ist.

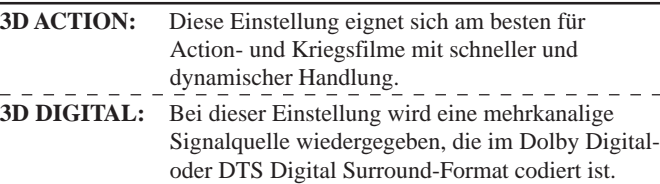

## **HEADPHONE DSP-Modus**

Im HEADPHONE DSP-Modus kann der Stereoklang über einen Kopfhörer so reproduziert werden, als würde die Wiedergabe über Lautsprecher erfolgen. So wird der Eindruck vermittelt, als befänden Sie sich in einem Musikzimmer. **Dieser Modus kann nur verwendet werden, wenn die Frontlautsprecher deaktiviert sind (Sie auf Seite 13).**

## **Hinweise:**

- •Wenn Sie "DVD MULTI" als Quelle wählen, können Sie den Surround und DSP-Modus nicht auswählen oder einstellen.
- • Der PRO LOGIC Anzeiger leuchtet auf, wenn der in diesem Empfänger eingebaute Dolby Pro Logic Decoder aktiviert wird.
- • Wenn die Line Direct-Funktion eingeschaltet ist, werden der Surroundund DSP-Modus vorübergehend deaktiviert (Sie auf Seite 14).
- • Für den HEADPHONE DSP-Modus können keinerlei Einstellungen vorgenommen werden.

Für den Eingangsmodus verfügbare DSP-Modi

## **Reproduktion des Soundfelds**

Der Sound, den man in einer Konzerthalle hört, besteht aus direktem Sound und indirektem Sound — frühe Reflektionen und Reflektionen von hinten. Direkter Sound erreicht den Zuhörer ohne Reflektion. Indirekter Sound wird durch die Entfernung zur Decke oder den Wänden verzögert. Diese direkten und indirekten Töne sind das wichtigste Element des akustischen Surround-Effekts. Der Surround-und DSP-Modus kann diese wichtigen Elemente erstellen und Ihnen das Gefühl vermitteln, "mittendrin" zu sein.

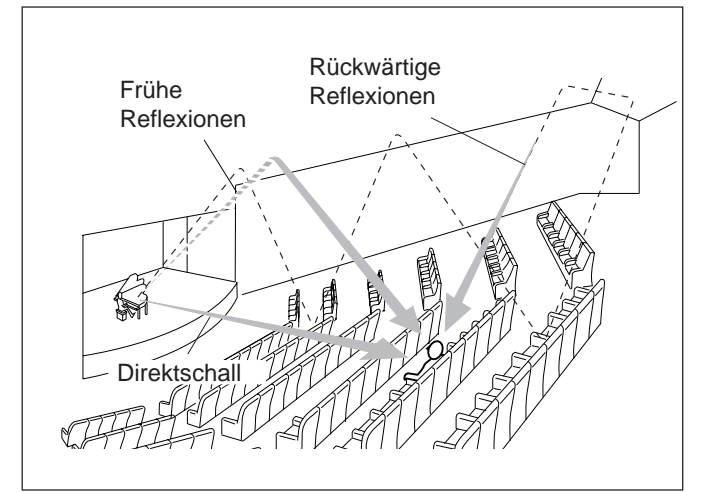

## **Wiedergabemodus DVD MULTI**

Dieser Receiver bietet Ihnen den Wiedergabemodus DVD MULTI, mit dem Sie analoge diskrete 5,1-Kanal-Ausgangssignale eines DVD-Spielers oder anderer Geräte reproduzieren können.

Sie können den Wiedergabemodus DVD MULTI anpassen, während Sie Videosoftware, also beispielsweise eine DVD, im analogen diskreten 5,1-Kanalbetrieb wiedergeben.

• Auf Seite 7 finden Sie Informationen, wie der Anschluß für den Wiedergabemodus DVD MULTI durchgeführt werden muß.

 $\bigcap$ : Möglich /  $\times$ : Nicht möglich

• Auf Seite 39 finden Sie Informationen über den Wiedergabemodus DVD MULTI.

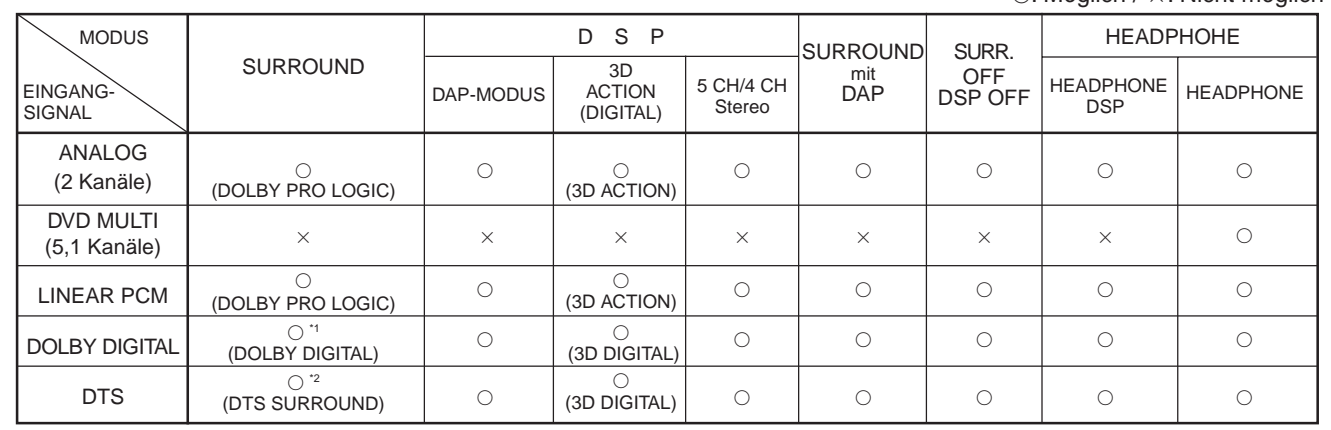

\*1 Wenn 2 Kanalsignale eintreffen, wird DOLBY PRO LOGIC gewählt. Wenn andere Signale eintreffen, wird DOLBY DIGITAL gewählt. \*2 Wenn 2 Kanalsignale eintreffen, wird DOLBY PRO LOGIC gewählt. Wenn andere Signale eintreffen, wird DTS SURROUND gewählt.

## **Verfügbare DSP-Modi gemäß Lautsprecheranordnung**

Die verfügbaren DSP-Modi hängen davon ab, wie viele Lautsprecher an diesen Receiver angeschlossen sind. **Vergewissern Sie sich, ob die Lautsprecherinformationen richtig eingegeben wurden (Sie auf Seite 17).**

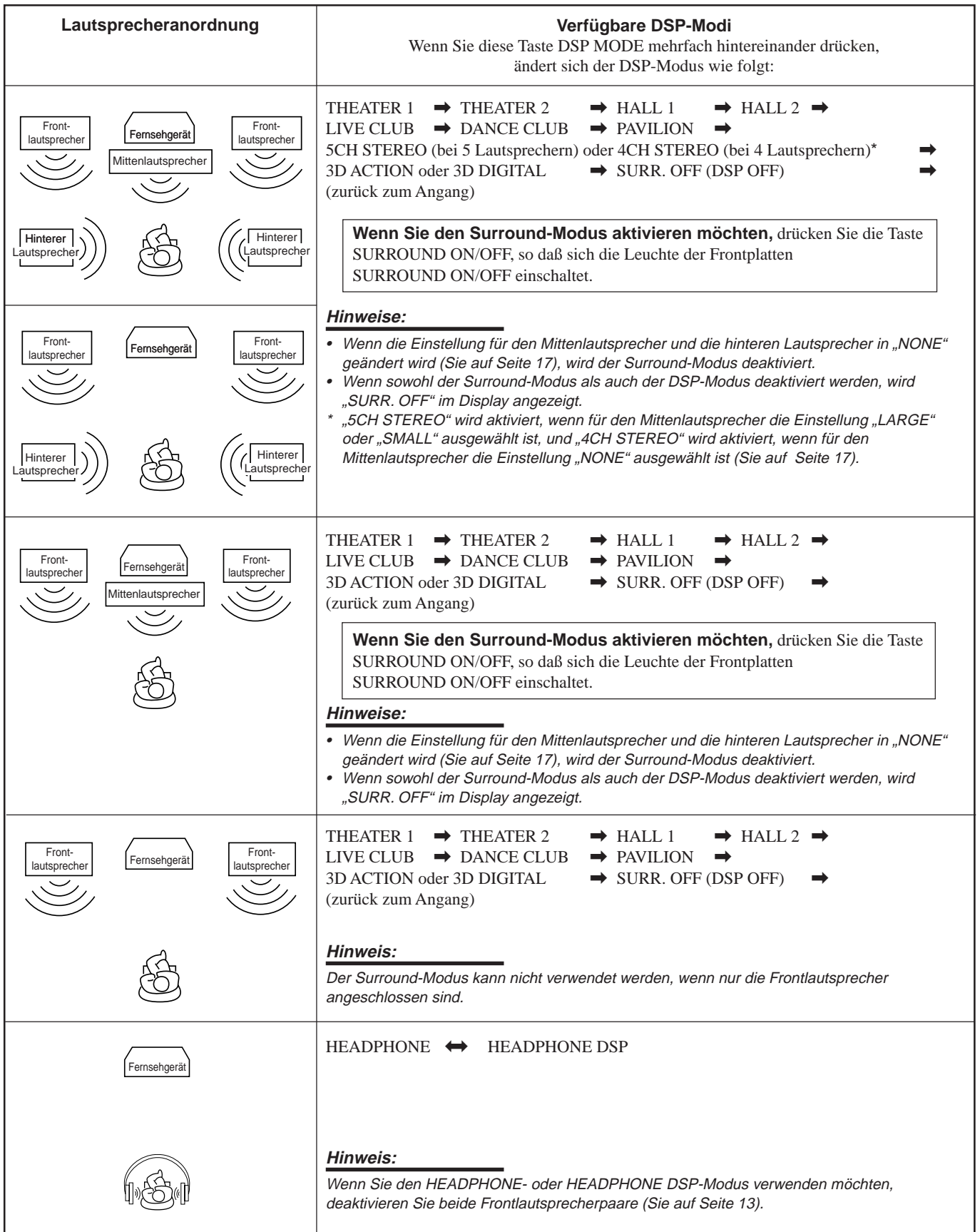

## **Anpassen der Surround-Modi**

Sie können auch einen Surround-Modus zusammen mit einem DAP-Modus verwenden (Sie auf Seite 34).

- **Bevor Sie beginnen, denken Sie an folgendes...**
- **Vergewissern Sie sich, ob die Lautsprecherinformationen richtig eingegeben wurden (Sie auf Seite 17).**
- Es gibt ein Zeitlimit zur Durchführung der folgenden Schritte. Wenn der Einstellungsvorgang abgebrochen wird, bevor Sie Ihre Eingaben vorgenommen haben, beginnen Sie erneut mit Schritt 3.
- Sie können den Pegel der hinteren Lautsprecher nicht ändern, wenn Sie für die Option "REAR SPK" die Einstellung "NONE" gewählt haben. Sie auf Seite 17.
- Sie können den Pegel und die Tonlage des Mittenlautsprechers nicht ändern, wenn Sie für die Option "CTR SPK" die Einstellung "NONE" gewählt haben. Sie auf Seite 17.
- Informationen darüber, wie Sie die Balance der Frontlautsprecher und den Ausgangspegel des Subwoofers einstellen können, finden Sie auf Seite 16 und 17.

## **Auf der Fernbedienung:**

- **1. Wählen Sie eine Signalquelle, und geben Sie sie wieder.**
	- Wenn Sie Dolby Pro Logic genießen möchten, geben Sie Software wieder, die mit dem Verfahren Dolby Surround codiert wurde und die Kennzeichnung **DOLBY SURROUND** trägt.
	- Wenn Sie Dolby Digital genießen möchten, geben Sie Software wieder, die mit dem Verfahren Dolby Digital codiert wurde und die Kennzeichnung **DIGIGIEN** trägt.
	- Wenn Sie DTS Digital Surround genießen möchten, geben Sie Software wieder, die mit dem Verfahren DTS Digital Surround codiert wurde und die Kennzeichnung errägt.
- **2. Drücken Sie die Taste SURROUND ON/OFF, um die entsprechende Surround-Modus zu aktivieren — PRO LOGIC, DOLBY DIGITAL oder DTS SURROUND.**

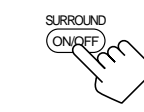

 $4<sup>4</sup>$ TEST

SOUND

Die Leuchte der Frontblendentaste SURROUND ON/OFF schaltet sich ein.

- Wenn Sie diese Taste mehrfach hintereinander drücken, wird die Surround-Modi abwechselnd ein- und ausgeschaltet.
- Wenn "PRO LOGIC" gewählt wird, schaltet sich die Anzeige PRO LOGIC im Display ein.

## **3. Drücken Sie die Taste SOUND.**

Die Zifferntasten können jetzt für die Klangeinstellungen verwendet werden.

**4. Drücken Sie die Taste TEST, um die Balance der Lautsprecher zu überprüfen.** "TEST TONE L" blinkt im Display, und ein Testton wird in der folgenden Reihenfolge

über die Lautsprecher wiedergegeben:

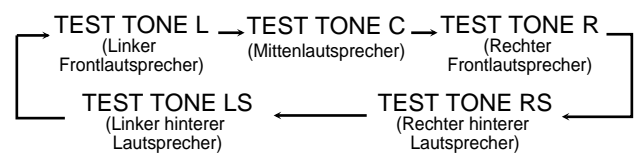

#### **Hinweise:**

- • Sie können die Pegel der Lautsprecher anpassen, ohne den Testton wiederzugeben.
- Wenn Sie für die Option "CTR SPK" die Einstellung "NONE" gewählt haben (Sie auf Seite 17), wird über den Mittenlautsprecher kein Testton wiedergegeben.
- Wenn Sie für die Option "REAR SPK" die Einstellung "NONE" gewählt haben (Sie auf Seite 17), wird über die hinteren Lautsprecher kein Testton wiedergegeben.
- Wenn das Fernsehgerät eingeschaltet und der richtige Videoeingang am Fernsehgerät gewählt wurde, wird der Testtonbildschirm angezeigt.
- **5. Wählen Sie den Lautsprecher aus, für den Sie Einstellungen ändern möchten.**
	- Wenn Sie den Pegel des Mittenlautsprechers ändern möchten, drücken Sie die Taste CENTER. Im Displayfenster der Fernbedienung wird "CTR" angezeigt.
	- Wenn Sie den Pegel des linken hinteren Lautsprechers ändern möchten, drücken Sie die Taste REAR L. Im Displayfenster der Fernbedienung wird "REARL" angezeigt.
	- Wenn Sie den Pegel des rechten hinteren Lautsprechers ändern möchten, drücken Sie die Taste REAR R. Im Displayfenster de Fernbedienung wird "REARR" angezeigt.

 $\frac{4}{5}$ 

∗BAL L

∗BAL R

SOUND

 $\overline{4}$ TEST

> **5**  $\sim$

CTR TONE

− CH/∗LEVEL

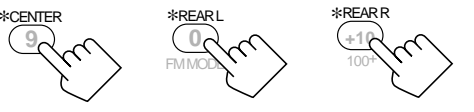

- **6. Drücken Sie die Taste LEVEL +/–, um den Ausgangspegel des Lautsprechers zu ändern (–10 dB bis +10 dB).**
- **7. Drücken Sie die Taste SOUND.**
	- Wenn Sie den Ausgangspegel eines weiteren Lautsprechers ändern möchten, wiederholen Sie Schritt 5 und 6.
- **8. Drücken Sie erneut die Taste TEST, um den Testton zu deaktivieren.**
- **9. Drücken Sie die Taste CTR TONE, um die gewünschte Klangfarbe des Mittenlautsprechers auszuwählen.**

Die Einstellung der Klangfarbe des Mittenlautsprechers wirkt sich auf den Mittenfrequenzbereich aus, aus dem sich die

- menschliche Stimme im wesentlichen zusammensetzt. • Wenn Sie diese Taste mehrfach hintereinander drücken,
	- wechselt das Display wie folgt:

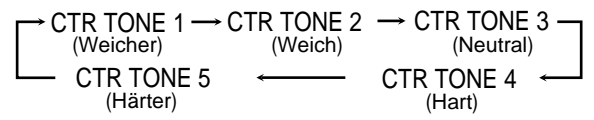

**Wenn Sie Dialoge weicher wiedergegeben werden sollen,** wählen Sie die Einstellung "CTR TONE 1" oder "CTR TONE 2" aus.

**Wenn Sie Dialoge härter wiedergegeben werden sollen,** wählen Sie die Einstellung "CTR TONE 4" oder "CTR TONE 5" aus.

Wenn Sie "CTR TONE 3" auswählen, wird keine Änderung vorgenommen.

## **Auf der Frontplatte:**

Sie können auch die Tasten auf der Frontplatte verwenden, um die Surround-Modi anzupassen. Sie können den Testton jedoch nicht über die Frontplatte aktivieren. Nehmen Sie die erforderlichen Anpassungen daher bei der Wiedergabe der Signalquelle vor.

## **1. Wählen Sie eine Signalquelle, und geben Sie sie wieder.**

- Wenn Sie Dolby Pro Logic genießen möchten, geben Sie Software wieder, die mit dem Verfahren Dolby Surround codiert wurde und die Kennzeichnung **DO**DOLBY SURROUND trägt.
- Wenn Sie Dolby Digital genießen möchten, geben Sie Software wieder, die mit dem Verfahren Dolby Digital codiert wurde und die Kennzeichnung **DIGITAL** trägt.
- Wenn Sie DTS Digital Surround genießen möchten, geben Sie Software wieder, die mit dem Verfahren DTS Digital Surround codiert wurde und die Kennzeichnung trägt.

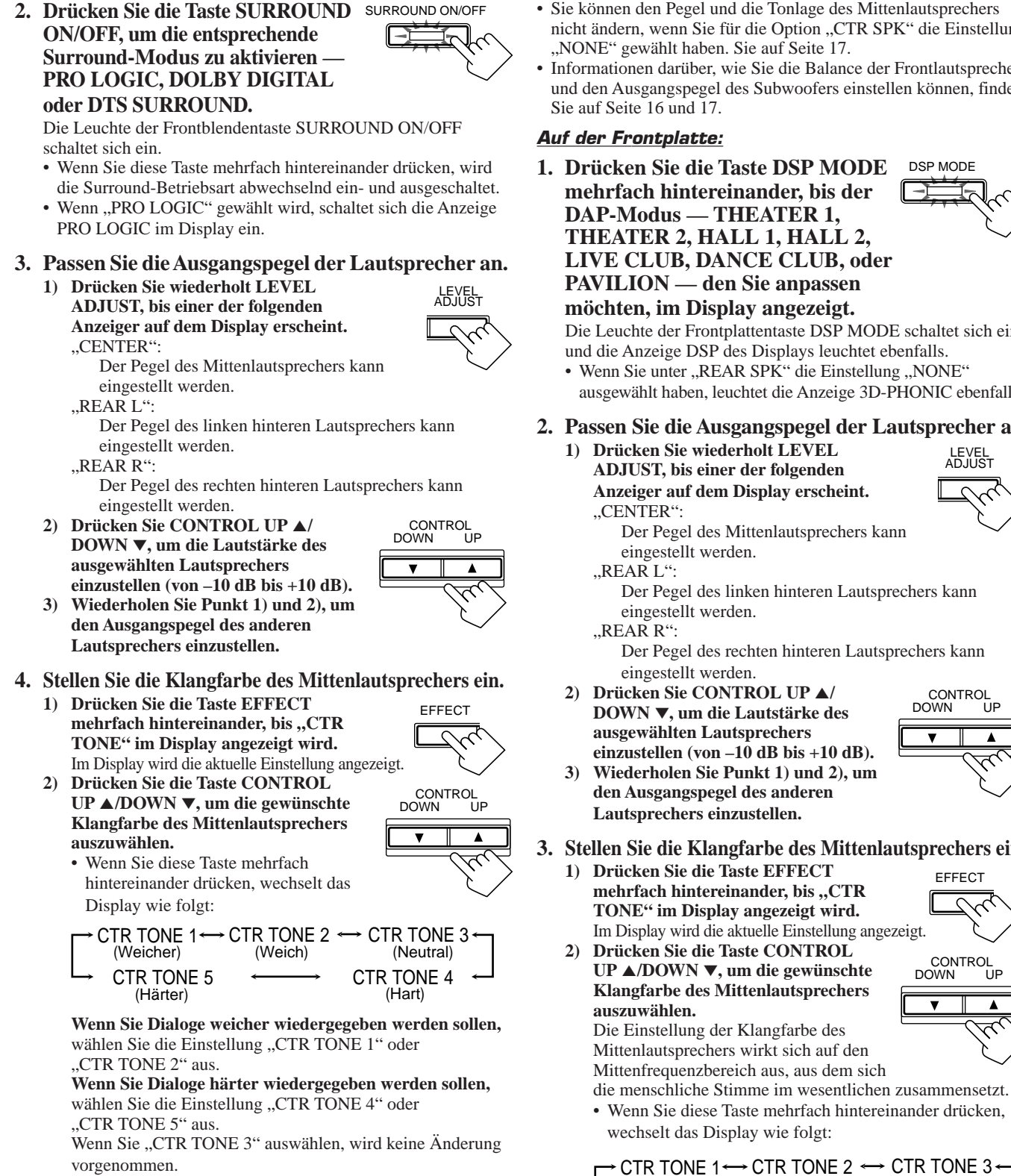

## **Anpassen der DAP-Modi**

Sie können auch einen DAP-Modus zusammen mit einem Surround-Modus verwenden (Sie auf Seite 34).

#### **Bevor Sie beginnen, denken Sie an folgendes...**

- **Vergewissern Sie sich, ob die Lautsprecherinformationen richtig eingegeben wurden (Sie auf Seite 17).**
- Es gibt ein Zeitlimit zur Durchführung der folgenden Schritte. Wenn der Einstellungsvorgang abgebrochen wird, bevor Sie Ihre Eingaben vorgenommen haben, beginnen Sie erneut mit Schritt 2.
- Sie können den Pegel der hinteren Lautsprecher nicht ändern, wenn Sie für die Option "REAR SPK" die Einstellung "NONE" gewählt haben. Sie auf Seite 17.
- Sie können den Pegel und die Tonlage des Mittenlautsprechers nicht ändern, wenn Sie für die Option "CTR SPK" die Einstellung
- Informationen darüber, wie Sie die Balance der Frontlautsprecher und den Ausgangspegel des Subwoofers einstellen können, finden
- 

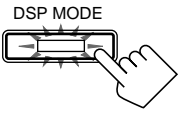

LEVEL ADJUST

Die Leuchte der Frontplattentaste DSP MODE schaltet sich ein, und die Anzeige DSP des Displays leuchtet ebenfalls.

ausgewählt haben, leuchtet die Anzeige 3D-PHONIC ebenfalls.

**2. Passen Sie die Ausgangspegel der Lautsprecher an.**

Der Pegel des linken hinteren Lautsprechers kann

Der Pegel des rechten hinteren Lautsprechers kann

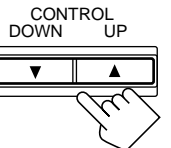

**EFFECT** 

**Deutsch**

- **3. Stellen Sie die Klangfarbe des Mittenlautsprechers ein.**
	- Im Display wird die aktuelle Einstellung angezeigt.

CONTROL DOWN UP

• Wenn Sie diese Taste mehrfach hintereinander drücken,

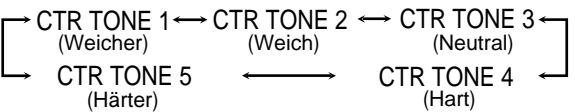

**Wenn Sie Dialoge weicher wiedergegeben werden sollen,** wählen Sie die Einstellung "CTR TONE 1" oder "CTR TONE 2" aus.

**Wenn Sie Dialoge härter wiedergegeben werden sollen,** wählen Sie die Einstellung "CTR TONE 4" oder "CTR TONE 5" aus.

Wenn Sie "CTR TONE 3" auswählen, wird keine Änderung vorgenommen.

Fortsetzung auf der nächsten Seite.

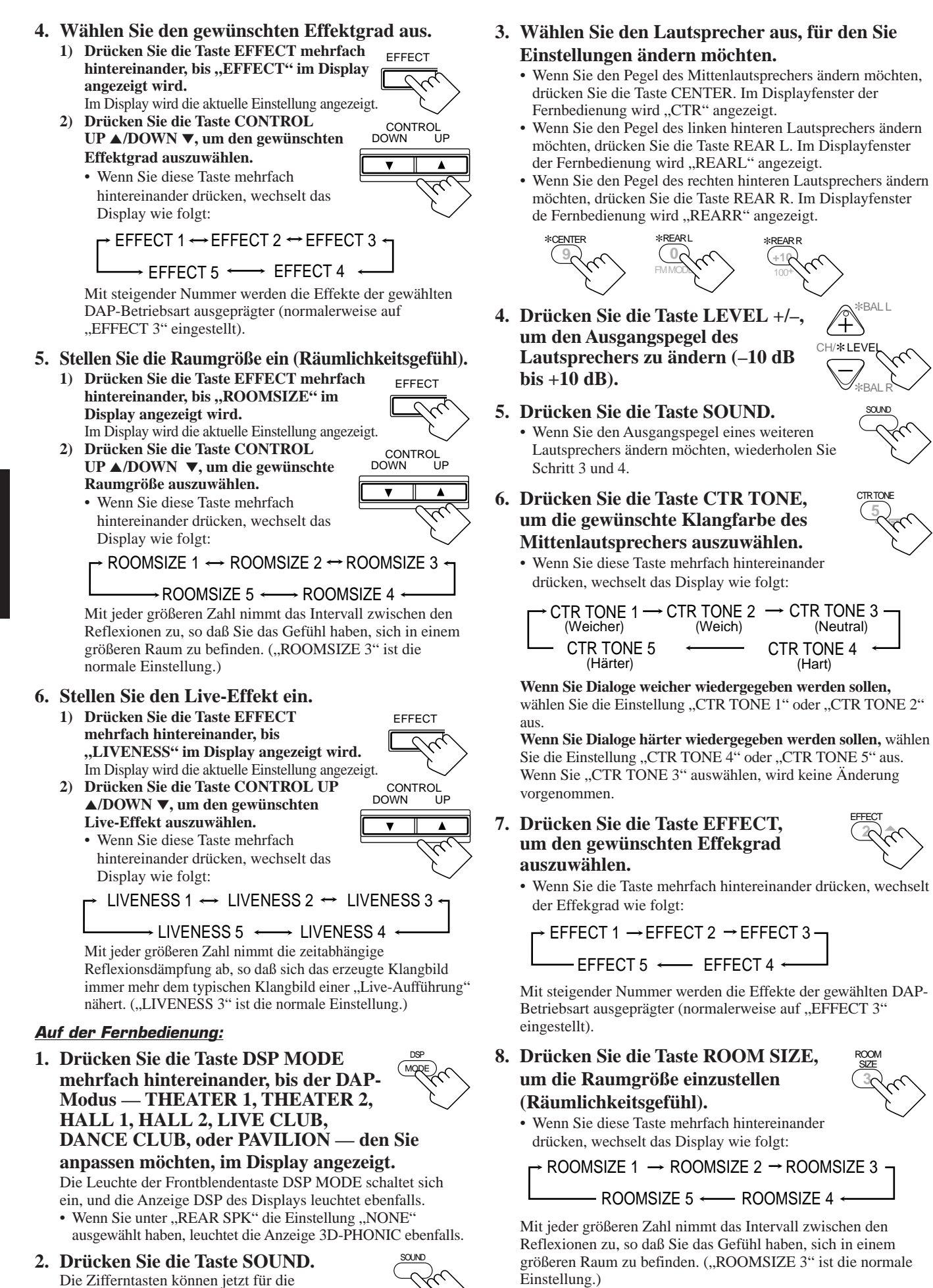

**33** Klangeinstellungen verwendet werden.

#### **9. Drücken Sie die Taste LIVENESS, um den Live-Effekt einzustellen.** • Wenn Sie die Taste mehrfach hintereinander

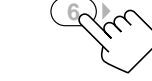

drücken, wechselt das Display wie folgt:

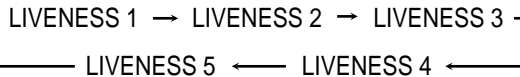

Mit jeder größeren Zahl nimmt die zeitabhängige Reflexionsdämpfung ab, so daß sich das erzeugte Klangbild immer mehr dem typischen Klangbild einer "Live-Aufführung" nähert. ("LIVENESS 3" ist die normale Einstellung.)

## **Anpassen der Surround-Modi über die DAP-Modi**

**Bevor Sie beginnen, denken Sie an folgendes...**

- **Vergewissern Sie sich, ob die Lautsprecherinformationen richtig eingegeben wurden (Sie auf Seite 17).**
- Es gibt ein Zeitlimit zur Durchführung der folgenden Schritte. Wenn der Einstellungsvorgang abgebrochen wird, bevor Sie Ihre Eingaben vorgenommen haben, beginnen Sie erneut mit Schritt 4.
- Sie können den Pegel der hinteren Lautsprecher nicht ändern, wenn Sie für die Option "REAR SPK" die Einstellung "NONE" gewählt haben. Sie auf Seite 17.
- Sie können den Pegel und die Tonlage des Mittenlautsprechers nicht ändern, wenn Sie für die Option "CTR SPK" die Einstellung "NONE" gewählt haben. Sie auf Seite 17.
- Informationen darüber, wie Sie die Balance der Frontlautsprecher und den Ausgangspegel des Subwoofers einstellen können, finden Sie auf Seite 16 und 17.

## **Auf der Fernbedienung:**

- **1. Wählen Sie eine Signalquelle, und geben Sie sie wieder.**
	- Wenn Sie Dolby Pro Logic genießen möchten, geben Sie Software wieder, die mit dem Verfahren Dolby Surround codiert wurde und die Kennzeichnung **DO**LBY SURROUND trägt.
	- Wenn Sie Dolby Digital genießen möchten, geben Sie Software wieder, die mit dem Verfahren Dolby Digital codiert wurde und die Kennzeichnung **DIGITAL** trägt.
	- Wenn Sie DTS Digital Surround genießen möchten, geben Sie Software wieder, die mit dem Verfahren DTS Digital Surround codiert wurde und die Kennzeichnung trägt.
- **2. Drücken Sie die Taste SURROUND ON/OFF, um die entsprechende Surround-Modus zu aktivieren — PRO LOGIC, DOLBY DIGITAL oder DTS SURROUND.**

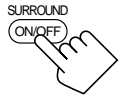

Die Leuchte der Frontplattentaste SURROUND ON/OFF schaltet sich ein.

- Wenn Sie diese Taste mehrfach hintereinander drücken, wird die Surround-Modi abwechselnd ein- und ausgeschaltet.
- Wenn "PRO LOGIC" gewählt wird, schaltet sich die Anzeige PRO LOGIC im Display ein.
- **3. Drücken Sie die Taste DSP MODE mehrfach hintereinander, bis der DAP-Modus — THEATER 1, THEATER 2, HALL 1, HALL 2, LIVE CLUB, DANCE CLUB, oder PAVILION — den Sie anpassen möchten, im Display angezeigt.** Die Leuchte der Frontblendentaste DSP MODE schaltet sich ein, und die Anzeige DSP des Displays leuchtet ebenfalls. **MODE** DSP
- **4. Drücken Sie die Taste SOUND.** Die Zifferntasten können jetzt für die Klangeinstellungen verwendet werden.

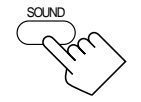

LIVENESS **5. Drücken Sie die Taste TEST, um die Balance der Lautsprecher zu überprüfen.** "TEST TONE L" blinkt im Display, und ein Testton wird in der folgenden Reihenfolge über die Lautsprecher wiedergegeben:

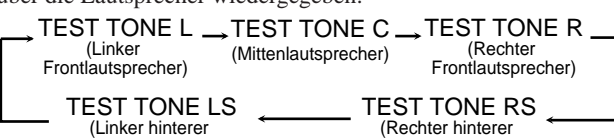

 $\overline{4}$ TEST

Lautsprecher)

#### **Hinweise:** (Linker hinterer Lautsprecher)

•

- Sie können die Pegel der Lautsprecher anpassen, ohne den
- Testton wiederzugeben. •Wenn Sie für die Option "CTR SPK" die Einstellung "NONE" gewählt haben (Sie auf Seite 17), wird über den Mittenlautsprecher kein Testton wiedergegeben.
- •Wenn Sie für die Option "REAR SPK" die Einstellung "NONE" gewählt haben (Sie auf Seite 17), wird über die hinteren Lautsprecher kein Testton wiedergegeben.
- • Wenn das Fernsehgerät eingeschaltet und der richtige Videoeingang am Fernsehgerät gewählt wurde, wird der Testtonbildschirm angezeigt.

## **6. Wählen Sie den Lautsprecher aus, für den Sie Einstellungen ändern möchten.**

- Wenn Sie den Pegel des Mittenlautsprechers ändern möchten, drücken Sie die Taste CENTER. Im Displayfenster der Fernbedienung wird "CTR" angezeigt.
- Wenn Sie den Pegel des linken hinteren Lautsprechers ändern möchten, drücken Sie die Taste REAR L. Im Displayfenster der Fernbedienung wird "REARL" angezeigt.
- Wenn Sie den Pegel des rechten hinteren Lautsprechers ändern möchten, drücken Sie die Taste REAR R. Im Displayfenster de Fernbedienung wird "REARR" angezeigt.

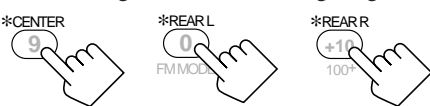

**7. Drücken Sie die Taste LEVEL +/–, um den Ausgangspegel des Lautsprechers zu ändern (–10 dB bis +10 dB).**

## $\hat{+}$ − CH/∗LEVI

**8. Drücken Sie die Taste SOUND.** • Wenn Sie den Ausgangspegel eines weiteren Lautsprechers ändern möchten, wiederholen Sie Schritt 6 und 7.

**9. Drücken Sie erneut die Taste TEST, um den Testton zu deaktivieren.**

## **10.Drücken Sie die Taste CTR TONE, um die gewünschte Klangfarbe des Mittenlautsprechers auszuwählen.**

**5**  $\sim$ CTR TONE  $4<sup>4</sup>$ TEST

∗BAL L

∗BAL R SOUND

Die Einstellung der Klangfarbe des Mittenlautsprechers wirkt sich auf den Mittenfrequenzbereich aus, aus dem sich die menschliche Stimme im wesentlichen zusammensetzt.

• Wenn Sie die Taste mehrfach hintereinander drücken, wechselt das Display wie folgt:

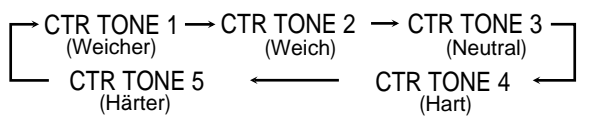

**Wenn Sie Dialoge weicher wiedergegeben werden sollen,** wählen Sie die Einstellung "CTR TONE 1" oder "CTR TONE 2" aus. **Wenn Sie Dialoge härter wiedergegeben werden sollen,** wählen Sie die Einstellung "CTR TONE 4" oder "CTR TONE 5" aus. Wenn Sie "CTR TONE 3" auswählen, wird keine Änderung vorgenommen.

## **11.Drücken Sie die Taste EFFECT, um den gewünschten Effekgrad auszuwählen.**

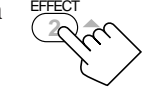

• Wenn Sie die Taste mehrfach hintereinander drücken, wechselt das Display wie folgt:

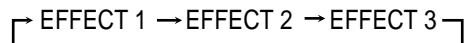

EFFECT  $5 \leftarrow$  EFFECT 4

Mit steigender Nummer werden die Effekte der gewählten DAP-Betriebsart ausgeprägter (normalerweise auf "EFFECT 3" eingestellt).

**12.Drücken Sie die Taste ROOM SIZE, um die Raumgröße einzustellen (Räumlichkeitsgefühl).**

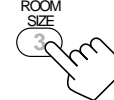

• Wenn Sie die Taste mehrfach hintereinander drücken, wechselt das Display wie folgt:

ROOMSIZE 1 ROOMSIZE 2 ROOMSIZE 3

#### $R$  ROOMSIZE 5  $\leftarrow$  ROOMSIZE 4

Mit jeder größeren Zahl nimmt das Intervall zwischen den Reflexionen zu, so daß Sie das Gefühl haben, sich in einem größeren Raum zu befinden. ("ROOMSIZE 3" ist die normale Einstellung.)

## **13.Drücken Sie die Taste LIVENESS, um den Live-Effekt einzustellen.**

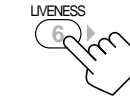

• Wenn Sie die Taste mehrfach hintereinander drücken, wechselt das Display wie folgt:

LIVENESS 1 → LIVENESS 2 → LIVENESS 3

LIVENESS  $5 \longleftarrow$  LIVENESS 4

Mit jeder größeren Zahl nimmt die zeitabhängige Reflexionsdämpfung ab, so daß sich das erzeugte Klangbild immer mehr dem typischen Klangbild einer "Live-Aufführung" nähert. ("LIVENESS 3" ist die normale Einstellung.)

## **Auf der Frontplatte:**

Sie können auch die Tasten auf der Frontplatte verwenden, um den Klang über einen Surround- und einen DAP-Modus einzustellen. Sie können den Testton jedoch nicht über die Frontplatte aktivieren. Nehmen Sie die erforderlichen Anpassungen daher bei der Wiedergabe der Signalquelle vor.

## **1. Wählen Sie eine Signalquelle, und geben Sie sie wieder.**

- Wenn Sie Dolby Pro Logic genießen möchten, geben Sie Software wieder, die mit dem Verfahren Dolby Surround codiert wurde und die Kennzeichnung **DO**DOLBY SURROUND trägt.
- Wenn Sie Dolby Digital genießen möchten, geben Sie Software wieder, die mit dem Verfahren Dolby Digital codiert wurde und die Kennzeichnung **DIGITAL** trägt.
- Wenn Sie DTS Digital Surround genießen möchten, geben Sie Software wieder, die mit dem Verfahren DTS Digital Surround codiert wurde und die Kennzeichnung trägt.
- **2. Drücken Sie die Taste SURROUND ON/OFF, um die entsprechende Surround-Modus zu aktivieren — PRO LOGIC, DOLBY DIGITAL oder DTS SURROUND.**

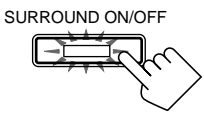

Die Leuchte der Frontplattentaste SURROUND ON/OFF schaltet sich ein.

- Wenn Sie diese Taste mehrfach hintereinander drücken, wird die Surround-Modi abwechselnd ein- und ausgeschaltet.
- Wenn "PRO LOGIC" gewählt wird, schaltet sich die Anzeige PRO LOGIC im Display ein.

**3. Drücken Sie die Taste DSP MODE mehrfach hintereinander, bis der DAP-Modus — THEATER 1, THEATER 2, HALL 1, HALL 2, LIVE CLUB, DANCE CLUB, oder PAVILION** 

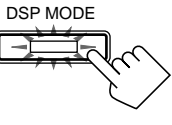

**den Sie anpassen möchten, im Display angezeigt.** Die Leuchte der Frontplattentaste DSP MODE schaltet sich ein, und die Anzeige DSP des Displays leuchtet ebenfalls.

- **4. Passen Sie die Ausgangspegel der Lautsprecher an.**
	- **1) Drücken Sie wiederholt LEVEL ADJUST, bis einer der folgenden Anzeiger auf dem Display erscheint.** Der Pegel des Mittenlautsprechers kann eingestellt werden. LEVEL<br>ADJUST

Der Pegel des linken hinteren Lautsprechers kann eingestellt werden.

"REAR R":

**auszuwählen.**

"REAR L":

"CENTER":

Der Pegel des rechten hinteren Lautsprechers kann eingestellt werden.

2) Drücken Sie CONTROL UP  $\blacktriangle$ / **DOWN** ∞**, um die Lautstärke des ausgewählten Lautsprechers einzustellen (von –10 dB bis +10 dB).**

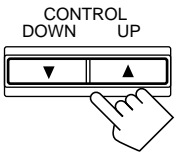

EFFECT

**3) Wiederholen Sie Punkt 1) und 2), um den Ausgangspegel des anderen Lautsprechers einzustellen.**

**5. Stellen Sie die Klangfarbe des Mittenlautsprechers ein.**

**1) Drücken Sie die Taste EFFECT** mehrfach hintereinander, bis ..CTR **TONE" im Display angezeigt wird.** Im Display wird die aktuelle Einstellung angezeigt. **2) Drücken Sie die Taste CONTROL UP** 5**/DOWN** ∞**, um die gewünschte Klangfarbe des Mittenlautsprechers**

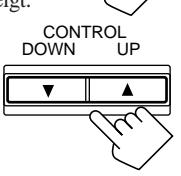

• Wenn Sie die Taste mehrfach hintereinander drücken, wechselt das Display wie folgt:

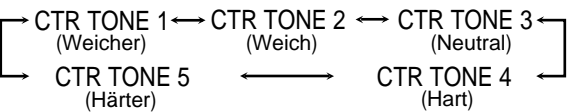

**Wenn Sie Dialoge weicher wiedergegeben werden sollen,** wählen Sie die Einstellung "CTR TONE 1" oder "CTR TONE 2" aus. **Wenn Sie Dialoge härter wiedergegeben werden sollen,** wählen Sie die Einstellung "CTR TONE 4" oder "CTR TONE 5" aus. Wenn Sie "CTR TONE 3" auswählen, wird keine Änderung vorgenommen.

## **6. Wählen Sie den gewünschten Effektgrad aus.**

**1) Drücken Sie die Taste EFFECT mehrfach hintereinander, bis "EFFECT" im Display angezeigt wird.** Im Display wird die aktuelle Einstellung angezeigt.

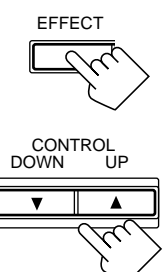

- **2) Drücken Sie die Taste CONTROL** UP **△/DOWN** ▼, um den gewünschten **Effektgrad auszuwählen.**
	- Wenn Sie die Taste mehrfach hintereinander drücken, wechselt das Display wie folgt:

## $\overline{\phantom{a}}$  EFFECT 1  $\leftrightarrow$  EFFECT 2  $\leftrightarrow$  EFFECT 3  $\overline{\phantom{a}}$

 $\overline{\phantom{a}}$  EFFECT 5  $\longleftrightarrow$  EFFECT 4

Mit steigender Nummer werden die Effekte der gewählten DAP-Modi ausgeprägter (normalerweise auf "EFFECT 3" eingestellt).

**35**

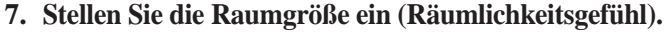

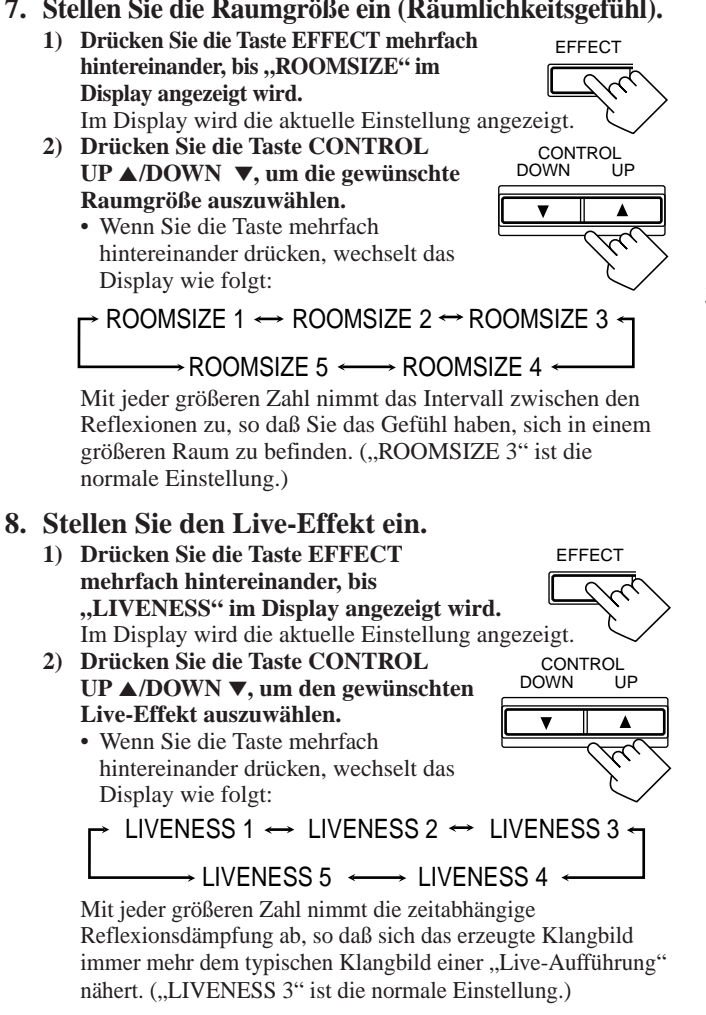

## **Anpassen des 5 CH/4 CH Stereo-Modus**

#### **Bevor Sie beginnen, denken Sie an folgendes...**

- **Vergewissern Sie sich, ob die Lautsprecherinformationen richtig eingegeben wurden (Sie auf Seite 17).**
- Es gibt ein Zeitlimit zur Durchführung der folgenden Schritte. Wenn der Einstellungsvorgang abgebrochen wird, bevor Sie Ihre Eingaben vorgenommen haben, beginnen Sie erneut mit Schritt 2.
- Im 4 CH Stereo-Modus können Sie weder den Ausgangspegel noch die Klangfarbe des Mittenlautsprechers einstellen.
- Informationen darüber, wie Sie die Balance der Frontlautsprecher und den Ausgangspegel des Subwoofers einstellen können, finden Sie auf Seite 16 und 17.

## **Auf der Frontplatte:**

**1. Drücken Sie die Taste DSP MODE mehrfach hintereinander, bis** "5CH STEREO" oder "4CH **STEREO" im Display angezeigt wird.**

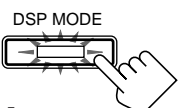

Die Leuchte der Frontblendentaste DSP MODE schaltet sich ein, und die Anzeige DSP des Displays leuchtet ebenfalls. • Im Display wird "4CH STEREO" angezeigt, wenn Sie unter "CTR SPK" die Einstellung "NONE" aktiviert haben (Sie auf Seite 17).

**2. Passen Sie die Ausgangspegel der Lautsprecher an. 1) Drücken Sie wiederholt LEVEL** LEVEL ADJUST

**ADJUST, bis einer der folgenden Anzeiger auf dem Display erscheint.** "CENTER" — nur 5 CH Stereo-Modus: Der Pegel des Mittenlautsprechers kann eingestellt werden.

## .REAR L":

Der Pegel des linken hinteren Lautsprechers kann eingestellt werden.

#### "REAR R":

Der Pegel des rechten hinteren Lautsprechers kann eingestellt werden.

- 2) Drücken Sie CONTROL UP  $\triangle$ / **DOWN** ∞**, um die Lautstärke des ausgewählten Lautsprechers einzustellen (von –10 dB bis +10 dB).**
- **3) Wiederholen Sie Punkt 1) und 2), um den Ausgangspegel des anderen Lautsprechers einzustellen.**
- **3. Stellen Sie die Klangfarbe des Mittenlautsprechers ein — nur 5 CH Stereo-Modus.**
	- **1) Drücken Sie die Taste EFFECT** mehrfach hintereinander, bis "CTR **TONE" im Display angezeigt wird.** Im Display wird die aktuelle Einstellung angezeigt.
	- **2) Drücken Sie die Taste CONTROL UP** 5**/DOWN** ∞**, um die gewünschte Klangfarbe des Mittenlautsprechers auszuwählen.** Die Einstellung der Klangfarbe des Mittenlautsprechers wirkt sich auf den

Mittenfrequenzbereich aus, aus dem sich die menschliche Stimme im wesentlichen zusammensetzt.

• Wenn Sie diese Taste mehrfach hintereinander drücken, wechselt das Display wie folgt:

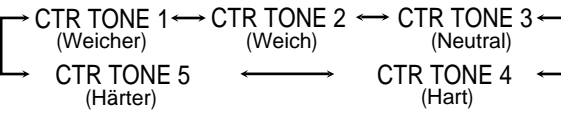

**Wenn Sie Dialoge weicher wiedergegeben werden sollen,** wählen Sie die Einstellung "CTR TONE 1" oder "CTR TONE 2" aus. **Wenn Sie Dialoge härter wiedergegeben werden sollen,** wählen Sie die Einstellung "CTR TONE 4" oder "CTR TONE 5" aus. Wenn Sie "CTR TONE 3" auswählen, wird keine Änderung vorgenommen.

## **Auf der Fernbedienung:**

**1. Drücken Sie die Taste DSP MODE** mehrfach hintereinander, bis "5CH **STEREO" oder ,,4CH STEREO" im** 

**MODE** 

DSP

**Display angezeigt wird.**

Die Leuchte der Frontplattentaste DSP MODE schaltet sich ein, und die Anzeige DSP des Displays leuchtet ebenfalls.

- Im Display wird "4CH STEREO" angezeigt, wenn Sie unter "CTR SPK" die Einstellung "NONE" aktiviert haben (Sie auf Seite 17).
- **2. Drücken Sie die Taste SOUND.** Die Zifferntasten können jetzt für die Klangeinstellungen verwendet werden.

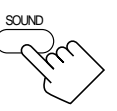

## **3. Wählen Sie den Lautsprecher aus, für den Sie Einstellungen ändern möchten.**

- Wenn Sie den Pegel des Mittenlautsprechers ändern möchten, drücken Sie die Taste CENTER — nur 5 CH Stereo-Modus. Im Displayfenster der Fernbedienung wird "CTR" angezeigt.
- Wenn Sie den Pegel des linken hinteren Lautsprechers ändern möchten, drücken Sie die Taste REAR L.
- Im Displayfenster der Fernbedienung wird "REARL" angezeigt.
- Wenn Sie den Pegel des rechten hinteren Lautsprechers ändern möchten, drücken Sie die Taste REAR R.

Im Displayfenster de Fernbedienung wird "REARR" angezeigt.

**<sup>9</sup>** <sup>∗</sup>CENTER **+10** ∗REAR R 100+ **<sup>0</sup>** <sup>∗</sup>REAR L FM MODE

Fortsetzung auf der nächsten Seite.

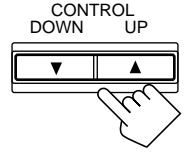

**EFFECT** 

CONTROL DOWN UP

 $\blacktriangle$ 

 $\overline{\mathbf{v}}$ 

- **4. Drücken Sie die Taste LEVEL +/–, um den Ausgangspegel des Lautsprechers zu ändern (–10 dB bis +10 dB).**
	- $\frac{4}{1}$ − CH/∗LEVE ∗BAL L ∗BAL R

**5**  $\sim$ 

CTR TONE

SOUND

- **5. Drücken Sie die Taste SOUND.**
	- Wenn Sie den Ausgangspegel eines weiteren Lautsprechers ändern möchten, wiederholen Sie Schritt 3 und 4.
- **6. Drücken Sie die Taste CTR TONE, um die gewünschte Klangfarbe des Mittenlautsprechers auszuwählen — nur 5 CH Stereo-Modus.**
	- Wenn Sie diese Taste mehrfach hintereinander drücken, wechselt das Display wie folgt:

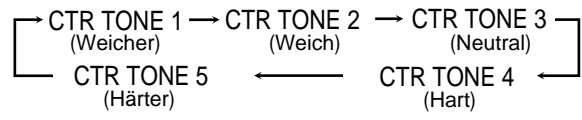

**Wenn Sie Dialoge weicher wiedergegeben werden sollen,** wählen Sie die Einstellung "CTR TONE 1" oder "CTR TONE 2" aus.

**Wenn Sie Dialoge härter wiedergegeben werden sollen,** wählen Sie die Einstellung "CTR TONE 4" oder "CTR TONE 5" aus. Wenn Sie "CTR TONE 3" auswählen, wird keine Änderung vorgenommen.

## **Anpassen der 3D-PHONIC-Modi**

**Bevor Sie beginnen, denken Sie an folgendes...**

- **Vergewissern Sie sich, ob die Lautsprecherinformationen richtig eingegeben wurden (Sie auf Seite 17).**
- Es gibt ein Zeitlimit zur Durchführung der folgenden Schritte. Wenn der Einstellungsvorgang abgebrochen wird, bevor Sie Ihre Eingaben vorgenommen haben, beginnen Sie erneut mit Schritt 2.
- Sie können den Pegel und die Tonlage des Mittenlautsprechers nicht ändern, wenn Sie für die Option "CTR SPK" die Einstellung "NONE" gewählt haben. Sie auf Seite 17.
- Informationen darüber, wie Sie die Balance der Frontlautsprecher und den Ausgangspegel des Subwoofers einstellen können, finden Sie auf Seite 16 und 17.

## **Auf der Frontplatte:**

**1. Drücken Sie die Taste DSP MODE mehrfach hintereinander, bis .,3D ACTION" oder ,,3D DIGITAL** DSP MODE

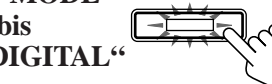

**im Display angezeigt wird.**

Die Leuchte der Frontplattentaste DSP MODE schaltet sich ein, und die Anzeigen 3D-PHONIC und DSP des Displays leuchten ebenfalls.

## **2. Stellen Sie den Ausgangspegel des Mittenlautsprechers ein.**

- **1) Drücken Sie die Taste LEVEL ADJUST** mehrfach hintereinander, bis "CENTER" **im Display angezeigt wird.**
	- LEVEL<br>ADJUST
- **2) Drücken Sie die Taste CONTROL UP** 5**/DOWN** ∞**, um den Ausgangspegel des Lautsprechers zu ändern (–10 dB bis +10 dB).**

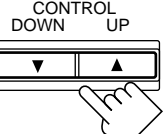

- **3. Stellen Sie die Klangfarbe des Mittenlautsprechers ein.**
	- **1) Drücken Sie die Taste EFFECT EFFECT** mehrfach hintereinander, bis "CTR **TONE" im Display angezeigt wird.** Im Display wird die aktuelle Einstellung angezeigt. **2) Drücken Sie die Taste CONTROL** CONTROL DOWN UP **UP** 5**/DOWN** ∞**, um die gewünschte Klangfarbe des Mittenlautsprechers**  $\blacktriangle$ **auszuwählen.** Die Einstellung der Klangfarbe des Mittenlautsprechers wirkt sich auf den Mittenfrequenzbereich aus, aus dem sich die menschliche Stimme im wesentlichen zusammensetzt. • Wenn Sie diese Taste mehrfach hintereinander drücken,
		- wechselt das Display wie folgt:

$$
\rightarrow \text{CTR} \text{ TONE } 1 \leftrightarrow \text{CTR} \text{ TONE } 2 \leftrightarrow \text{CTR} \text{ TONE } 3 \leftrightarrow \text{ (Weitch)} \text{ (Weitch)} \rightarrow \text{ CTR} \text{ TONE } 5 \leftrightarrow \text{ CTR} \text{ TONE } 4 \leftrightarrow \text{ (Härter)} \text{ (Härter)}
$$

**Wenn Sie Dialoge weicher wiedergegeben werden sollen,** wählen Sie die Einstellung "CTR TONE 1" oder "CTR TONE 2" aus.

**Wenn Sie Dialoge härter wiedergegeben werden sollen,** wählen Sie die Einstellung "CTR TONE 4" oder "CTR TONE 5" aus. Wenn Sie "CTR TONE 3" auswählen, wird keine Änderung vorgenommen.

## **4. Wählen Sie den gewünschten Effektgrad aus.**

- **1) Drücken Sie die Taste EFFECT mehrfach hintereinander, bis "EFFECT" im Display angezeigt wird.** Im Display wird die aktuelle Einstellung angezeigt.
- **2) Drücken Sie die Taste CONTROL UP** 5**/DOWN** ∞**, um den gewünschten Effektgrad auszuwählen.**

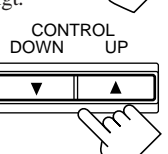

**EFFECT** 

• Wenn Sie diese Taste mehrfach hintereinander drücken, wechselt das Display wie folgt:

 $\rightarrow$  EFFECT 1  $\leftrightarrow$  EFFECT 2  $\leftrightarrow$  EFFECT 3  $\leftrightarrow$  $\rightarrow$  EFFECT 5  $\longleftrightarrow$  EFFECT 4

Mit steigender Nummer werden die Effekte der gewählten 3D-Modi ausgeprägter (normalerweise auf "EFFECT 3" eingestellt).

## **Auf der Fernbedienung:**

**1. Drücken Sie die Taste DSP MODE mehrfach hintereinander, bis** "3D ACTION" oder "3D DIGITAL" **im Display angezeigt wird.**

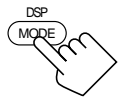

Die Leuchte der Frontplattentaste DSP MODE schaltet sich ein, und die Anzeigen 3D-PHONIC und DSP des Displays leuchten ebenfalls.

- **2. Drücken Sie die Taste SOUND.** Die Zifferntasten können jetzt für die Klangeinstellungen verwendet werden.
- **3. Drücken Sie die Taste CENTER, um den Mittenlautsprecher auszuwählen.**
	- Im Displayfenster der Fernbedienung wird "CTR" angezeigt.
- **4. Drücken Sie die Taste LEVEL +/–, um den Ausgangspegel des Lautsprechers zu ändern (von –10 dB bis +10 dB).**

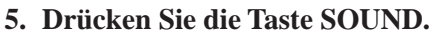

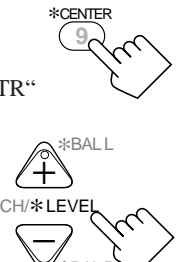

SOUND

**6. Drücken Sie die Taste CTR TONE, um die gewünschte Klangfarbe des Mittenlautsprechers auszuwählen.**

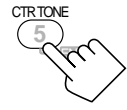

• Wenn Sie diese Taste mehrfach hintereinander drücken, wechselt das Display wie folgt:

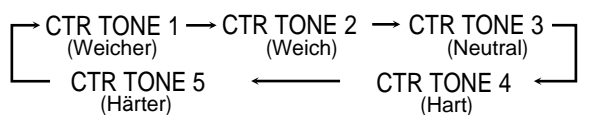

**Wenn Sie Dialoge weicher wiedergegeben werden sollen,** wählen Sie die Einstellung "CTR TONE 1" oder "CTR TONE 2" aus.

**Wenn Sie Dialoge härter wiedergegeben werden sollen,** wählen Sie die Einstellung "CTR TONE 4" oder "CTR TONE 5" aus.

Wenn Sie "CTR TONE 3" auswählen, wird keine Änderung vorgenommen.

**7. Drücken Sie die Taste EFFECT, um den gewünschten Effektgrad auszuwählen.**

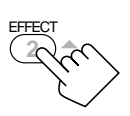

• Wenn Sie die Taste mehrfach hintereinander drücken, wechselt der Effekgrad wie folgt:

 $\overline{P}$  EFFECT 1  $\rightarrow$  EFFECT 2  $\rightarrow$  EFFECT 3 -

 $-$  EFFECT 5  $\leftarrow$  EFFECT 4  $\leftarrow$ 

Mit steigender Nummer werden die Effekte der gewählten 3D-Modi ausgeprägter (normalerweise auf "EFFECT 3" eingestellt). **––––––––––––––– NOTIZEN –––––––––––––––**

Halten Sie in dieser Spalte fest, welche Einstellungen Sie für die DSP-Modus vorgenommen haben, damit Ihnen genaue Informationen auch zu einem späteren Zeitpunkt zur Verfügung stehen.

## **Verwenden des DVD MULTI-Wiedergabebetriebs**

Dieser Receiver verfügt über eine DVD MULTI-Wiedergabefunktion, so daß die diskreten analogen Ausgangssignale eines DVD-Spielers wiedergegeben werden können. Bevor Sie eine DVD wiedergeben, lesen Sie die Bedienungsanleitung, die zum Lieferumfang des DVD-Spielers gehört. Sie können auch die Bildschirmmenüs verwenden. Einzelheiten finden Sie auf Seite 40.

## **Aktivieren des DVD MULTI-Wiedergabebetriebs**

Sie können den DVD MULTI-Wiedergabebetrieb anpassen, während Sie eine DVD unter Verwendung des diskreten analogen Wiedergabebetriebs des DVD-Spielers wiedergeben. Sobald Sie die Anpassungen vorgenommen haben, speichert der Receiver diese Anpassungen, bis Sie sie wieder ändern. Sie müssen den DVD-Spieler auf diskreten analogen Wiedergabebetrieb schalten.

#### **Bevor Sie beginnen, denken Sie an folgendes...**

- Es gibt ein Zeitlimit zur Durchführung der folgenden Schritte. Wenn der Einstellungsvorgang abgebrochen wird, bevor Sie Ihre Eingaben vorgenommen haben, beginnen Sie erneut mit Schritt 3.
- Informationen darüber, wie Sie die Balance der Frontlautsprecher und den Ausgangspegel des Subwoofers einstellen können, finden Sie auf Seite 16 und 17.

## **Auf der Frontplatte:**

**1. Drücken Sie die Taste DVD MULTI, so daß ,,DVD MULTI" im Display angezeigt wird.**

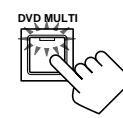

Die Leuchte der Frontplattentaste DVD MULTI schaltet sich ein.

## **Hinweis:**

Wenn Sie "DVD MULTI" als Signalquelle auswählen, werden die Surround- und DSP-Modi deaktiviert, und die Tasten SURROUND ON/OFF und DSP MODE funktionieren nicht.

## **2. Stellen Sie am DVD-Spieler die analoge diskrete Wiedergabe ein, und geben Sie eine DVD wieder.**

• Entsprechende Informationen hierzu entnehmen Sie bitte der Bedienungsanleitung Ihres DVD-Spielers.

#### **Wenn Sie Anpassungen vornehmen müssen, fahren Sie mit den folgenden Schritten fort.**

## **3. Passen Sie die Ausgangspegel der**

#### **Lautsprecher an.**

**1) Drücken Sie wiederholt LEVEL ADJUST, bis einer der folgenden Anzeiger auf dem Display erscheint.** "CENTER": Der Pegel des Mittenlautsprechers kann eingestellt werden.

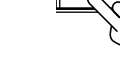

**DOWN** 

LEVEL<br>ADJUST

- "REAR L": Der Pegel des linken hinteren Lautsprechers kann eingestellt werden.
- "REAR R":

Der Pegel des rechten hinteren Lautsprechers kann eingestellt werden. CONTROL

- **2)** Drücken Sie CONTROL UP ▲/ **DOWN** ∞**, um die Lautstärke des ausgewählten Lautsprechers einzustellen (von –10 dB bis +10 dB).**
- **3) Wiederholen Sie Punkt 1) und 2), um den Ausgangspegel des anderen Lautsprechers einzustellen.**

#### **Hinweise:**

- •Sie können die Klangfarbe des Mittenlautsprechers nicht ändern.
- •Für den DVD MULTI-Wiedergabemodus können Sie den
- Mitternachtsmodus nicht verwenden (Sie auf Seite 13).
- • Wenn Sie einen Kopfhörer verwenden, erfolgt die Wiedergabe des linken und rechten Frontkanals über die Kopfhörer.

## **Auf der Fernbedienung:**

**1. Drücken Sie die Taste DVD MULTI, so daß "DVD MULTI" im Display angezeigt wird.**

Die Leuchte der Frontplattentaste DVD MULTI schaltet sich ein.

## **Hinweis:**

Wenn Sie "DVD MULTI" als Signalquelle auswählen, werden die Surround- und DSP-Modi deaktiviert, und die Tasten SURROUND ON/OFF und DSP MODE funktionieren nicht.

**2. Stellen Sie am DVD-Spieler die analoge diskrete Wiedergabe ein, und geben Sie eine DVD wieder.** • Entsprechende Informationen hierzu entnehmen Sie bitte der Bedienungsanleitung Ihres DVD-Spielers.

#### **Wenn Sie Anpassungen vornehmen müssen, fahren Sie mit den folgenden Schritten fort.**

**3. Drücken Sie die Taste SOUND.** Die Zifferntasten können jetzt für die Klangeinstellungen verwendet werden.

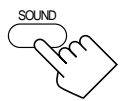

DVD MUILTI

- **4. Wählen Sie den Lautsprecher aus, für den Sie Einstellungen ändern möchten.**
	- Wenn Sie den Pegel des Mittenlautsprechers ändern möchten, drücken Sie die Taste CENTER.
	- Im Displayfenster der Fernbedienung wird "CTR" angezeigt.
	- Wenn Sie den Pegel des linken hinteren Lautsprechers ändern möchten, drücken Sie die Taste REAR L. Im Displayfenster der Fernbedienung wird "REARL" angezeigt.
	- Wenn Sie den Pegel des rechten hinteren Lautsprechers ändern möchten, drücken Sie die Taste REAR R.
		- Im Displayfenster de Fernbedienung wird "REARR" angezeigt.

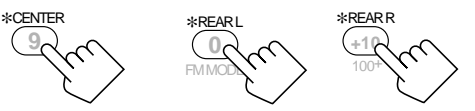

**5. Drücken Sie die Taste LEVEL +/–, um den Ausgangspegel des Lautsprechers zu ändern (von –10 dB bis +10 dB).**

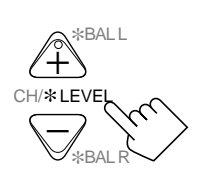

- **6. Drücken Sie die Taste SOUND.**
	- Wenn Sie den Ausgangspegel eines weiteren Lautsprechers ändern möchten, wiederholen Sie Schritt 4 und 5.

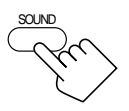

## **Verwenden der Bildschirmmenüs**

Sie können die Menüs auf dem Fernsehbildschirm verwenden, um den Receiver zu steuern. Um diese Funktion nutzen zu können, müssen Sie das Fernsehgerät an die Buchse MONITOR OUT auf der Rückseite anschließen (Sie auf Seite 7) und den Eingang des Fernsehgeräts auf den Anschluß einstellen, an den der Receiver angeschlossen ist.

• Wenn am Fernsehgerät ein falscher Eingang gewählt wurde, beispielsweise ein anderer Videoeingang oder der Tuner des Fernsehgeräts, können Sie das Menü nicht auf dem Bildschirm anzeigen.

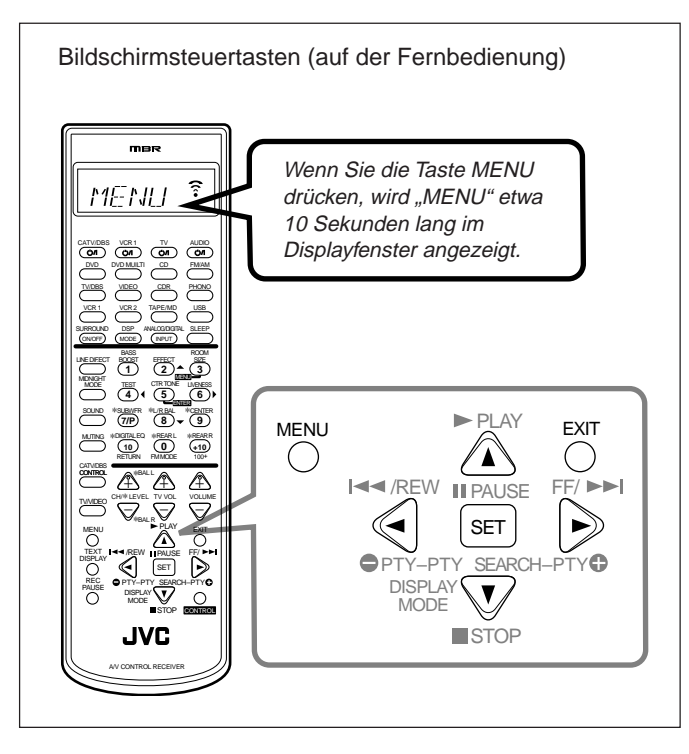

## **Menüanzeige auf dem Bildschirm**

## **Drücken Sie die Taste MENU.**

Das MENU wird auf dem Bildschirm angezeigt.

• Wenn Sie eine der Tasten  $\triangle$  /  $\blacktriangledown$  /  $\blacktriangle$  /  $\blacktriangleright$  drücken, wird das MENU ebenfalls angezeigt.

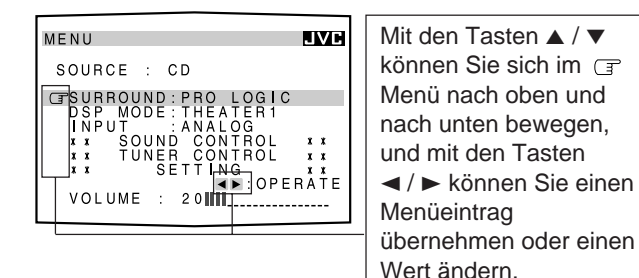

#### **Hinweise:**

- "INPUT" wird nur dann angezeigt, wenn die Einstellung des Digitaleingangs (DIGITAL IN) für die zur Zeit aktivierte digitale Signalquelle richtig ausgewählt wurde. (Sie auf Seite 19.)
- Wenn Ihr Fernsehgerät weder das PAL- noch ein Mehrfarbsystem unterstützt, ist das Bild verzerrt.
- Die Bildschirmanzeige wird wieder ausgeblendet, wenn etwa eine Minute lang keine Eingaben erfolgen.
- Das Bildschirmmenü wird schwarzweiß angezeigt.
- **Aktivieren der Surround-Modi** (Siehe auch Seite 31)
- **1. Drücken Sie die Taste MENU.** Das MENU wird auf dem Bildschirm angezeigt. • Wenn Sie eine der Tasten  $\triangle$  /  $\blacktriangledown$  /  $\blacktriangle$  /  $\blacktriangleright$  drücken, wird das MENU ebenfalls angezeigt.
- **2. Drücken Sie die Taste** 5 **/** ∞**, um "SURROUND" mit**  $\in$  **zu markieren.**
- **3. Drücken Sie die Taste**  $\blacktriangleleft$  / $\blacktriangleright$ , um den **gewünschten Surround-Modus auszuwählen.**

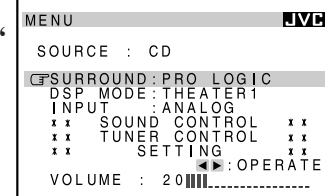

- **4. Drücken Sie die Taste EXIT, wenn Sie alle Einstellungen vorgenommen haben.** Das Menü wird auf dem Bildschirm ausgeblendet.
- **Aktivieren der DSP-Modi** (Siehe auch Seite 32 – 38)
- **1. Drücken Sie die Taste MENU.**
	- Das MENU wird auf dem Bildschirm angezeigt. • Wenn Sie eine der Tasten  $\triangle$  /  $\blacktriangledown$  /  $\blacktriangle$  /  $\blacktriangleright$  drücken, wird das MENU ebenfalls angezeigt.
- **2. Drücken Sie die Taste** 5 **/** ∞**, um mit dem Symbol**  $\mathbb{F}$  auf, DSP **MODE" zu zeigen.**
- **3. Drücken Sie die Taste**  $\blacktriangleleft$  / $\blacktriangleright$ , um die DSP-**Modus zu wählen, die Sie verwenden wollen.**

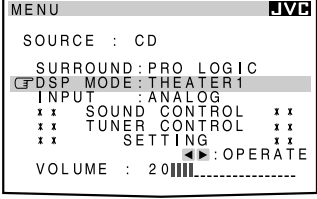

**4. Drücken Sie die Taste EXIT, wenn Sie alle Einstellungen vorgenommen haben.** Das Menü wird auf dem Bildschirm ausgeblendet.

#### **Hinweis:**

Wenn Sie "DVD MULTI" als Signalquelle ausgewählt haben, werden "SURROUND" und "DSP MODE" nicht im Display angezeigt.

## **Auswählen des analogen oder digitalen Eingangsmodus** (Siehe auch Seite 20)

Diese Auswahl ist nur dann möglich, wenn die Einstellung des Digitaleingangs (DIGITAL IN) für die zur Zeit aktivierte digitale Signalquelle richtig ausgewählt wurde (Sie auf Seite 19).

## **1. Drücken Sie die Taste MENU.**

Das MENU wird auf dem Bildschirm angezeigt.

- Wenn Sie eine der Tasten ▲ / ▼ / ◀ / > drücken, wird das MENU ebenfalls angezeigt.
- **2. Drücken Sie** 5 **/** ∞**, um mit dem Symbol**  auf "INPUT" zu zeigen.
- **3. Drücken Sie**  $\blacktriangleleft$  **/**  $\blacktriangleright$ **, um den gewünschten analogen oder digitalen Eingangsmodus auszuwählen.**

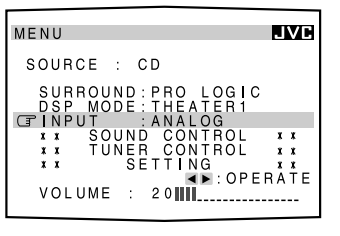

**4. Drücken Sie die Taste EXIT, wenn Sie alle Einstellungen vorgenommen haben.** Das Menü auf dem Bildschirm wird ausgeblendet.

- **1. Drücken Sie die Taste MENU.** Das MENU wird auf dem Bildschirm angezeigt. • Wenn Sie eine der Tasten  $\triangle$  /  $\nabla$  /  $\blacktriangle$  /  $\triangleright$  drücken, wird das MENU ebenfalls angezeigt.
- **2. Drücken Sie die Taste** 5 **/** ∞**, um mit dem Symbol auf "SOUND CONTROL" zu zeigen, und drücken Sie anschließend die Taste** 2 **/** 3**.** Das Menü SOUND CONTROL wird eingeblendet.
- **3. Drücken Sie die Taste** 5 **/** ∞**, um mit dem Symbol**  $\mathbb{F}$  auf **"DIGITAL EQ" zu zeigen, und drücken Sie anschließend die** Taste  $\blacktriangleleft$  / $\blacktriangleright$ . Das Menü DIGITAL EQ wird

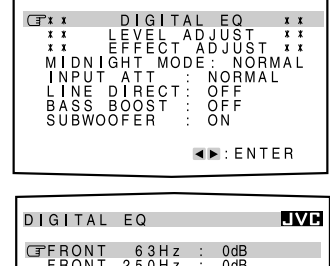

**LVH** 

SOUND CONTROL

eingeblendet.

**4. Drücken Sie ▲ / ▼, u mit dem Symbol**  $\in$  **a Frequenz zu gelangen die Sie anpassen möchten.**

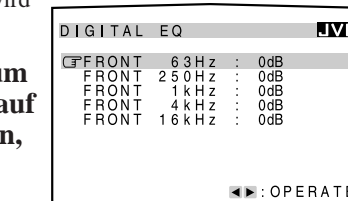

- **5. Drücken Sie die Taste** 2 **/** 3**, um die Frequenz auszuwählen, die Sie anpassen möchten.** Die Frequenz kann in Schritten von 2 dB um –8 dB bis +8 dB geändert werden.
- **6. Wenn Sie alle Einstellungen vorgenommen haben, drücken Sie wiederholt die Taste EXIT, bis das Menü auf dem Bildschirm ausgeblendet wird.**

## **Ändern der Surround- und DSP-Modi** (Siehe auch Seite 31 – 38)

Sie können einen Surround-Modus zusammen mit einem DAP-Modus, nicht jedoch zusammen mit dem 5 CH/4 CH Stereo- und 3D-PHONIC-Modus verwenden.

## **1. Drücken Sie die Taste MENU.**

- Das MENU wird auf dem Bildschirm angezeigt.
- Wenn Sie eine der Tasten  $\triangle$  /  $\nabla$  /  $\blacktriangle$  /  $\triangleright$  drücken, wird das MENU ebenfalls angezeigt.
- **2. Wählen Sie einen Surround-Modus und/oder einen DSP-Modus aus, den Sie anpassen möchten (Sie auf Seite 40).**
- **3. Drücken Sie die Taste** 5 **/** ∞**, um mit dem Symbol**  $\Box$  auf **"SOUND CONTROL" zu zeigen, und drücken Sie anschließend die** Taste  $\blacktriangleleft$  / $\blacktriangleright$ .

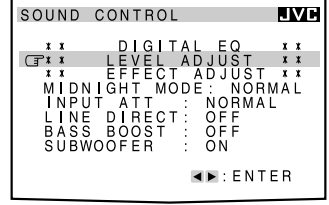

Das Menü SOUND CONTROL wird eingeblendet.

**4. Drücken Sie die Taste** 5 **/** ∞**, um mit dem Symbol**  $\subset$  auf **"LEVEL ADJUST" zu zeigen, und drücken Sie anschließend die** Taste  $\blacktriangleleft$  / $\blacktriangleright$ .

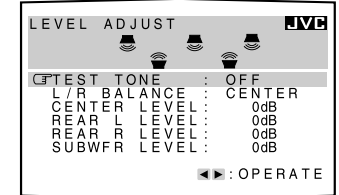

Das Menü LEVEL ADJUST wird eingeblendet.

**5. Drücken Sie die Taste** 5 **/** ∞**, um mit dem Symbol auf die Option zu zeigen, die Sie einstellen wollen, und drücken Sie anschließend die Taste** 2 **/** 3**.**

In diesen Anpassungsmenüs können Sie folgendes ausführen:

## **Surround-Modus, Surround-Modus mit DAP-Modus:**

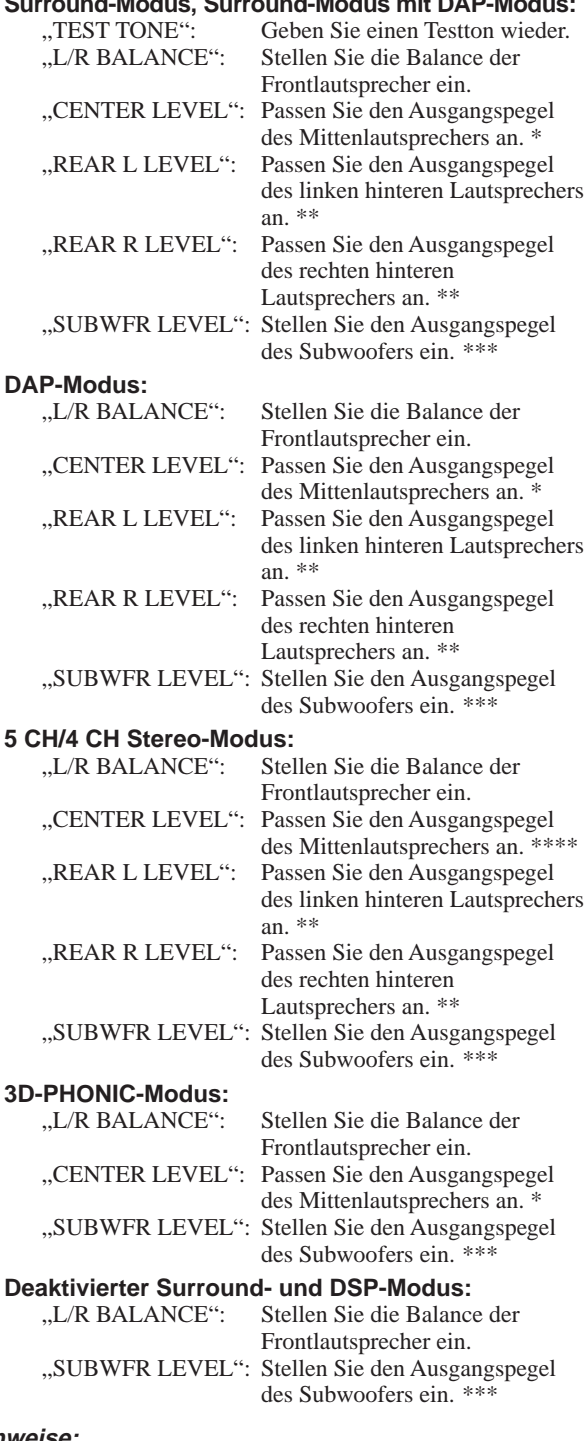

#### **Hinwei**

- Sie können "CENTER LEVEL" nicht auswählen, wenn Sie unter "CTR SPK" die Einstellung "NONE" aktiviert haben (Sie auf Seite 17).
- Sie können "REAR L LEVEL" und "REAR R LEVEL" nicht auswählen, wenn Sie unter "REAR SPK" die Einstellung "NONE" aktiviert haben (Sie auf Seite 17).
- Sie können "SUBWFR LEVEL" nicht auswählen, wenn Sie unter "SUBWOOFER" die Einstellung "NO" aktiviert haben (Sie auf Seite 17).
- Sie können "CENTER LEVEL" nicht auswählen, wenn der 4 CH Stereo-Modus aktiviert ist.

## **6. Drücken Sie die Taste EXIT einmal.**

**7. Drücken Sie die Taste A/▼, um ..EFFECT ADJUST" mit zu markieren, und drücken Sie anschließend** 2 **/** 3**.** Das Menü EFFECT ADJUST wird eingeblendet.

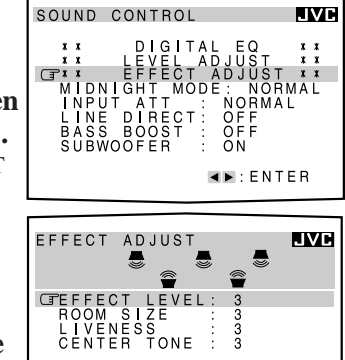

**EXPLOPERATE** 

**8. Drücken Sie die Taste** 5 **/** ∞**, um mit dem Symbol**  $\mathbb{F}$  auf die **Option zu zeigen, die Sie einstellen wollen, und drücken Sie anschließend**

#### die Taste  $\blacktriangleleft$  / $\blacktriangleright$ .

In diesen Anpassungsmenüs können Sie folgendes ausführen:

#### **Surround-Modus:**

"CENTER TONE": Wählen Sie die Klangfarbe des Mittenlautsprechers aus. \*

#### **DAP-Modus, Surround-Modus mit DAP-Modus:**

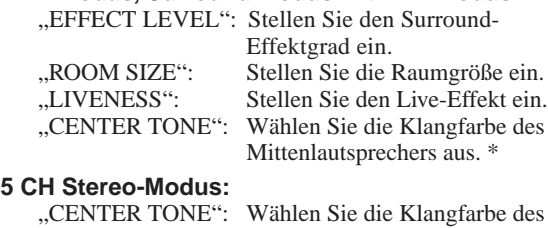

Mittenlautsprechers aus. **3D-PHONIC-Modus:**

"EFFECT LEVEL": Stellen Sie den Surround-Effektgrad ein. "CENTER TONE": Wählen Sie die Klangfarbe des Mittenlautsprechers aus. \*

#### **Hinweise:**

- •Sie können in Schritt 7 "EFFECT ADJUST" nicht auswählen, wenn weder ein Surround- noch ein DSP-Modus aktiviert ist.
- Sie können "CENTER TONE" nicht auswählen, wenn Sie unter "CTR SPK" die Einstellung "NONE" aktiviert haben (Sie auf Seite 17).
- **9. Wenn Sie alle Einstellungen vorgenommen haben, drücken Sie wiederholt die Taste EXIT, bis das Menü auf dem Bildschirm ausgeblendet wird.**

## **Aktivieren des DVD MULTI-**

**Wiedergabebetriebsart** (Siehe auch Seite 39)

- **1. Wählen Sie DVD MULTI als Wiedergabesignalquelle aus.** Drücken Sie die Taste DVD MULTI.
- **2. Drücken Sie die Taste MENU.** Das MENU wird auf dem Bildschirm angezeigt. • Wenn Sie eine der Tasten ▲ / ▼ / ◀ / > drücken, wird das MENU ebenfalls angezeigt.
- **3. Drücken Sie die Taste** 5 **/** ∞ **um mit dem Symbol E** auf "SOUND CONTROL" zu zeigen, und **drücken Sie anschließend die Taste** 2 **/** 3**.** Das Menü SOUND CONTROL wird eingeblendet.
- **4. Drücken Sie die Taste** 5 **/** ∞ **um mit dem Symbol**  $\mathbb{F}$  auf **"LEVEL ADJUST" zu zeigen, und drücken Sie anschließend die Taste** 2 **/** 3**.**

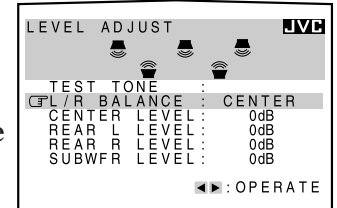

Das Menü LEVEL ADJUST wird eingeblendet.

## **5. Drücken Sie die Taste** 5 **/** ∞**, um mit dem Symbol auf die Option zu zeigen, die Sie einstellen wollen, und drücken Sie anschließend die Taste** 2 **/** 3**.**

In diesen Anpassungsmenüs können Sie folgendes ausführen:

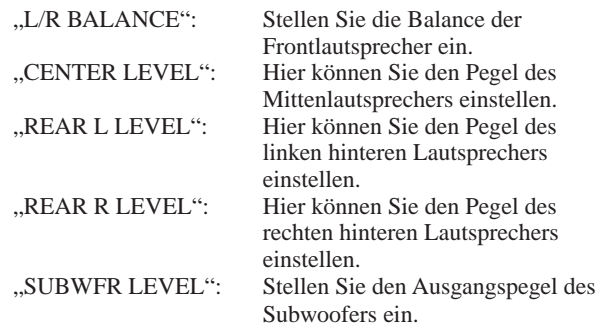

- **6. Wenn Sie alle Einstellungen vorgenommen haben, drücken Sie wiederholt die Taste EXIT, bis das Menü auf dem Bildschirm ausgeblendet wird.**
- **Wiedergabe bei Nacht — Mitternachtsmodus** (Siehe auch Seite 13)
- **1. Drücken Sie die Taste MENU.**
	- Das MENU wird auf dem Bildschirm angezeigt. • Wenn Sie eine der Tasten ▲ / ▼ / ◀ / ▶ drücken, wird das MENU ebenfalls angezeigt.
- **2. Drücken Sie die Taste** 5 **/** ∞**, um mit dem Symbol**  $\mathbb{F}$  **auf** , SOUND CONTROL" zu zeigen, und **drücken Sie anschließend die Taste** 2 **/** 3**.** Das Menü SOUND CONTROL wird eingeblendet.
- **3. Drücken Sie die Taste** 5 **/** ∞**, um "MIDNIGHT MODE" mit zu markieren.**

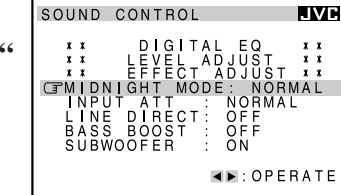

- **4. Drücken Sie die Taste**  $\blacktriangleleft$  / $\blacktriangleright$ , um den **gewünschten Surround-Modus auszuwählen.**
- **5. Wenn Sie alle Einstellungen vorgenommen haben, drücken Sie wiederholt die Taste EXIT, bis das Menü auf dem Bildschirm ausgeblendet wird.**
- **Dämpfen des Eingangssignals** (Siehe auch Seite 14)
- **1. Drücken Sie die Taste MENU.**
	- Das MENU wird auf dem Bildschirm angezeigt. • Wenn Sie eine der Tasten  $\triangle$  /  $\blacktriangledown$  /  $\blacktriangle$  /  $\blacktriangleright$  drücken, wird das MENU ebenfalls angezeigt.
- **2. Drücken Sie die Taste** 5 **/** ∞**, um mit dem Symbol auf "SOUND CONTROL" zu zeigen, und drücken Sie anschließend die Taste** 2 **/** 3**.** Das Menü SOUND CONTROL wird eingeblendet.
- **3. Drücken Sie die Taste** 5 **/** ∞**, um mit dem Symbol**  $\mathbb{F}$  auf, **INPUT ATT" zu zeigen.**
- **4. Drücken Sie die Taste**  $\blacktriangleleft$  / $\blacktriangleright$ , um den **Eingangsdämpfungsmodus (,,ATT ON")**

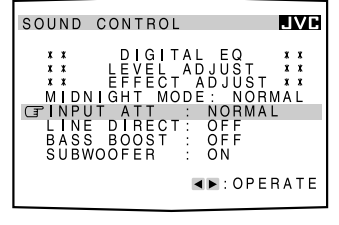

oder den Normalbetrieb ("NORMAL") zu wählen.

**5. Wenn Sie alle Einstellungen vorgenommen haben, drücken Sie wiederholt die Taste EXIT, bis das Menü auf dem Bildschirm ausgeblendet wird.**

## **Auswählen der Line Direct-Funktion** (Siehe auch Seite 14)

- **1. Drücken Sie die Taste MENU.** Das MENU wird auf dem Bildschirm angezeigt. • Wenn Sie eine der Tasten ▲ / ▼ / ◀ / > drücken, wird das MENU ebenfalls angezeigt.
- **2. Drücken Sie die Taste** 5 **/** ∞**, um mit dem Symbol** *<u>sauf , SOUND CONTROL* au zeigen, und</u> **drücken Sie anschließend die Taste** 2 **/** 3**.** Das Menü SOUND CONTROL wird eingeblendet.
- **3. Drücken Sie die Taste A** / ▼, um ,,LINE **DIRECT" mit zu markieren.**

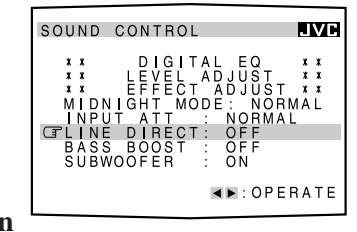

- **4. Drücken Sie die Taste**  $\blacktriangleleft$  / $\blacktriangleright$ , um die Line **Direct-Funktion ein- "ON" bzw. auszustellen "OFF".**
- **5. Wenn Sie alle Einstellungen vorgenommen haben, drücken Sie wiederholt die Taste EXIT, bis das Menü auf dem Bildschirm ausgeblendet wird.**

## **Verstärken der Baßfrequenzen** (Siehe auch Seite 14)

- **1. Drücken Sie die Taste MENU.** Das MENU wird auf dem Bildschirm angezeigt. Wenn Sie eine der Tasten  $\triangle$  /  $\blacktriangledown$  /  $\blacktriangle$  /  $\blacktriangleright$  drücken, wird das MENU ebenfalls angezeigt.
- **2. Drücken Sie die Taste** 5 **/** ∞**, um mit dem Symbol auf "SOUND CONTROL" zu zeigen, und drücken Sie anschließend die Taste** 2 **/** 3**.** Das Menü SOUND CONTROL wird eingeblendet.
- **3. Drücken Sie die Taste**  $\triangle$  /  $\nabla$ , um ,, BASS **BOOST" mit zu markieren. 4. Drücken Sie die Taste**

2 **/** 3**, um die Bass**

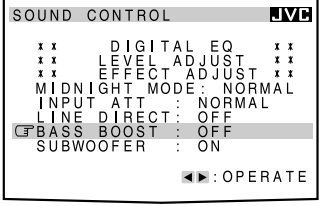

- **boost-Funktion ein-** .ON" bzw. auszustellen ..OFF".
- **5. Wenn Sie alle Einstellungen vorgenommen haben, drücken Sie wiederholt die Taste EXIT, bis das Menü auf dem Bildschirm ausgeblendet wird.**
- **Aktivieren der Subwoofer-Wiedergabe** (Siehe auch Seite 14)
- **1. Drücken Sie die Taste MENU.** Das MENU wird auf dem Bildschirm angezeigt. • Wenn Sie eine der Tasten ▲ / ▼ / ◀ / > drücken, wird das MENU ebenfalls angezeigt.
- **2. Drücken Sie die Taste** 5 **/** ∞**, um mit dem Symbol** *<u>sauf, SOUND CONTROL* zu zeigen, und</u> **drücken Sie anschließend die Taste** 2 **/** 3**.** Das Menü SOUND CONTROL wird eingeblendet.
- **3. Drücken Sie die Taste** 5 **/** ∞**, um "SUBWOOFER" mit zu markieren.**
- **4. Drücken Sie die Taste**  $\blacktriangleleft$  / $\blacktriangleright$ , um die **Subwoofer-Ausgang ein-** "ON" bzw. auszustellen "OFF".

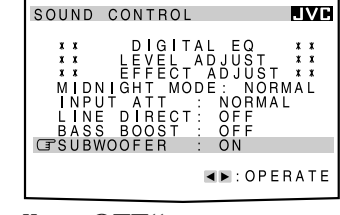

- **5. Wenn Sie alle Einstellungen vorgenommen haben, drücken Sie wiederholt die Taste EXIT, bis das Menü auf dem Bildschirm ausgeblendet wird.**
- **Bedienen des Tuners** (Siehe auch Seite 23 und 24)
- **1. Wählen Sie das UKW- oder MW-/LW-Frequenzband als Wiedergabesignalquelle aus.** Drücken Sie die Taste FM/AM.
- **2. Drücken Sie die Taste MENU.** Das MENU wird auf dem Bildschirm angezeigt.

• Wenn Sie eine der Tasten ▲ / ▼ / ◀ / ▶ drücken, wird das MENU ebenfalls angezeigt.

**3. Drücken Sie die Taste** 5 **/** ∞**, um mit dem Symbol**  $\mathbb{F}$  auf **"TUNER CONTROL" zu zeigen, und drücken Sie anschließend die** Taste  $\blacktriangleleft$  / $\blacktriangleright$ .

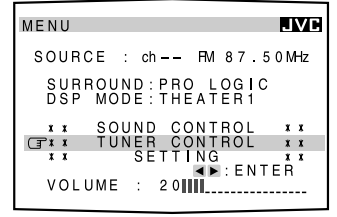

Das Menü TUNER CONTROL wird eingeblendet.

**4. Drücken Sie die Taste** 5 **/** ∞**, um mit dem Symbol**  $\mathbb{F}$  auf die **Option zu zeigen, die Sie einstellen wollen, und drücken Sie anschließend** die Taste  $\blacktriangleleft$  / $\blacktriangleright$ .

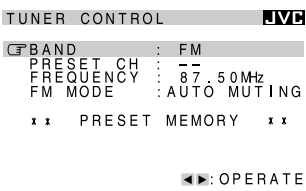

Im Menü TUNER CONTROL können Sie folgendes ausführen:

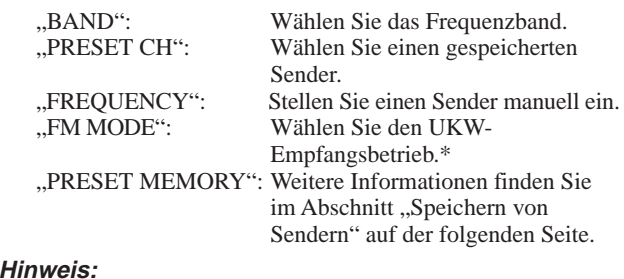

Wird nicht angezeigt, wenn ein MW-/LW-Sender eingestellt ist.

**5. Wenn Sie alle Einstellungen vorgenommen haben, drücken Sie wiederholt die Taste EXIT, bis das Menü auf dem Bildschirm ausgeblendet wird.**

- **1. Drücken Sie die Taste MENU.**
	- Das MENU wird auf dem Bildschirm angezeigt.
	- Wenn Sie eine der Tasten ▲ / ▼ / ◀ / > drücken, wird das MENU ebenfalls angezeigt.
- **2. Drücken Sie die Taste** 5 **/** ∞**, um mit dem Symbol** *<u>F* auf "TUNER CONTROL" zu zeigen, und</u> **drücken Sie anschließend die Taste** 2 **/** 3**.** Das Menü TUNER CONTROL wird eingeblendet.
- **3. Stellen Sie einen Sender im Menü TUNER CONTROL ein, und beziehen Sie sich dabei auf** den Abschnitt "Bedienen des Tuners".
- **4. Drücken Sie die Taste** 5 **/** ∞**, um mit dem** Symbol **F** auf **"PRESET MEMORY" zu zeigen, und drücken Sie anschließend die** Taste  $\blacktriangleleft$  / $\blacktriangleright$ .

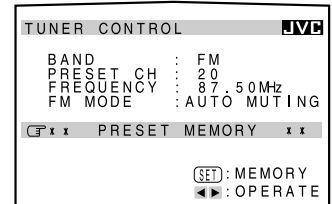

**T** wird auf ..PRESET CH"

verschoben, und die Speicherplatznummer beginnt zu blinken.

- **5. Drücken Sie die Taste** 2 **/** 3**, um eine Kanalnummer für den Sender zu wählen, der gespeichert werden soll.**
- **6. Drücken Sie die Taste SET, um die Einstellung zu speichern.**

Die ausgewählte Speicherplatznummer blinkt nicht mehr.

**7. Wenn Sie alle Einstellungen vorgenommen haben, drücken Sie wiederholt die Taste EXIT, bis das Menü auf dem Bildschirm ausgeblendet wird.**

**Sie können RDS-Informationen auf dem Bildschirm anzeigen.** Weitere Einzelheiten finden Sie auf Seite 25.

## **Vornehmen der Grundeinstellungen** (Siehe auch Seite 17 – 22)

**1. Drücken Sie die Taste MENU.**

- Das MENU wird auf dem Bildschirm angezeigt.
	- Wenn Sie eine der Tasten  $\triangle$  /  $\blacktriangledown$  /  $\blacktriangle$  /  $\blacktriangleright$  drücken, wird das MENU ebenfalls angezeigt.
- **2. Drücken Sie die Taste** 5 **/** ∞**, um mit dem Symbol**  $\mathbb{F}$  auf **"SETTING" zu zeigen, und drücken Sie anschließend die Taste** 2 **/** 3**.**

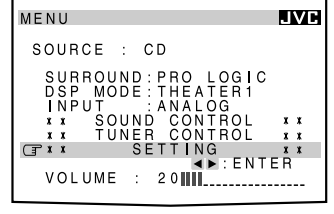

Das Menü SETTING 1wird eingeblendet.

- **3. Drücken Sie die Taste** 5 **/** ∞**, um mit dem Symbol auf die Option zu zeigen, die Sie einstellen wollen, und drücken Sie anschließend die Taste** 2 **/** 3**.**
	- Um das Menü SETTING 2 aufzurufen, markieren Sie  $M$ NEXT PAGE" mit  $\sqrt{\pi}$ , und drücken Sie anschließend die Taste  $\blacktriangleleft / \blacktriangleright$ .
	- Um zu Menü SETTING 1 zurückzuspringen, markieren Sie "PREVIOUS PAGE" mit  $\mathbb{F}$ , und drücken Sie anschließend die Taste  $\blacktriangleleft$  /  $\blacktriangleright$ .

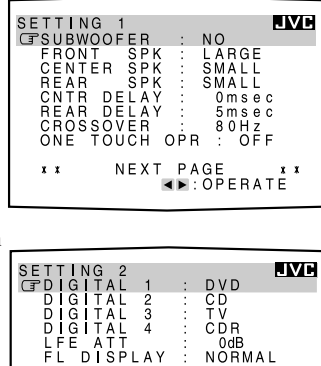

PREVIOUS PAGE

**EXAMPLE BATE** 

**LWH** 

N<sub>O</sub> LARGE<br>SMALL<br>SMALL

Im Menü SETTING 1 und 2 können Sie folgendes ausführen:

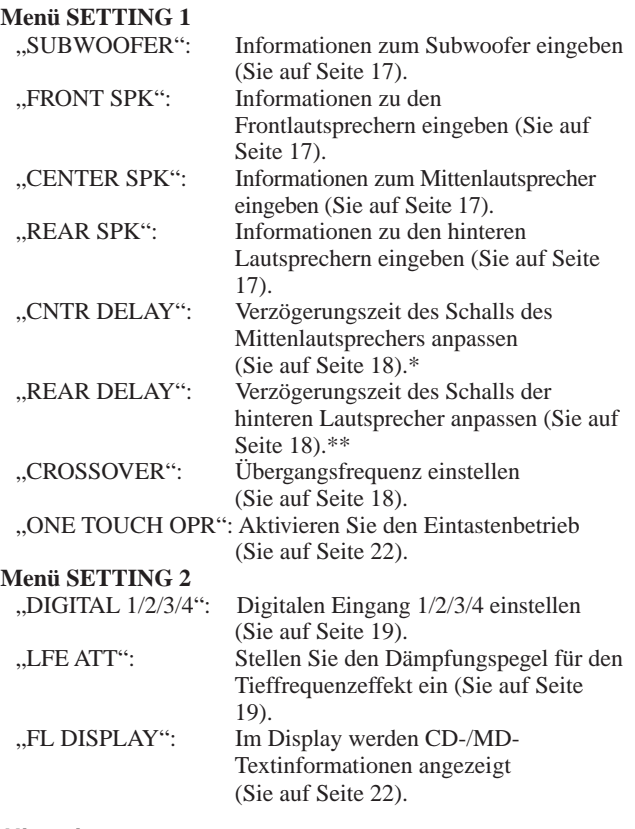

 $\mathbf{r}$ 

#### **Hinweise:**

- Sie können "CNTR DELAY" nicht auswählen, wenn Sie unter "CTR SPK" die Einstellung "NONE" aktiviert haben (Sie auf Seite 17).
- \*\*Sie können "REAR DELAY" nicht auswählen, wenn Sie unter "REAR SPK" die Einstellung "NONE" aktiviert haben (Sie auf Seite 17).
- **4. Wenn Sie alle Einstellungen vorgenommen haben, drücken Sie wiederholt die Taste EXIT, bis das Menü auf dem Bildschirm ausgeblendet wird.**

## **Fernbedienungssystem COMPU LINK**

Mit dem Fernbedienungssystem COMPU LINK können Sie JVC-Audiokomponenten über den Fernbedienungssensor des Receivers steuern.

Damit Sie dieses Fernbedienungssystem nutzen können, müssen Sie die JVC-Audiokomponenten zusätzlich zu den anderen Anschlüssen über die Buchsen COMPU LINK (SYNCHRO) (Sie auf unten) mit dem mitgelieferten Cinchsteckerkabel verbinden (Sie auf Seite 5 und 6).

• Vergewissern Sie sich, daß das Netzkabel dieser Komponenten abgezogen wurde, ehe Sie die Anschlüsse vornehmen. Stecken Sie das Netzkabel wieder in die Netzsteckdose, nachdem Sie alle Anschlüsse vorgenommen haben.

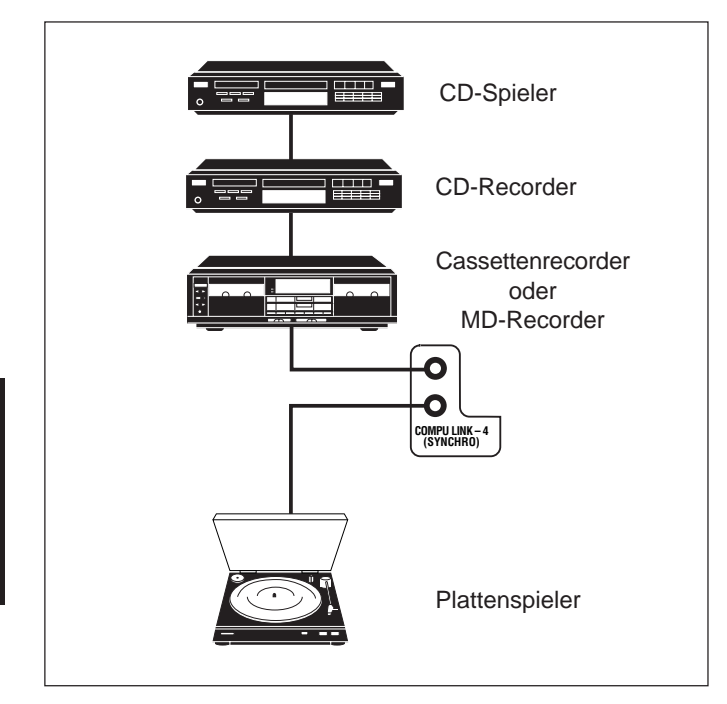

#### **Hinweise:**

- • Es gibt vier Versionen des COMPU LINK Fernbedienungssystems. Der Empfänger ist mit der vierten Version ausgestattet – COMPU LINK-4. Diese Version hat im Vergleich zu der früheren Version COMPU LINK-3 zusätzliche Systemfunktionen für den CD-Recorder.
- • Wenn Ihre Audiokomponente zwei Buchsen mit der Bezeichnung COMPU LINK besitzt, können Sie nur eine Buchse benutzen. Wenn die Komponente nur über eine Buchse COMPU LINK verfügt, schließen Sie sie so an, daß sie das letzte Glied in der Komponentenkette bildet. (Beispielsweise der Plattenspieler oder CD-Spieler in der obigen Abbildung.)
- • Um das Cassettendeck oder den MD-Recorder mit dem Fernbedienungssystem COMPU LINK bedienen zu können, ändern Sie den Namen der Signalquelle entsprechend. (Sie auf Seite 16.)
- • In den Bedienungsanleitungen der Audiokomponenten, die zum Lieferumfang gehören, finden Sie entsprechende Informationen.

Mit diesem Fernbedienungssystem können Sie die vier Funktionen ausführen, die nachstehend aufgelistet werden.

## **Fernbedienung über den Fernbedienungssensor des Receivers**

Sie können JVC-Audiokomponenten mit dieser Fernbedienung über den Fernbedienungssensor des Receivers steuern. Zielen Sie mit der Fernbedienung direkt auf diesen Sensor des Receivers. Weitere Einzelheiten finden Sie auf Seite 51 und 52.

## **Automatische Auswahl der Tonquelle**

Wenn Sie die Wiedergabetaste ( $\blacktriangleright$ ) einer angeschlossenen Komponente drücken oder die Wiedergabetaste auf der jeweiligen Fernbedienung drücken, wird der Receiver automatisch eingeschaltet und auf Wiedergabe der jeweiligen Komponente geschaltet. Wenn Sie andererseits eine neue Wiedergabequelle am Receiver oder mit der Fernbedienung wählen, beginnt die gewählte Komponente unmittelbar mit der Wiedergabe.

In beiden Fällen wird die Wiedergabe der zuvor gewählten Quelle einige Sekunden lang ohne Ton fortgesetzt.

#### **Automatisch Netz An/Aus (Bereitschaftsbetrieb): nur möglich in Verbindung mit COMPU LINK-3 und COMPU LINK-4**

Die angeschlossenen Geräte werden zusammen mit den Empfänger an- bzw. ausgeschaltet (Bereitschaftsbetrieb).

Wenn Sie den Empfänger einschalten, schaltet sich eins der angeschlossenen Geräte automatisch ein, je nachdem, welches Gerät vorher ausgewählt wurde.

Wenn Sie den Empfänger ausschalten, wird das angeschlossene Gerät ebenfalls ausgeschaltet (Bereitschaftsbetrieb).

## **Synchronaufnahmen**

Unter Synchronaufnahme versteht man, daß der Cassettenrecorder (oder MD-Recorder) mit der Aufnahme beginnt, sobald eine CD wiedergegeben wird.

Führen Sie die folgenden Schritte aus, um Synchronaufnahmen durchzuführen:

- **1. Legen Sie eine Cassette in den Cassettenrecorder (oder eine MD in den MD-Recorder) oder eine CD in den CD-Spieler ein.**
- **2. Drücken Sie die Aufnahmetaste (**¶**) und** Pausentaste (II) am Cassettendeck (oder MD-**Recorder) gleichzeitig.**

Auf diese Weise wird das Cassettendeck (oder MD-Recorder) auf Aufnahmepause geschaltet.

Wenn Sie die Aufnahmetaste ( $\bullet$ ) und Pausentaste (II) nicht gleichzeitig drücken, arbeitet die Synchronaufnahmefunktion nicht.

## **3. Drücken Sie die Wiedergabetaste (►) am CD-Spieler.**

Die Signalquelle wird am Receiver geändert, sobald die Wiedergabe beginnt, und der Cassettendeck (oder MD-Recorder) beginnt mit der Aufnahme. Wenn die Wiedergabe beendet ist, schaltet sich der Cassettendeck (oder MD-Recorder) zunächst auf Pausenbetrieb und vier Sekunden später aus.

## **Hinweise:**

- • Während der Synchronaufnahme kann die gewählte Aufnahmequelle nicht geändert werden.
- Wenn die Stromversorgung einer Komponente während der Synchronaufnahme abgeschaltet wird, funktioniert das Fernbedienungssystem COMPU LINK möglicherweise nicht richtig. In diesem Fall müssen Sie die Aufnahme von vorn beginnen.

## **Fernbedienungssystem TEXT COMPU LINK**

Das Fernbedienungssystem TEXT COMPU LINK wurde entwickelt, um Disc-Informationen, die im CD-Text\* und auf MDs aufgezeichnet wurden, nutzen zu können. Mit diesen Informationen auf den Discs können Sie den CD-Spieler oder MD-Recorder, die mit dem Fernbedienungssystem TEXT COMPU LINK ausgestattet sind, über den Receiver bedienen.

## **ANSCHLÜSSE:**

Um dieses Fernbedienungssystem verwenden zu können, müssen Sie den CD-Spieler und/oder MD-Recorder, den Sie bedienen wollen, unter Berücksichtigung der nachstehend beschriebenen Verfahren anschließen.

- **1. Wenn Sie den CD-Spieler, MD-Recorder und diesen Receiver bereits an die Stromversorgung angeschlossen haben, ziehen Sie zunächst die Netzstecker wieder ab.**
- **2. Schließen Sie den CD-Spieler, MD-Recorder und diesen Receiver wie folgt über die Buchsen COMPU LINK und die Buchsen TEXT COMPU LINK an.**
	- **1) Buchsen COMPU LINK:** Verwenden Sie die Kabel mit den Monoministeckern (gehören nicht zum Lieferumfang dieses Receivers).

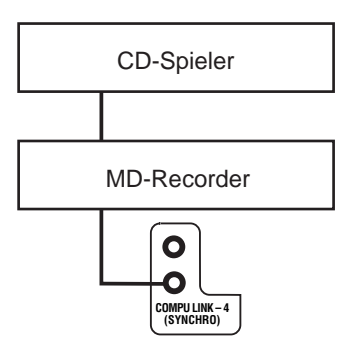

**2) Buchsen TEXT COMPU LINK:** Verwenden Sie die Kabeln mit Stereoministeckern (gehören nicht zum Lieferumfang dieses Receivers).

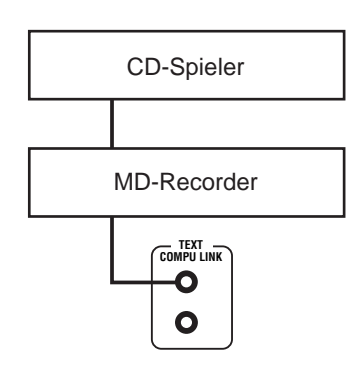

- **3. Verwenden Sie dei Cinchkabel, um CD-Spieler und MD-Recorder an diesen Receiver anzuschließen (Sie auf Seite 6).**
- **4. Verbinden Sie das Netzkabel dieser Komponenten mit einer Steckdose.**
- **5. Wenn Sie diese Komponenten das erstemal einschalten, schalten Sie die angeschlossenen Komponenten zuerst und anschließend diesen Receiver ein.**

## **FUNKTIONEN:**

Mit diesem Fernbedienungssystem können Sie die nachstehend aufgelisteten Funktionen ausführen.

## **Anzeigen der Disc-Informationen auf dem Fernsehbildschirm**

Disc-Informationen, wie beispielsweise Künstler und Titel der Disc (Musiktitel nur, wenn CD-Text gewählt wird), werden auf dem Fernsehbildschirm angezeigt.

## **Disc-Suche: Nur für CD-Spieler**

Mit diesem Fernbedienungssystem können Sie CDs nach Künstler, CD-Titel und Musiktyp durchsuchen. Mit dieser Suchfunktion können Sie die CD ganz einfach finden, die Sie abspielen möchten.

## **Eingabe von CD-/MD-Namen**

Wenn Ihr CD-Spieler oder MD-Recorder über eine CD-/MD-Speicherfunktionen verfügt, können Sie die folgenden Informationen über normale Audio-CDs oder MDs auf dem Bildschirm eingeben.

- CDs: Künstler, CD-Name und Musikgenre
- MDs: MD-Name und Bezeichnungen der Titel

## \***Was ist CD-Text?**

Im CD-Text werden einige Informationen über die CD (CD-Titel, Künstler, Komponist, Arrangeur etc.) aufgezeichnet.

#### **Hinweise:**

- • Wenn Ihre Audiokomponente zwei Buchsen mit der Bezeichnung COMPU LINK besitzt, können Sie nur eine Buchse benutzen. Wenn die Komponente nur über eine Buchse COMPU LINK verfügt, schließen Sie sie so an, daß sie das letzte Glied in der Komponentenkette bildet. (Beispiel: der CD-Spieler in der Abbildung auf der linken Seite).
- Wenn Ihre Audiokomponente zwei Buchsen mit der Bezeichnung TEXT COMPU LINK besitzt, können Sie nur eine Buchse benutzen. Wenn die Komponente nur über eine Buchse TEXT COMPU LINK verfügt, schließen Sie sie so an, daß sie das letzte Glied in der Komponentenkette bildet. (Beispiel: der CD-Spieler in der Abbildung auf der linken Seite).
- In folgenden Fällen wird im Display "TEXT COMPULINK SOURCE NOT CONNECTED" angezeigt:
	- – Die Anschlüsse, die auf der linken Seite erläutert sind, wurden nicht ordnungsgemäß durchgeführt.
	- – Sie versuchen, die Funktion TEXT COMPU LINK zu verwenden, einige Sekunden nachdem Sie das angeschlossene Gerät eingeschaltet haben. Hierbei handelt es sich nicht um eine Fehlfunktion der Geräte.
- Weitere Informationen finden Sie in den Bedienungsanleitungen Ihres CD-Spielers oder MD-Recorders.

#### **WICHTIG:**

Wenn Sie den Receiver nach Anschluß der Komponenten einschalten, ehe Sie die anderen Komponenten einschalten, funktioniert das Fernbedienungssystem TEXT COMPU LINK nicht richtig.

Sollte dies geschehen sein, gehen Sie wie folgt vor:

- **1. Schalten Sie alle Komponenten einschließlich dieses Receivers aus.**
- **2. Schalten Sie die angeschlossenen Komponenten ein.**
- **3. Schalten Sie diesen Receiver ein.**

## **BEDIENUNG:**

Um dieses Fernbedienungssystem verwenden zu können, müssen Sie Ihr Fernsehgerät an die Buchse MONITOR OUT auf der Rückseite des Receivers anschließen (Sie auf Seite 7) und den Eingang des Fernsehgeräts wählen, an den der Receiver angeschlossen ist. **Vergewissern Sie sich, daß Sie den CD-Spieler oder MD-Recorder angeschlossen haben, der mit dem Fernbedienungssystem TEXT COMPU LINK ausgestattet ist. Sind die Geräte nicht angeschlossen, können Sie die folgenden Funktionen nicht nutzen.**

Bildschirmsteuertasten (auf der Fernbedienung) Wenn Sie die Taste TEXT  $\widehat{\mathcal{F}}$ MENU DISPLAY drücken, wird "MENU" etwa 10 Sekunden lang im  $\overline{\text{CD}}$   $\overline{\text{CD}}$   $\overline{\text{CD}}$   $\overline{\text{CD}}$   $\overline{\text{CD}}$   $\overline{\text{CD}}$   $\overline{\text{CD}}$ Displayfenster angezeigt. DVD DVD MUILTI CD  $\sum_{\text{PHOM}}$ TV/DBS VIDEO PHONO CDR VCR<sub>1</sub> VCR<sub>2</sub> TAPE/MD USB SURROUND DSP ANALOGICIETAL SLEEP DSP ON/OFF MODE INPUT **1 2 3** BASS ROOM ö SIZE **ENTERNESS TO THE TIME 6**<br> **4 (5)** (6 **<u>SOUND <sup>₩</sup>SUBWFR <sup>₩</sup>LRBN</u><del></del>**  $\Delta\lambda$ EXIT  $\sum_{i=1}^{N}$ **10 0 +10** ∗DIGITAL EQ ∗REAR L ∗REAR R RETURN FM MODE 100+  $(\ )$ Α CATVIDBS<br>**CONTROL** <u>ช</u>ิ\*\*\*⊿  $\triangle$ TEXT  $\mathbb{R}$ REW **III** PAUSE FF/ − CH/∗LEVEL EVEL TV VOL VOLUME<br>VBAL R<br>PLAY **DISPLAY TV/VDEO** −  $\ll$ SET Þ **O** EXIT **REW PAUSE FF/**<br>Film (SET) SEARC DISPLAY REC **DISPLAY**  $\overline{\mathbf{v}}$ PTY–PTY SEARCH–PTY PAUSE DISPLAY **MODE** MODE STOP CONTROL JVC **STOP** A/V CONTROL RECEIVER

## **Anzeigen von Disc-Informationen auf dem Fernsehbildschirm**

**Drücken Sie die Taste TEXT DISPLAY, während "CD" oder "MD" als Signalquelle aktiviert ist.** Die Bildschirmseite mit Disc-Informationen wird angezeigt.

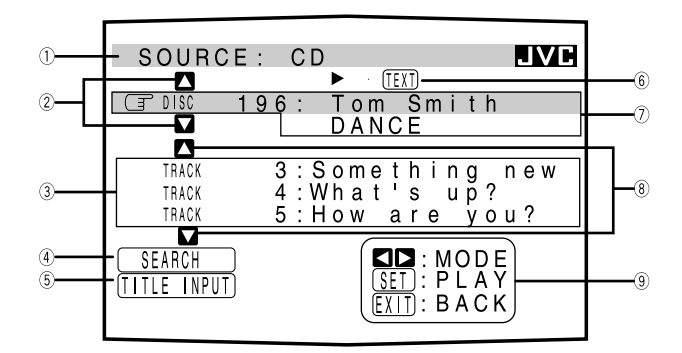

- 1 Name der Signalquelle: CD oder MD
- 2 Wählen Sie oder **D**, und drücken Sie die Taste SET, um die Disc zu wechseln.
- 3 Titelnummern und Titelbezeichnungen.
- Wenn Sie eine Titelnummer mit  $\mathbb{F}$  markieren, können Sie die Titelinformationen umschalten, indem Sie < drücken. Wenn Sie die Taste mehrmals hintereinander drücken, werden die Titelinformationen jeweils zwischen Titelbezeichnung und Künstler umgeschaltet. (Sie können den Titel auch wiedergeben, indem Sie die Taste SET drücken).
- 4 Markieren Sie diese Option ( $\sqrt{\pi}$  wird vor die Option gesetzt), und drücken Sie anschließend SET, um die Bildschirmseite DISC SEARCH einzublenden (Sie auf Seite 48).
- $(5)$  Markieren Sie diese Option ( $\mathbb{F}$  wird vor die Option gesetzt), und drücken Sie anschließend SET, um die Bildschirmseite TITLE INPUT einzublenden (Sie auf Seite 49).
- 6 Dies wird nur bei gewählter CD-Text angezeigt.
- 7 Disc-Information, wie beispielsweise Disc-Titel, Künstler und Musiktyp. Wenn diese Option markiert wurde ( $\mathbb{F}$  wurde vor die Option gesetzt), können Sie die Disc-Informationen umschalten, indem Sie auf die Taste </a> /> b drücken. Wenn Sie diese Taste mehrmals hintereinander drücken, ändern sich die Disc-Informationen abwechselnd (Sie auf "Hinweis zu  $(7)$ ").
- 8 Wählen Sie oder **D**, und drücken Sie die Taste SET, um den Titel zu ändern.
- 9 Verfügbare Tasten und ihre Funktion für die aktuelle Auswahl.

Die hier angezeigten Angaben ändern sich in Abhängigkeit von der aktuellen Markierung auf dem Bildschirm ( $\sqrt{3}$  vor der jeweiligen Option). Sie auf "Hinweis zu <sup>(9)"</sup>.

## **Hinweis zu**  $(7)$ :

Die folgenden Informationen werden im Display angezeigt:

- • Bei CDs mit CD-Text — CD-Titel, Künstler, Genre, Titelautor, Komponist, Arrangeur, Mitteilung Es werden nur die aufgezeichneten Informationen angezeigt. Wenn
- keine Daten vorhanden sind, wird "NO DATA" angezeigt. •Bei MDs — MD-Name

Wenn keine Daten vorhanden sind, wird "NO DATA" angezeigt.

#### **Hinweis zu**  $\circled{9}$ :

Die Taste SET wird beispielsweise verwendet, um die Wiedergabe zu starten (PLAY), um zum nächsten Bildschirm zu gelangen (ENTER) und um eine Auswahl zu übernehmen (ENTER).

## **So blenden Sie die Seite mit Disc-Informationen aus:**

Drücken Sie die Taste EXIT.

#### **Hinweise:**

- Die Bildschirmanzeige wird in folgenden Fällen ausgeblendet:
	- Es erfolgt etwa 10 Minuten lang keine Eingabe.
- Sie führen einen anderen Vorgang aus, als in diesem Kapitel nicht erläutert wird.
- Um den MD-Recorder mit Hilfe des Fernbedienungssystems TEXT COMPU LINK steuern zu können, müssen Sie den Namen der Signalquelle, die im Display angezeigt wird, von "TAPE" auf "MD" ändern. (Sie auf Seite 16).
- Einige Sonderzeichen, wie z. B. Buchstaben mit Akzenten, können nicht richtig dargestellt werden.
- Das Bildschirmmenü wird schwarzweiß angezeigt.

## **Suchen einer Disc (Nur für CD-Spieler)**

## **Suchen einer Disc nach Künstler:**

- **1. Drücken Sie die Taste TEXT DISPLAY, während "CD" als Signalquelle aktiviert ist.** Auf dem Bildschirm wird eine Seite mit Disc-Informationen eingeblendet.
- **2. Drücken Sie die Taste** 5 **/** ∞**, um mit dem Symbol**  $\subseteq$  auf **"SEARCH" zu zeigen, und drücken Sie anschließend die Taste SET.**

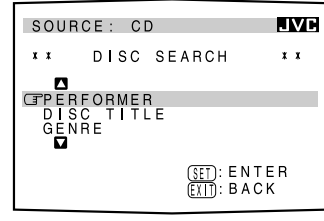

Der Bildschirm DISC SEARCH wird angezeigt.

**3. Drücken Sie die Taste** 5 **/** ∞**, um mit dem Symbol**  $\mathbb F$  auf **"PERFORMER" zu zeigen, und drücken Sie anschließend die Taste SET.** Der Bildschirm PERFORMER

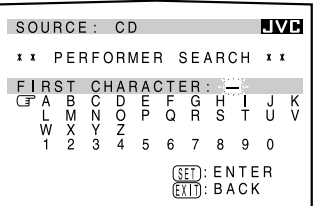

SEARCH wird angezeigt.

**4. Drücken Sie die Taste** 5 **/** ∞ **/** 2 **/** 3**, um vor das erste Zeichen des Künstlers zu setzen, den Sie suchen wollen, und drücken Sie die Taste SET.**

**Um eine falsche Eingabe zu korrigieren,** drücken Sie die Taste ▲ / ▼ / ◀ / ▶, um <sub>3</sub> vor den richtigen Buchstaben zu setzen, und drücken Sie anschließend die Taste SET.

#### **Hinweis:**

Symbole, wie z. B. @, # oder \$, können nicht gesucht werden.

**5. Drücken Sie anschließend erneut die Taste SET.**

Die Suche wird gestartet, und anschließend wird der Bildschirm SEARCH RESULT angezeigt, auf dem die Künstler aufgelistet sind.

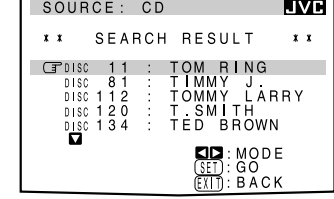

## **6. Auf dem Bildschirm SEARCH RESULT können Sie folgendes ausführen:**

- **Ändern der Anzeige der Disc-Informationen:** Drücken Sie die Taste  $\blacktriangle / \blacktriangledown$ , um mit  $\textcircled{r}$  eine gesuchte Disc zu markieren, und drücken Sie anschließend </>></>
/>
</>
</>
</>
</>
</>
</>
Nenn Sie die Taste 2 / 3 mehrmals hintereinander drücken, werden die Disc-Informationen zwischen Künstler und Disc-Titel umgeschaltet.
- **Starren der Wiedergabe einer Disc und aufrufen des Bildschirms mit Disc-Informationen (Sie auf Seite 47):** Drücken Sie die Taste ▲ / ▼, um mit  $\textcircled{f}$  eine gesuchte Disc zu markieren, und drücken Sie anschließend SET.
- **Anzeigen verdeckter Disc-Informationen (wenn mehr als 5 Discs als Suchergebnis aufgelistet wurden):** Drücken Sie die Taste  $\blacktriangle / \blacktriangledown$ , bis sie angezeigt werden.
- **Zurückspringen zum Bildschirm PERFORMER SEARCH:** Drücken Sie die Taste EXIT.

## **Suchen einer Disc nach Disc-Titel:**

**1. Drücken Sie die Taste TEXT DISPLAY, während "CD" als Signalquelle aktiviert ist.**

Auf dem Bildschirm wird eine Seite mit Disc-Informationen eingeblendet.

**2. Drücken Sie die Taste** 5 **/** ∞**, um mit dem Symbol**  $\mathbb F$  auf **"SEARCH" zu zeigen, und drücken Sie anschließend die Taste SET.**

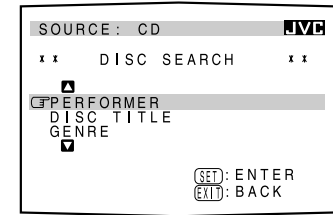

Der Bildschirm DISC SEARCH wird angezeigt.

**3. Drücken Sie die Taste** 5 **/** ∞**, um mit dem Symbol**  $\mathbb{F}$  auf ,,DISC **TITLE" zu zeigen, und drücken Sie anschließend die Taste SET.**

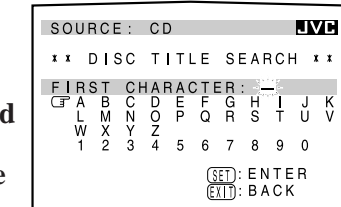

Der Bildschirm DISC TITLE SEARCH wird angezeigt.

**4. Drücken Sie die Taste ▲ /**  $\blacktriangledown$  **/**  $\blacktriangle$  **/**  $\blacktriangleright$ **, um**  $\textcircled{r}$  **vor das erste Zeichen des Disc-Titels zu setzen, den Sie suchen wollen, und drücken Sie die Taste SET.**

**Um eine falsche Eingabe zu korrigieren,** drücken Sie die Taste  $\triangle$  /  $\blacktriangledown$  /  $\blacktriangle$  /  $\blacktriangleright$ , um  $\blacktriangledown$  vor den richtigen Buchstaben zu setzen, und drücken Sie anschließend die Taste SET.

#### **Hinweis:**

Symbole, wie z. B. @, # oder \$, können nicht gesucht werden.

**5. Drücken Sie anschließend erneut die Taste SET.** Die Suche wird gestartet, und anschließend wird der Bildschirm SEARCH RESULT angezeigt, auf dem die Disc-Titel aufgelistet sind.

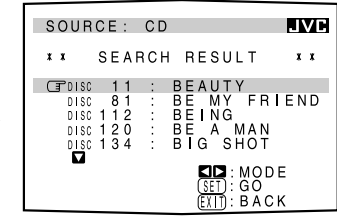

- **6. Auf dem Bildschirm SEARCH RESULT können Sie folgendes ausführen:**
	- **Ändern der Anzeige der Disc-Informationen:** Drücken Sie die Taste  $\blacktriangle / \blacktriangledown$ , um mit  $\blacktriangledown$  eine gesuchte Disc zu markieren, und drücken Sie anschließend </a> />>. Wenn Sie die Taste 2 / 3 mehrmals hintereinander drücken, werden die Disc-Informationen zwischen Künstler und Disc-Titel umgeschaltet.
	- **Starren der Wiedergabe einer Disc und aufrufen des Bildschirms mit Disc-Informationen (Sie auf Seite 47):** Drücken Sie die Taste ▲ / ▼, um mit  $\mathbb{F}$  eine gesuchte Disc zu markieren, und drücken Sie anschließend SET.
	- **Anzeigen verdeckter Disc-Informationen (wenn mehr als 5 Discs als Suchergebnis aufgelistet wurden):** Drücken Sie die Taste  $\blacktriangle / \blacktriangledown$ , bis sie angezeigt werden.
	- **Zurückspringen zum Bildschirm DISC TITLE SEARCH:** Drücken Sie die Taste EXIT.

## **Suchen einer Disc nach Musiktyp:**

**1. Drücken Sie die Taste TEXT DISPLAY, während "CD" als Signalquelle aktiviert ist.**

Auf dem Bildschirm wird eine Seite mit Disc-Informationen eingeblendet.

**2. Drücken Sie die Taste** 5 **/** ∞**, um mit dem Symbol**  $\subseteq$  auf **"SEARCH" zu zeigen, und drücken Sie anschließend die Taste SET.**

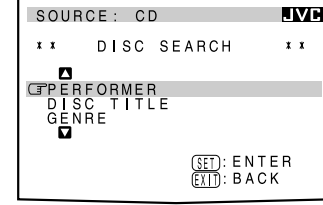

Der Bildschirm DISC SEARCH wird angezeigt.

**3. Drücken Sie die Taste** 5 **/** ∞**, um mit dem Symbol**  $\mathbb{F}$  auf **"GENRE" zu zeigen, und drücken Sie anschließend die Taste SET.**

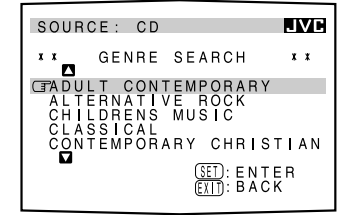

Der Bildschirm GENRE SEARCH wird angezeigt.

**4. Drücken Sie die Taste** 5 **/** ∞**, um vor das erste Zeichen des Musiktyps zu setzen, den Sie suchen wollen, und drücken Sie die Taste SET.**

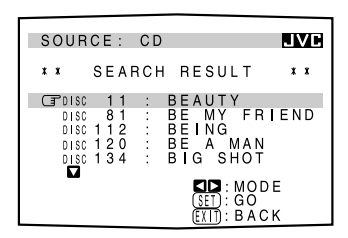

**Um die verdeckten Musiktypen anzuzeigen,** drücken Sie die Taste  $\blacktriangle$  /  $\nabla$ , bis sie angezeigt werden.

Die Suche wird gestartet, und anschließend wird der

Bildschirm SEARCH RESULT angezeigt, auf dem die Disc-Titel aufgelistet sind.

## **5. Auf dem Bildschirm SEARCH RESULT können Sie folgendes ausführen:**

- **Ändern der Anzeige der Disc-Informationen:** Drücken Sie die Taste ▲ / ▼, um mit  $\mathbb{F}$  eine gesuchte Disc zu markieren, und drücken Sie anschließend  $\blacktriangleleft / \blacktriangleright$ . Wenn Sie die Taste  $\blacktriangleleft$  /  $\blacktriangleright$  mehrmals hintereinander drücken, werden die Disc-Informationen zwischen Künstler und Disc-Titel umgeschaltet.
- **Starren der Wiedergabe einer Disc und aufrufen des Bildschirms mit Disc-Informationen (Sie auf Seite 47):** Drücken Sie die Taste ▲ / ▼, um mit  $\text{F}$  eine gesuchte Disc zu markieren, und drücken Sie anschließend SET.
- **Anzeigen verdeckter Disc-Informationen (wenn mehr als 5 Discs als Suchergebnis aufgelistet wurden):** Drücken Sie die Taste  $\triangle$  /  $\nabla$ , bis sie angezeigt werden.
- **Zurückspringen zum Bildschirm GENRE SEARCH:** Drücken Sie die Taste EXIT.

## **Eingeben von Disc-Informationen**

## **Für CD-Spieler mit CD-Speicherfunktion:**

Sie können die CD-Speicherfunktion über diesen Receiver nutzen. Die Disc-Informationen (Künstler, Disc-Titel und Musiktyp) normaler Audio-CDs werden im Speicher gespeichert, der in den CD-Spieler integriert ist.

Die CD-Speicherfunktion wird in der Bedienungsanleitung beschrieben, die zum Lieferumfang Ihres CD-Spielers gehört.

• Die Informationen über Künstler, Disc-Titel und Musiktyp werden im allgemeinen im CD-Text gespeichert. Wenn jedoch im CD-Text keine Informationen zum Musiktyp enthalten sind, können Sie den Musiktyp selbst eingeben.

#### **Hinweis:**

Sie können die Bildschirme TITLE INPUT für CD-Text aufrufen und Titel eingeben. Sie können jedoch die Titel, die Sie für den CD-Text eingegeben haben, nicht speichern.

 **Beispiel: Eingeben der folgenden Informationen für Disc 1** Künstler: "MICHAEL" **Disc-Titel: "MY FAVORITE"** 

**1. Drücken Sie die Taste TEXT DISPLAY, während "CD" als Signalquelle aktiviert ist.**

Auf dem Bildschirm wird eine Seite mit Disc-Informationen eingeblendet.

**2. Drücken Sie die Taste** 5 **/** ∞**, um mit dem Symbol**  $\mathbb{F}$  auf **"TITLE INPUT" zu zeigen, und drücken Sie anschließend die Taste SET.**

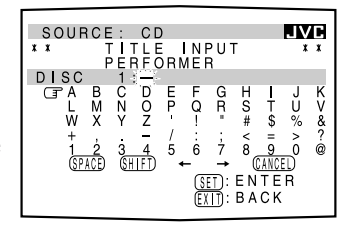

Der Bildschirm TITLE INPUT:PERFORMER wird angezeigt.

- **3. Drücken Sie die Taste** 5 **/** ∞ **/** 2 **/** 3**, um vor das gewünschte Zeichen zu setzen, und drücken Sie die Taste SET.**
	- Wenn die aktuelle CD über CD-Text verfügt, springen Sie zu Schritt 5, ohne den Künstler einzugeben.

**Wenn Sie Kleinbuchstaben verwenden möchten,** drücken Sie die Taste  $\triangle$  /  $\nabla$  /  $\blacktriangle$  /  $\blacktriangleright$ , um [HIFI] mit  $\blacktriangleright$  zu markieren, und drücken Sie die Taste SET.

**Wenn Sie wieder Großbuchstaben verwenden möchten,** drücken Sie die Taste  $\triangle$  /  $\nabla$  /  $\blacktriangle$  /  $\blacktriangleright$ , um  $\boxed{\text{SHT}}$  mit  $\boxed{\text{T}}$  zu markieren, und drücken Sie die Taste SET.

## **4. Wiederholen Sie Schritt 3, bis Sie einen Namen eingegeben haben (maximal 32 Zeichen).**

**Um ein Leerzeichen einzugeben,** drücken Sie die Taste  $\triangle$  /  $\nabla$  /  $\blacktriangle$  /  $\blacktriangleright$ , um  $[SPACE] mit \n  $zu$  markieren,$ 

und drücken Sie anschließend SET.

#### **So korrigieren Sie ein falsches Zeichen:**

1) Drücken Sie die Taste  $\blacktriangle / \blacktriangledown / \blacktriangle / \blacktriangleright$ , um  $\leftarrow$  oder  $\rightarrow$  mit  $\textcircled{f}$ zu wählen, und drücken Sie SET, bis das falsche Zeichen ausgewählt worden ist.

 $SOURCE: CD$ 

 $x \leq w$ n<br>W

UE : UD<br>PERFORMER<br>BCD 1: MICHAEL<br>BCDEF GRE<br>MN NOP QR<br>XYZ ! :<br>XYZ ! :<br>2 3 4 5 6 7

**INPU** 

- 2) Drücken Sie die Taste  $\blacktriangle / \blacktriangledown / \blacktriangle / \blacktriangleright$ , um  $\boxed{\text{CMCH}}$  mit  $\boxed{\text{F}}$  zu markieren, und drücken Sie anschließend die Taste SET, um das Zeichen zu löschen.
- 3) Drücken Sie die Taste  $\triangle$  /  $\blacktriangledown$  /  $\blacktriangle$  /  $\blacktriangleright$ , um  $\textcircled{r}$  vor das richtige Zeichen zu setzen, und drücken Sie anschließend die Taste SET, um das richtige Zeichen einzugeben.
- **5. Drücken Sie die Taste** 5 **/** ∞ **/** 2 **/** 3**, um mit** dem Symbol **F** auf **"DISC 1: MICHAEL (in diesem Beispiel)" zu zeigen, und drücken Sie anschließend die Taste SET.**

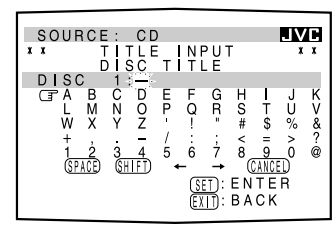

Der Bildschirm TITLE INPUT: DISC TITLE wird eingeblendet.

- **6. Geben Sie die Taste den Disc-Titel ein, und beziehen Sie sich hierbei auf Schritt 3 und 4.**
	- Wenn die aktuelle CD über CD-Text verfügt, springen Sie zum nächsten Schritt, ohne den Disc-Titel einzugeben.
- **7. Drücken Sie die Taste** 5 **/** ∞ **/** 2 **/** 3**, um mit** dem Symbol *g* auf **"DISC 1: MY FAVORITE (in diesem Beispiel)" zu zeigen, und drücken Sie**

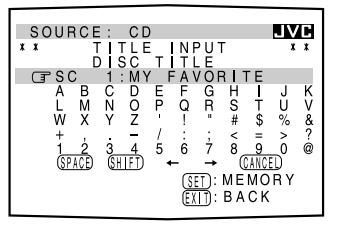

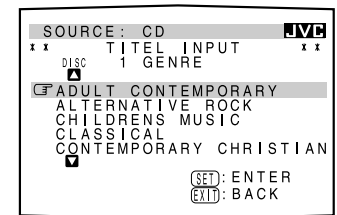

## **anschließend die Taste SET.**

Der Bildschirm TITLE INPUT: DISC 1 GENRE wird eingeblendet.

**8. Drücken Sie die Taste** 5 **/** ∞**, um den gewünschten Musiktyp mit zu markieren, und drücken Sie anschließend die Taste SET.** Der Bildschirm mit Disc-Informationen wird erneut eingeblendet.

**Um die verdeckten Musiktypen anzuzeigen,** drücken Sie die Taste  $\blacktriangle$  /  $\nabla$ , bis sie angezeigt werden.

## **Für den MD-Recorder:**

**IVE** 

 $\frac{1}{2}$ 

 $5000$ ة<br>م

**SET**: MEMORY

Sie können die Disc-Informationen (Disc-Titel und Titelbezeichnungen) auf die MD schreiben. Sie können nur die Titelbezeichnung für den Titel speichern, der gerade ausgewählt ist.

- Wenn Sie ein CD-MD-Kombinationsdeck besitzen, können Sie auch die Disc-Informationen (Künstler, Disc-Titel und Musiktyp) normaler Audio-CDs in den Speicher eingeben, der in das CD-MD-Kombinationsdeck integriert ist. (Befolgen Sie hierzu das Verfahren, im Abschnitt "Für CD-Spieler mit CD-Speicherfunktion" beschrieben ist.)
- Wenn Sie den MD- oder Titelnamen so ändern, daß er mehr als 32 Zeichen umfaßt, werden die Zeichen, die auf das 32 Zeichen folgen, aus dem Namen gelöscht.
- **1. Drücken Sie die Taste TEXT DISPLAY, während "MD" als Signalquelle aktiviert ist.**

Auf dem Bildschirm wird eine Seite mit Disc-Informationen eingeblendet.

**2. Drücken Sie die Taste** 5 **/** ∞**, um mit dem Symbol**  $\mathbb{F}$  auf **"TITLE INPUT" zu zeigen, und drücken Sie anschließend die Taste SET.**

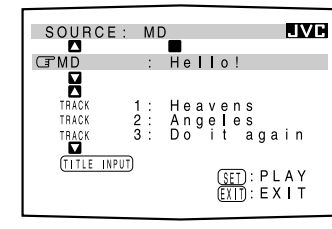

Der Bildschirm DISC TITLE INPUT wird angezeigt.

**3. Geben Sie den Titel ein, und halten Sie sich hierzu an die Schritte 3 und 4, im Abschnitt "Für CD-Spieler mit CD-Speicherfunktion" beschrieben sind.**

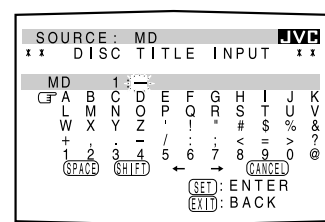

• Sie können maximal 32 Zeichen für den Disc-Titel eingeben.

**4. Drücken Sie die Taste** 5 **/** ∞ **/** 2 **/** 3**, um den gerade eingegebenen Disc-Titel mit zu markieren, und drücken Sie anschließend die Taste SET.**

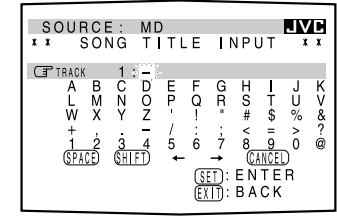

Der Disc-Titel wird im Speicher gesichert, und der Bildschirm SONG TITLE INPUT wird für den aktuell gewählten Titel eingeblendet.

- Sie können eine Titelbezeichnung für den Titel eingeben, der gegenwärtig ausgewählt ist (wird auf dem Bildschirm gelb angezeigt).
- **5. Geben Sie den Titelnamen ein, und halten Sie sich** hierzu an die Schritte 3 und 4, im Abschnitt "Für **CD-Spieler mit CD-Speicherfunktion" beschrieben sind.**
	- Sie können maximal 32 Zeichen für die Titelbezeichnung eingeben.
- **6. Drücken Sie die Taste** 5 **/** ∞ **/** 2 **/** 3**, um die soeben eingegebene Titelbezeichnung mit zu markieren, und drücken Sie anschließend die Taste SET.**

Die Titelbezeichnung wird im Speicher gesichert, und der Bildschirm mit den Disc-Informationen wird erneut eingeblendet.

## **Bedienen von JVC-Audio-/Videokomponenten**

Die können JVC-Audio- und -Videokomponenten mit der Fernbedienung dieses Receivers bedienen, da die Steuersignale für JVC-Komponenten in der Fernbedienung gespeichert sind.

## **Bedienen der Audiokomponenten**

#### **WICHTIG:**

- So bedienen Sie JVC-Audiokomponenten über diese Fernbedienung:
- Sie müssen die JVC-Audiokomponenten über die Buchsen COMPU LINK (Sie auf Seite 45) miteinander verbinden. Und darüber hinaus müssen diese JVC-Audiokomponenten mit den Cinchkabeln an den Receiver angeschlossen werden (Sie auf Seite 5 und 6).
- Zielen Sie mit der Fernbedienung direkt auf den Fernbedienungssensor des Receivers.
- Wenn Sie die Tasten auf der Frontplatte oder die Menüfunktion verwenden, um eine Signalquelle zu wählen, können Sie diese Signalquelle nicht mit der Fernbedienung ansteuern. Wenn Sie eine Signalquelle mit der Fernbedienung ansteuern wollen, muß die Signalquelle mit Hilfe der Signalquellenwahltasten der Fernbedienung gewählt werden.
- Um das Cassettendeck oder den MD-Recorder mit Hilfe des Fernbedienungssystems COMPU LINK betätigen zu können, müssen Sie den Namen der Signalquelle richtig eingeben. (Sie auf Seite 16.)
- Lesen Sie auch die Bedienungsanleitungen, die zum Lieferumfang der einzelnen Komponenten gehören.

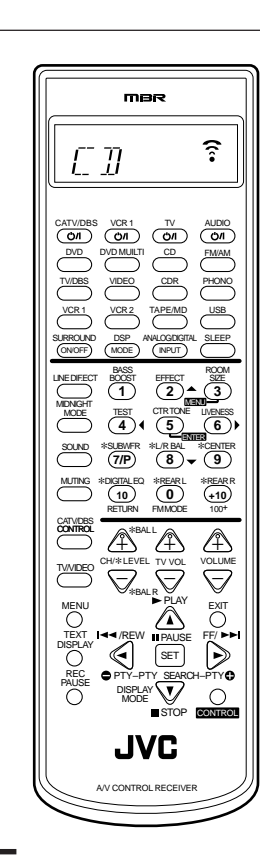

#### **Hinweis:**

Wenn Sie eine der folgenden Tasten drücken, auf die in diesem Abschnitt Bezug genommen wird, wird der aktivierte Bedienungsmodus etwa 10 Sekunden im Displayfenster angezeigt. Die obige Abbildung zeigt als Beispiel, daß die Taste CD gedrückt wurde.

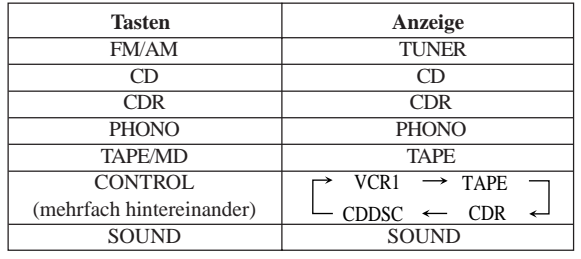

#### **Tuner**

Sie können immer die folgenden Operationen ausführen:

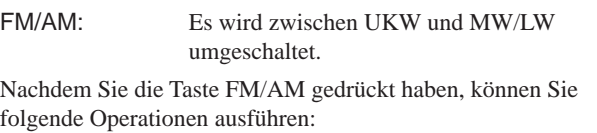

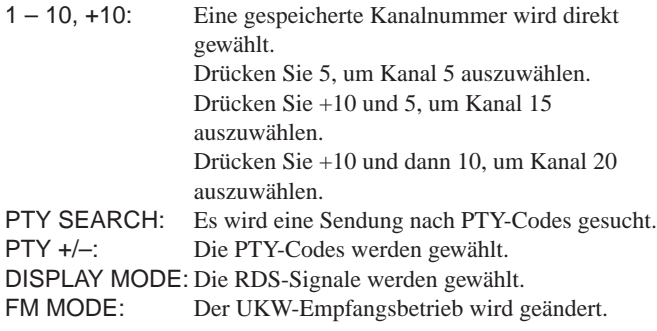

## **Klangsteuerung (Verstärker)**

Sie können immer die folgenden Operationen ausführen:

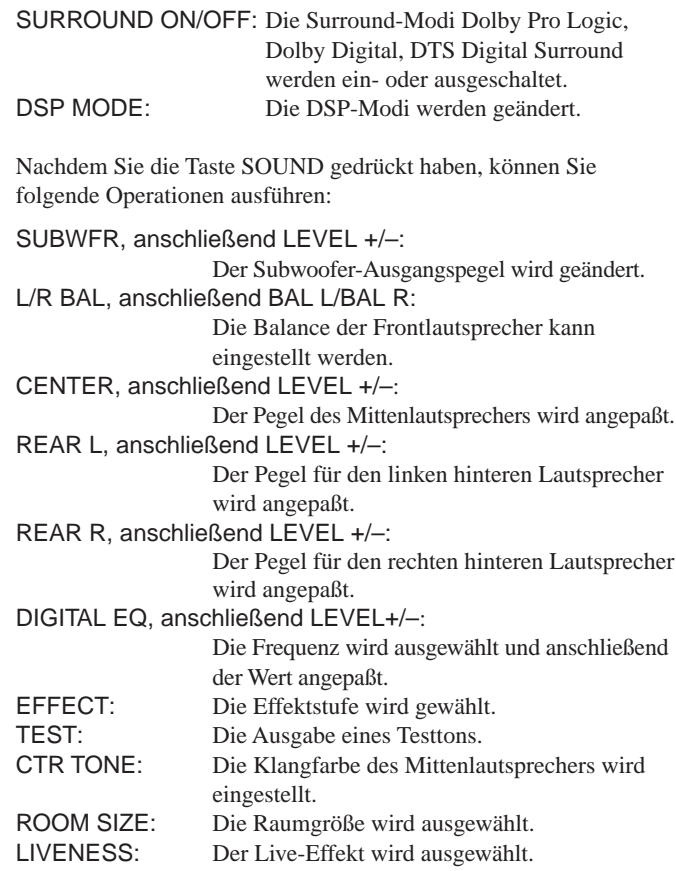

#### **Hinweis:**

Nachdem Sie den Klang eingestellt haben, drücken Sie auf die entsprechende Taste, um die gewünschte Signalquelle zu wählen, um die Zielsignalquelle mit Hilfe der Zifferntasten zu bedienen. Anderenfalls können die Zifferntasten nicht verwendet werden, um die Zielsignalquelle zu betätigen.

#### **CD-Spieler**

Nachdem Sie die Taste CD gedrückt haben, können Sie folgende Operationen am CD-Spieler ausführen:

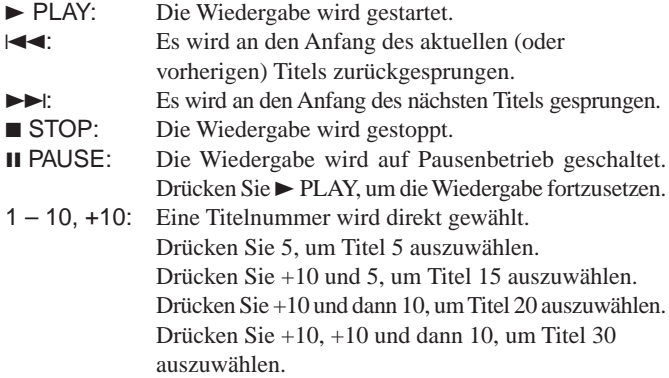

#### **CD-Spieler-Wechsler**

Wenn Sie wiederholt CONTROL drücken, bis "CDDSC" auf dem Display erscheint, können folgende Operationen am CD-Spieler-Wechsler ausgeführen:

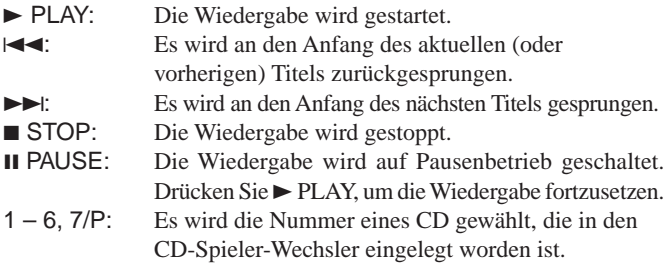

Nachdem Sie die Taste CD gedrückt haben, können Sie folgende Operationen am CD-Spieler-Wechsler ausführen:

1 – 10, +10: Eine Titelnummer wird direkt gewählt. Drücken Sie 5, um Titel 5 auszuwählen. Drücken Sie +10 und 5, um Titel 15 auszuwählen. Drücken Sie +10 und dann 10, um Titel 20 auszuwählen. Drücken Sie +10, +10 und dann 10, um Titel 30 auszuwählen.

BEISPIEL:

- Auswahl von CD Nr. 4, Track Nr. 12, und Start der Wiedergabe. 1. Drücken Sie wiederholt CONTROL, bis "CDDSC" auf dem
	- Display erscheint. Drücken Sie dann 4.
	- 2. Drücken Sie CD, dann +10, 2.

#### **Plattenspieler**

Nachdem Sie die Taste PHONO gedrückt haben, können Sie folgende Operationen am Plattenspieler ausführen:

- PLAY: Die Wiedergabe wird gestartet.
- **STOP:** Der aktuelle vorgang wird gestoppt.

#### **CD-Recorder**

Nachdem Sie die Taste CDR gedrückt haben (oder Auswählen von "CDR", indem die Taste CONTROL mehrfach hintereinander gedrückt wird), können Sie folgende Operationen am CD-Recorder ausführen:

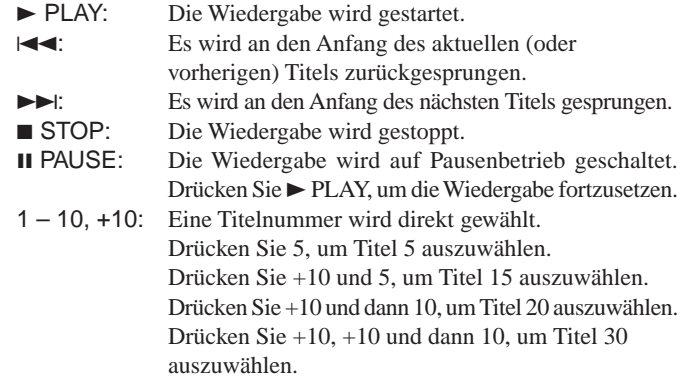

## **Hinweise:**

- • Wenn Sie eine Aufnahme mit dem CD-Recorder durchführen, drücken Sie die entsprechenden Tasten am CD-Recorder selbst oder auf der zugehörigen Fernbedienung.
- • Sie können entweder die Taste CDR oder die Taste CONTROL benutzen, um die nachfolgend aufgeführten Tasten zu aktivieren. Wenn Sie CDR drücken, ändert sich auch die Abspielquelle. Wenn Sie jedoch wiederholt CONTROL drücken, um "CDR" auszuwählen, ändert sich die Abspielquelle nicht.

#### **Cassettendeck**

Nachdem Sie die Taste TAPE/MD gedrückt haben (oder Auswählen von "TAPE", indem die Taste CONTROL mehrfach hintereinander gedrückt wird), können Sie folgende Operationen am Cassettendeck ausführen:

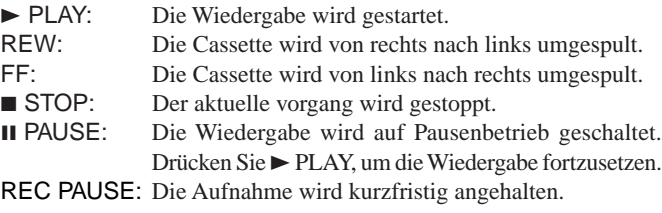

#### **Hinweise:**

- • Sie können entweder die Taste TAPE/MD oder die Taste CONTROL benutzen, um die nachfolgend aufgeführten Tasten zu aktivieren. Wenn Sie TAPE/MD drücken, ändert sich auch die Abspielquelle. Wenn Sie jedoch wiederholt CONTROL drücken, um "TAPE" auszuwählen, ändert sich die Abspielquelle nicht.
- Wenn Sie ein Cassettendeck verwenden, ändern Sie den Namen der Signalquelle entsprechend, die an die Buchsen TAPE/MD angeschlossen ist (Sie auf Seite 16).

#### **MD-Recorder**

Nachdem Sie die Taste TAPE/MD gedrückt haben, können Sie folgende Operationen am MD-Recorder ausführen:

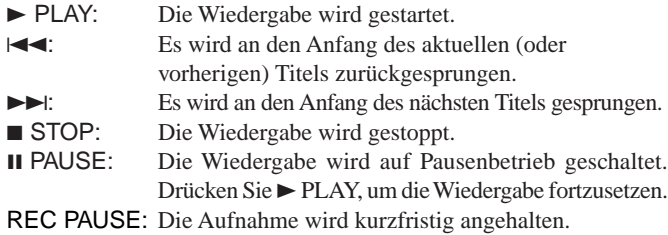

#### **Hinweis:**

Wenn Sie ein MD-Recorder verwenden, ändern Sie den Namen der Signalquelle entsprechend, die an die Buchsen TAPE/MD angeschlossen ist (Sie auf Seite 16).

#### **Bedienen der Videokomponenten**

#### **WICHTIG:**

Um JVC-Videokomponenten mit dieser Fernbedienung betätigen zu können, achten Sie auf folgendes:

- Zielen Sie mit der Fernbedienung direkt auf den Fernbedienungssensor des Videorecorders, DVD-Spielers oder Fernsehgeräts und nicht auf den Receiver.
- Einige JVC-Videorecorder sind in der Lage, zwei Typen von Steuersignalen zu akzeptieren — Fernbedienungscode "A" und "B". Ehe Sie diese Fernbedienung verwenden, vergewissern Sie sich, deß der Fernbedienungscode des Videorecorders (VCR 1) auf Code "A" esetzt wurde.

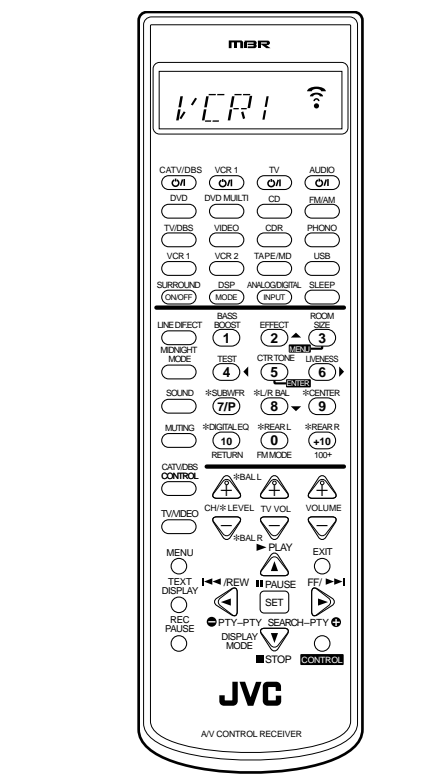

#### **Hinweis:**

Wenn Sie eine der folgenden Tasten drücken, auf die in diesem Abschnitt Bezug genommen wird, wird der aktivierte Bedienungsmodus etwa 10 Sekunden im Displayfenster angezeigt. Die obige Abbildung zeigt als Beispiel, daß die Taste VCR 1 gedrückt wurde.

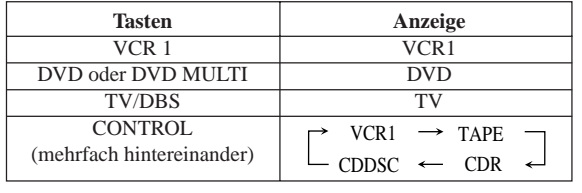

#### **VCR 1 (An die Buchsen VCR 1 angeschlossener Videorecorder)**

Sie können immer die folgenden Operationen ausführen:

VCR 1 : Der Videorecorder 1 wird ein- oder ausgeschaltet.

Nachdem Sie die Taste VCR 1 gedrückt haben (oder Auswählen von "VCR1", indem die Taste CONTROL mehrfach hintereinander gedrückt wird), können Sie folgende Operationen am VCR 1 ausführen:

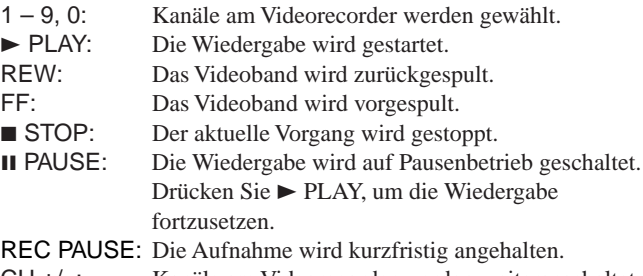

#### CH +/–: Kanäle am Videorecorder werden weitergeschaltet.

#### **Hinweis:**

Sie können entweder die Taste VCR 1 oder die Taste CONTROL benutzen, um die nachfolgend aufgeführten Tasten zu aktivieren. Wenn Sie VCR 1 drücken, ändert sich auch die Abspielquelle. Wenn Sie jedoch wiederholt CONTROL drücken, um "VCR1" auszuwählen, ändert sich die Abspielquelle nicht.

#### **DVD-Spieler**

Nachdem Sie die Taste DVD oder DVD MULTI gedrückt haben, können Sie folgende Operationen am DVD-Spieler ausführen:

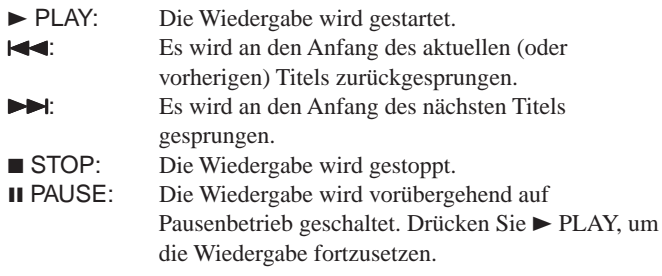

Nachdem Sie die Taste DVD oder DVD MULTI gedrückt haben, können Sie diese Tasten für das DVD-Menü verwenden:

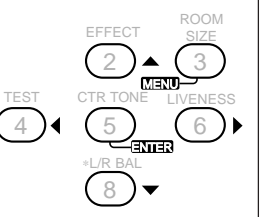

#### **Hinweis:**

Informationen über detaillierte Menüoperationen finden Sie in den Anweisungen, die zum Lieferumfang von DVDs oder des DVD-Spielers gehören.

#### **Fernsehgerät**

Sie können immer die folgenden Operationen ausführen:

TV/ : Das Fernsehgerät wird ein- oder ausgeschaltet. TV VOL +/–: Die Lautstärke wird verändert. TV/VIDEO: Der Eingangsbetrieb wird eingestellt (entweder TV oder VIDEO).

Nachdem Sie die Taste TV/DBS gedrückt haben, können Sie folgende Operationen am Fernsehgerät ausführen:

CH +/–: Die Kanäle werden weitergeschaltet. 1 – 9, 0, 100+: Die Kanäle werden gewählt. Es wird zwischen dem zuvor gewählten Kanal und dem aktuellen Kanal umgeschaltet.

## **Bedienen der Komponenten anderer Hersteller**

Diese Fernbedienung, die zum Lieferumfang des Receivers gehört, ist in der Lage, Steuersignale für die Videorecorders, Fernsehgeräte, Kabelfernsehen-Konverter, DBS-tuner und DVD-Spieler anderer Hersteller zu übertragen. Wenn Sie die einprogrammierten übertragbaren Signale auf die Signale anderer Hersteller ändern, können Sie die Komponenten dieser Hersteller mit dieser Fernbedienung betätigen.

Wenn Sie die Komponenten anderer Hersteller betätigen, lesen Sie die mitgelieferten Bedienungsanleitungen. Um diese Komponenten mit der Fernbedienung zu betätigen, müssen Sie zunächst den Herstellercode für den Videorecorder, das Fernsehgerät, den Kabelfernseh-Konverter, DBS-tuner einstellen und DVD-Spieler.

Wenn Sie die Batterien der Fernbedienung auswechseln, müssen Sie den Herstellercode wieder eingeben.

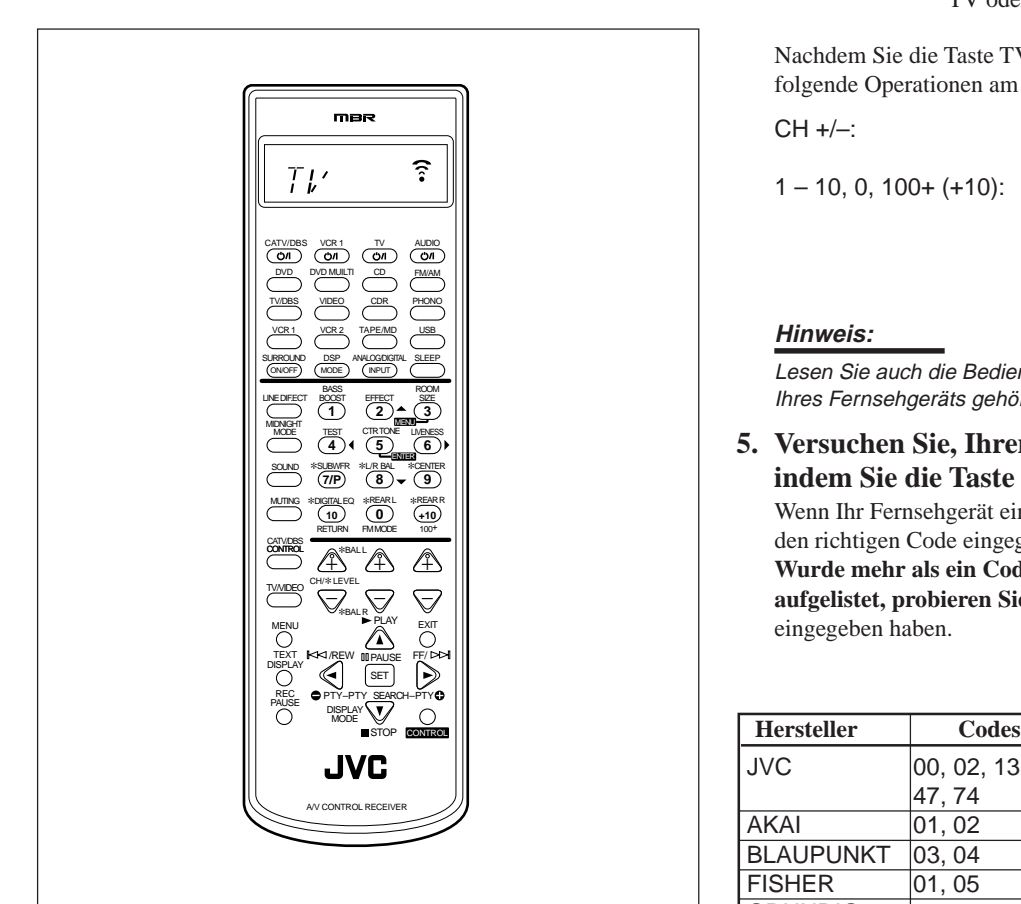

#### **Hinweis:**

Wenn Sie eine der folgenden Tasten drücken, auf die in diesem Abschnitt Bezug genommen wird, wird der aktivierte Bedienungsmodus etwa 10 Sekunden im Displayfenster angezeigt. Die obige Abbildung zeigt als Beispiel, daß die Taste TV/DBS gedrückt wurde.

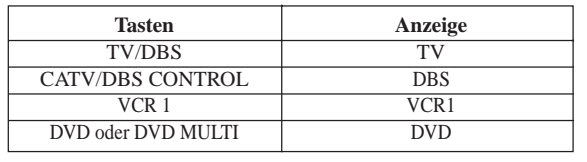

## **So ändern Sie die übertragbaren Signale zum Betätigen eines Fernsehgeräts eines anderen Herstellers**

- 1. Halten Sie die Taste TV  $\bigcirc$ /l gedrückt.
- **2. Drücken Sie die Taste TV/DBS.**
- **3. Geben Sie den Herstellercode mit Hilfe der Tasten 1–9 und 0 ein.**

Die Codes sind in der nachfolgenden Tabelle angegeben.

**4. Lassen Sie die Taste TV**  $\circlearrowleft$ **/l los.** 

Die folgenden Tasten können verwendet werden, um das Fernsehgerät zu betätigen:

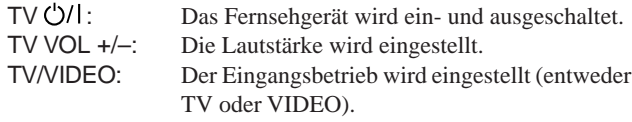

Nachdem Sie die Taste TV/DBS gedrückt haben , können Sie folgende Operationen am Fernsehgerät ausführen:

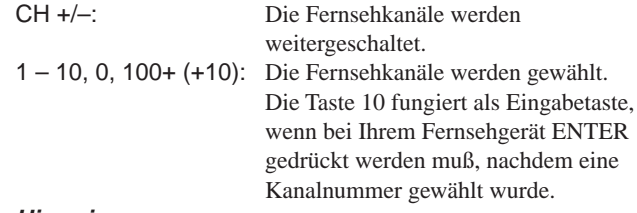

#### **Hinweis:**

Lesen Sie auch die Bedienungsanleitung, die zum Lieferumfang Ihres Fernsehgeräts gehört.

**5. Versuchen Sie, Ihren Fernsehgerät zu betätigen, indem Sie die Taste TV drücken.**

Wenn Ihr Fernsehgerät ein- oder ausgeschaltet wird, haben Sie den richtigen Code eingegeben.

**Wurde mehr als ein Code für die Marke Ihres Fernsehgeräts aufgelistet, probieren Sie alle Codes aus,** bis Sie den richtigen eingegeben haben.

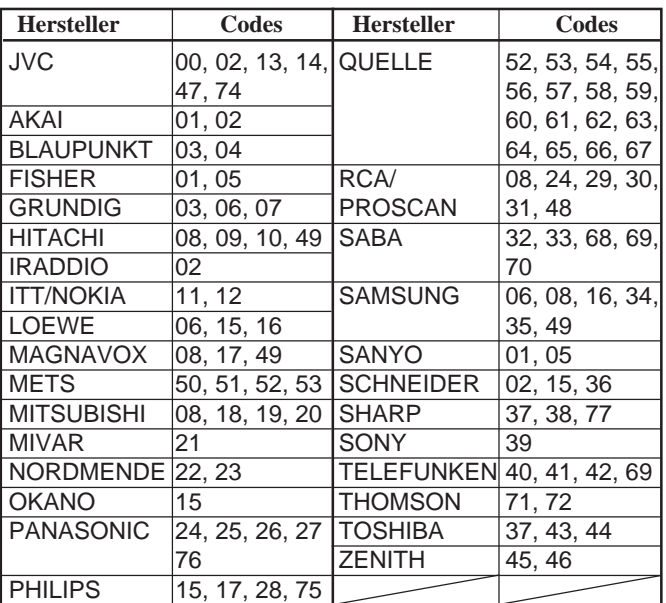

Die Codes der Hersteller können ohne Vorankündigung geändert werden. Wenn der Code geändert wurde, kann das Gerät nicht mit dieser Fernbedienung bedient werden.

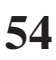

## **So ändern Sie die übertragbaren Signale zum Betätigen eines Kabelfernseh-Konverters oder DBS-Tuner**

- 1. Halten Sie die Taste CATV/DBS  $\circlearrowright$ /| gedrückt.
- **2. Drücken Sie die Taste CATV/DBS CONTROL.**
- **3. Geben Sie den Herstellercode mit Hilfe der Tasten 1–9 und 0 ein.**

Suchen Sie den Code in den nachfolgenden Listen.

**4. Lassen Sie die Taste CATV/DBS**  $\circ$ **/| los.** Die folgenden Tasten können verwendet werden, um das Kabelfernseh-Konverter oder DBS-Tuner zu betätigen:

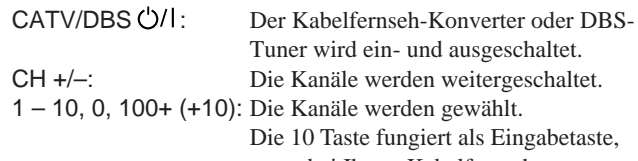

wenn bei Ihrem Kabelfernseh-Konverter oder DBS-Tuner ENTER gedrückt werden muß, nachdem eine Kanalnummer gewählt wurde.

## **Hinweis:**

Lesen Sie auch die Bedienungsanleitung, die zum Lieferumfang Ihres Kabelfernseh-Konverters oder DBS-Tuner gehört.

## **5. Versuchen Sie, Ihren Kabelfernseh-Konverter oder DBS-Tuner zu betätigen, indem Sie die Taste** CATV/DBS (5/1 drücken.

Wenn Ihr Kabelfernseh-Konverter oder DBS-Tuner ein- oder ausgeschaltet wird, haben Sie den richtigen Code eingegeben. **Wurde mehr als ein Code für die Marke Ihres Kabelfernseh-Konverters oder DBS-Tuners aufgelistet, probieren Sie alle Codes aus,** bis Sie den richtigen eingegeben haben.

#### **Hinweis:**

Sie können den Kabelfernseh-Konverter und den DBS-Tuner nicht gleichzeitig verwenden.

**Zum DBS-Tunern**

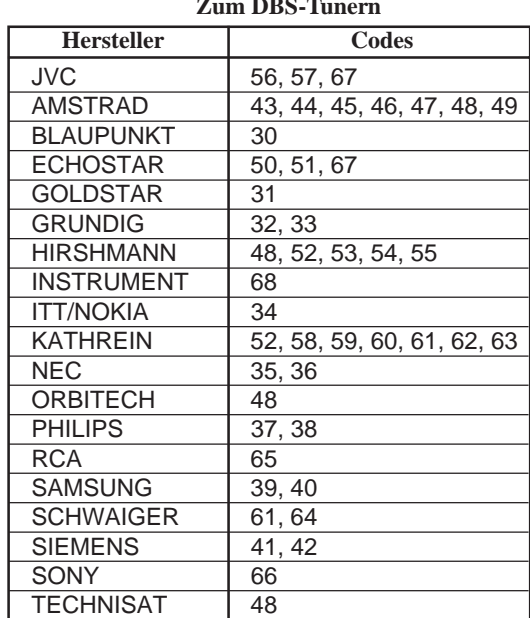

Die Codes der Hersteller können ohne Vorankündigung geändert werden. Wenn der Code

geändert wurde, kann das Gerät nicht mit dieser Fernbedienung bedient werden.

#### **Zum Kabelfernseh-Konvertern**

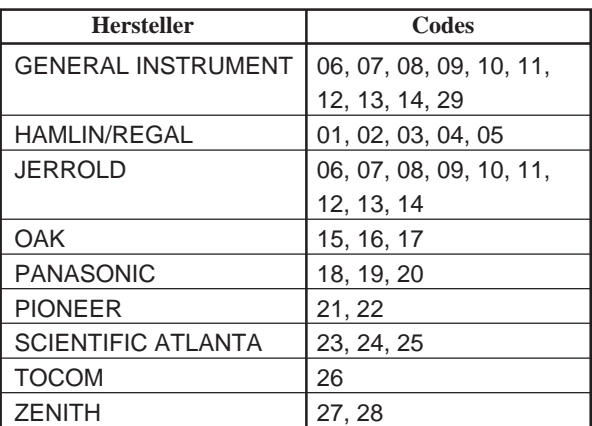

Die Codes der Hersteller können ohne Vorankündigung geändert werden. Wenn der Code geändert wurde, kann das Gerät nicht mit dieser Fernbedienung bedient werden.

### **So ändern Sie die übertragbaren Signale zum Betätigen eines Videorecorders eines anderen Herstellers**

- **1. Halten Sie die Taste VCR 1 gedrückt.**
- **2. Drücken Sie die Taste VCR 1.**
- **3. Geben Sie den Herstellercode mit Hilfe der Tasten 1–9 und 0 ein.** Suchen Sie den Code in der Liste auf der nächsten Seite.
- **4. Lassen Sie die Taste VCR 1**  $\circ$ **/ los.** Die folgenden Tasten können verwendet werden, um den Videorecorder zu betätigen:
	- VCR 1  $\bigcirc$ /l: Der Videorecorder wird ein- und ausgeschaltet.

Nachdem Sie die Taste VCR 1 gedrückt haben, können Sie folgende Operationen am Videorecorder ausführen:

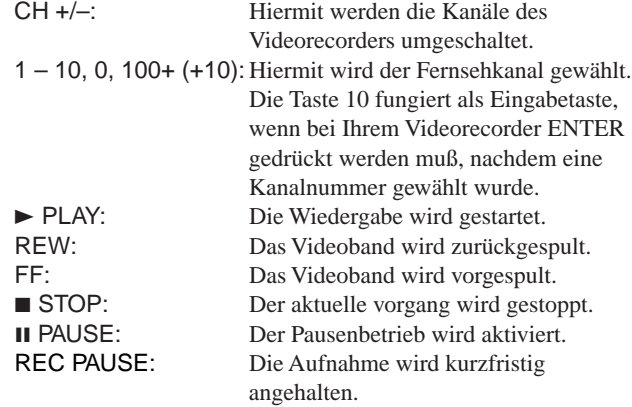

#### **Hinweis:**

Lesen Sie auch die Bedienungsanleitung, die zum Lieferumfang Ihres Videorecorders gehört.

**5. Versuchen Sie, Ihren Videorecorder zu betätigen, indem Sie die Taste VCR 1 (')/ drücken.** 

Wenn Ihr Videorecorder ein- oder ausgeschaltet wird, haben Sie den richtigen Code eingegeben.

**Wurde mehr als ein Code für die Marke Ihres**

**Videorecorders aufgelistet, probieren Sie alle Codes aus,** bis Sie den richtigen eingegeben haben.

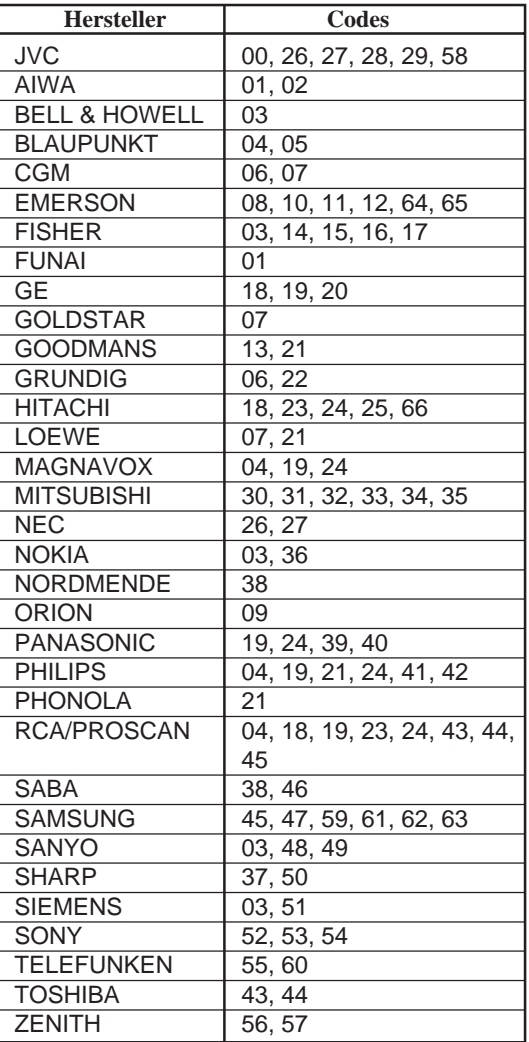

Die Codes der Hersteller können ohne Vorankündigung geändert werden. Wenn der Code geändert wurde, kann das Gerät nicht mit dieser Fernbedienung bedient werden.

## **So ändern Sie die übertragbaren Signale zum Betätigen eines DVD-Spielers eines anderen Herstellers**

**1. Halten Sie die Taste AUDIO gedrückt.**

## **2. Drücken Sie die Taste DVD.**

- **3. Geben Sie den Herstellercode mit Hilfe der Tasten 1–9 und 0 ein.** Suchen Sie den Code in der nachfolgende Liste.
- **4.** Lassen Sie die Taste AUDIO  $\bigcirc$ /l los. Nachdem Sie die Taste DVD oder DVD MULTI gedrückt haben,

können Sie folgende Operationen am DVD-Spielers ausführen:

PLAY: Die Wiedergabe wird gestartet.

- 4: Es wird an den Anfang des aktuellen (oder vorherigen) Titels zurückgesprungen.
- $\blacktriangleright$ : Es wird an den Anfang des nächsten Titels gesprungen.
- **5TOP:** Die Wiedergabe wird gestoppt.
- 8 PAUSE: Die Wiedergabe wird vorübergehend auf Pausenbetrieb geschaltet. Drücken Sie > PLAY, um die Wiedergabe fortzusetzen.

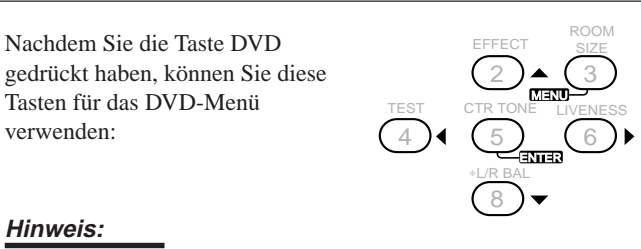

Informationen über detaillierte Menüoperationen finden Sie in den Anweisungen, die zum Lieferumfang von DVDs oder des DVD-Spielers gehören.

## **Hinweis:**

Lesen Sie auch die Bedienungsanleitung, die zum Lieferumfang Ihres DVD-Spielers gehört.

## **5. Versuchen Sie, Ihren DVD-Spieler zu betätigen, indem Sie eine der obigen Tasten drücken.**

• Denken Sie daran, den DVD-Spieler einzuschalten, bevor Sie eine der obigen Tasten drücken.

**Wurde mehr als ein Code für die Marke Ihres DVD-Spieler aufgelistet, probieren Sie alle Codes aus,** bis Sie den richtigen eingegeben haben.

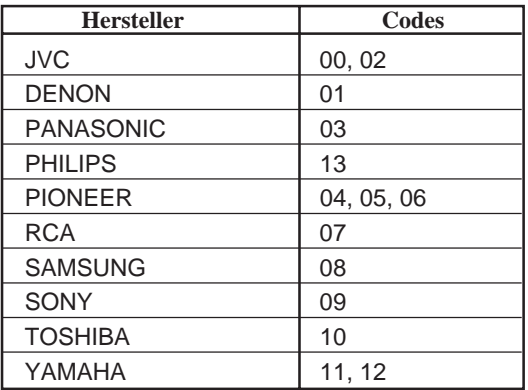

Die Codes der Hersteller können ohne Vorankündigung geändert werden. Wenn der Code geändert wurde, kann das Gerät nicht mit dieser Fernbedienung bedient werden.

## **Fehlerbeseitigung**

Mit dieser Tabelle können Sie allgemeine Betriebsprobleme lösen. Wenn Sie ein Problem nicht beheben können, setzen Sie sich mit dem Kundendienstzentrum von JVC in Verbindung.

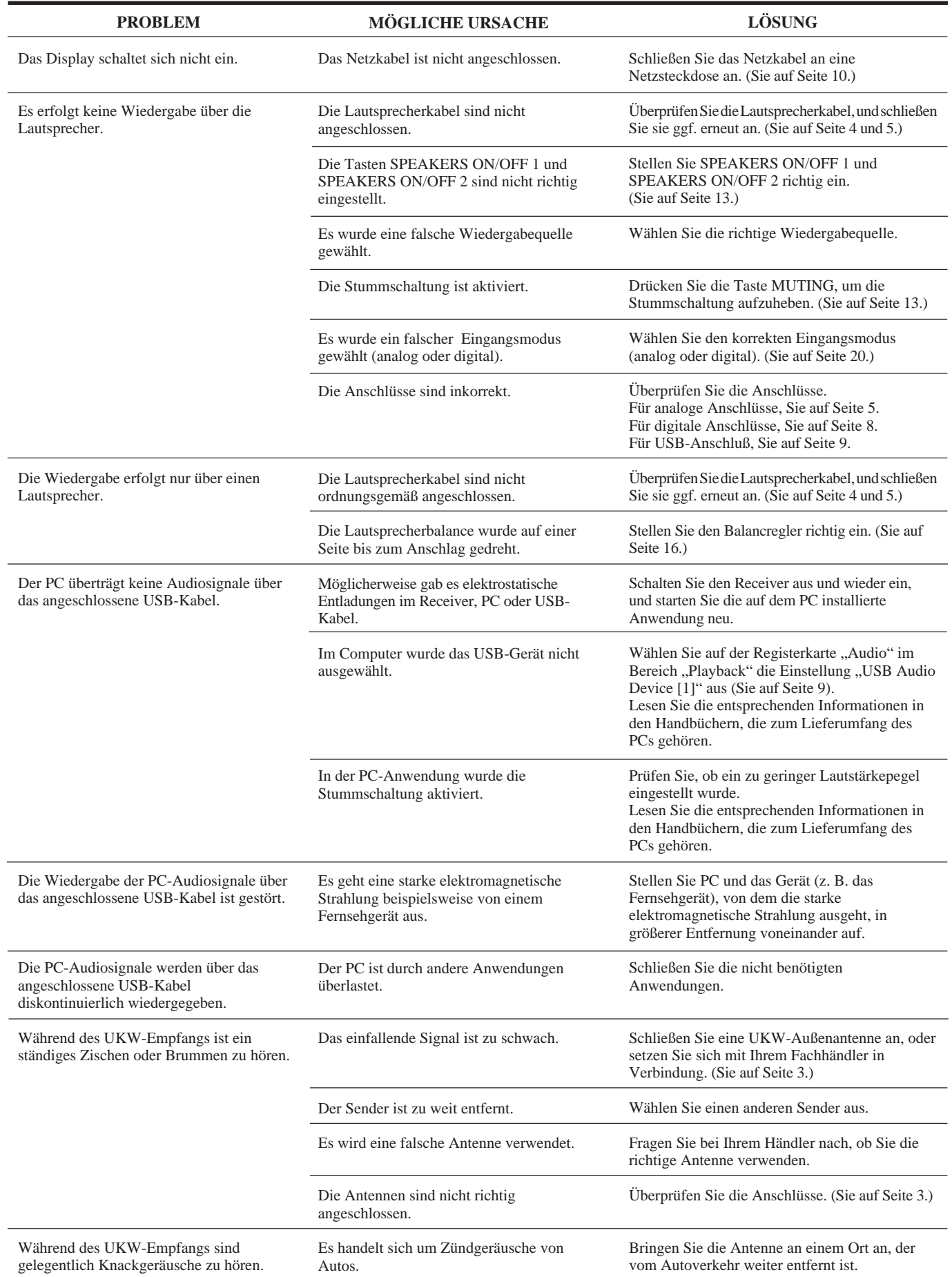

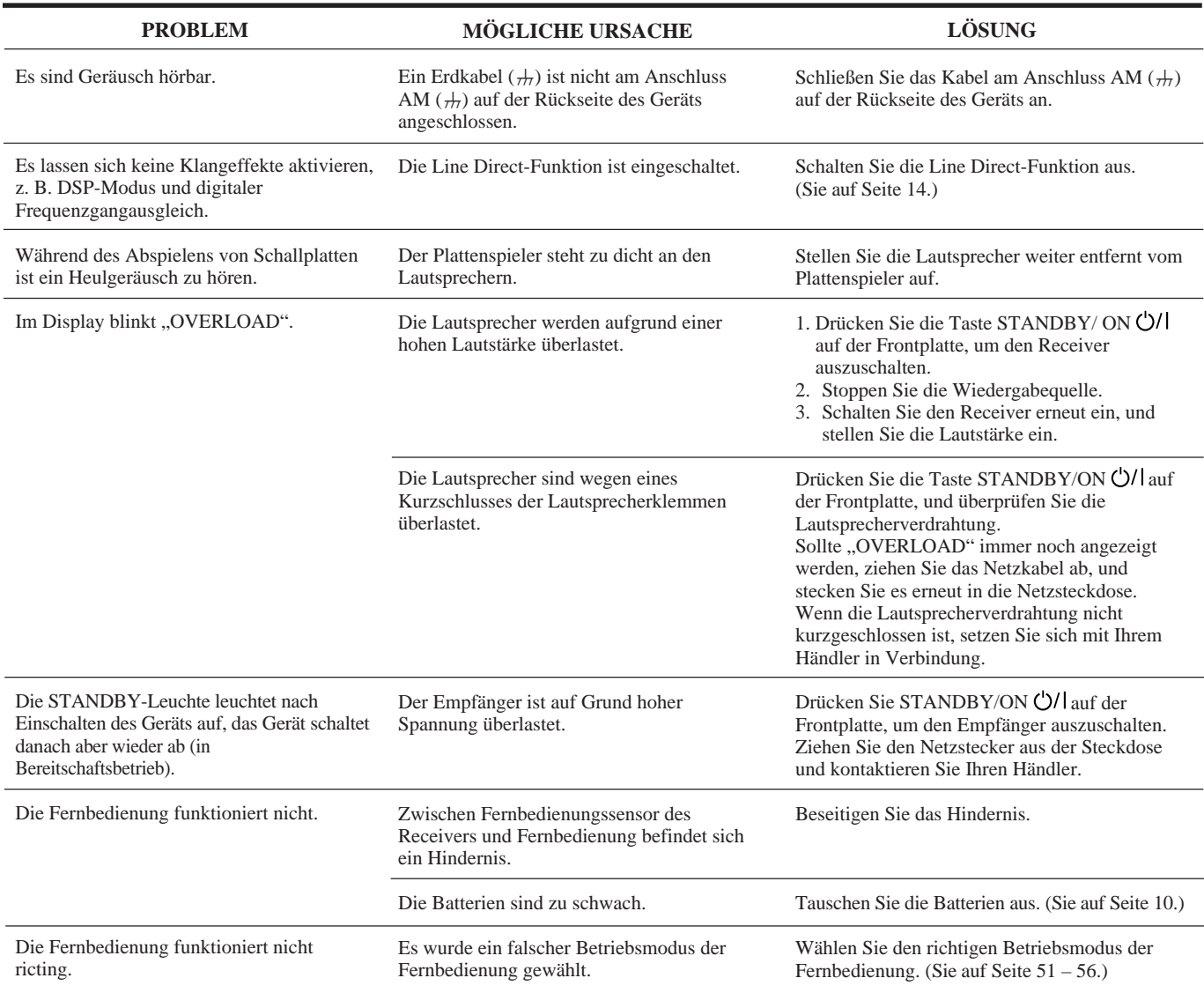

Ausgangsleistung:

Stereoempfang:

Frontkanäle: Sinus-Dauertonleistung: 100 W pro Kanal an 8 Ω bei 1 kHz,

**Verstärker**

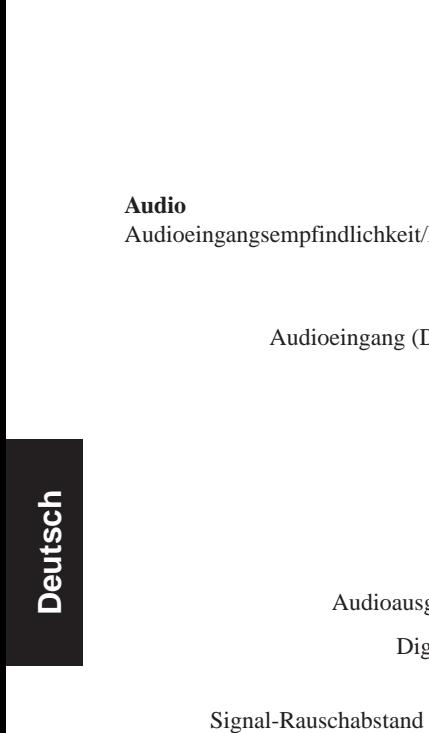

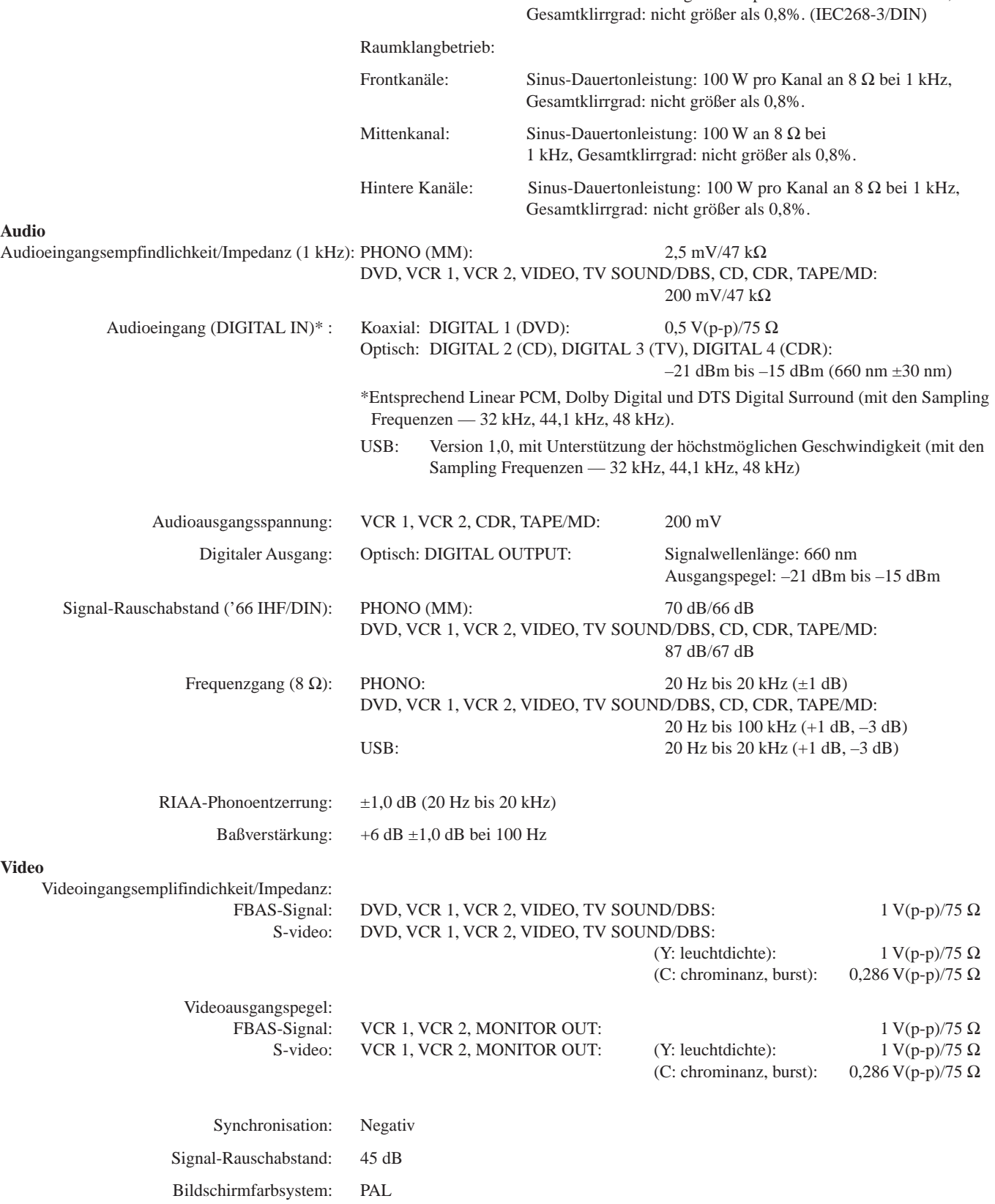

**Video**

## **UKW-Tuner (IHF)**

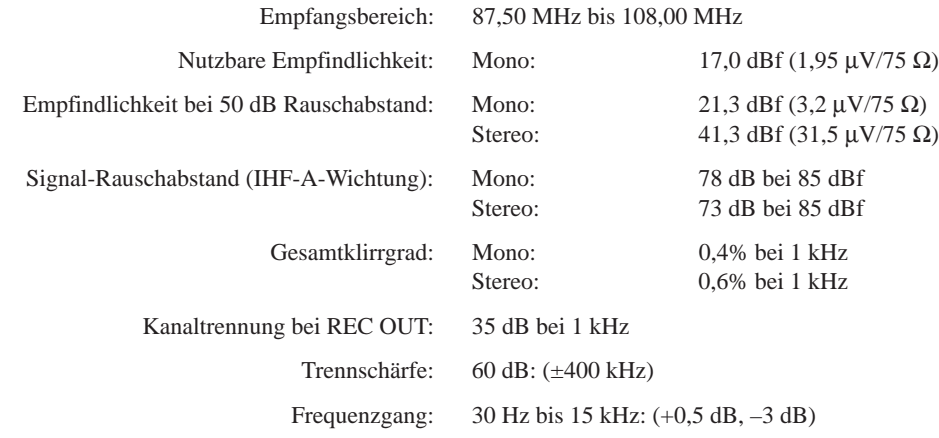

## **MW/LW-Tuner**

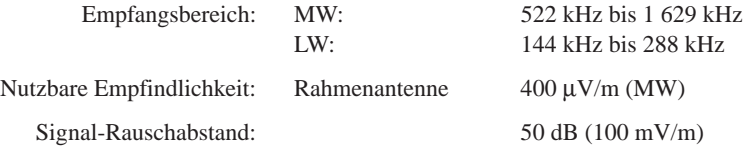

## **Allgemein**

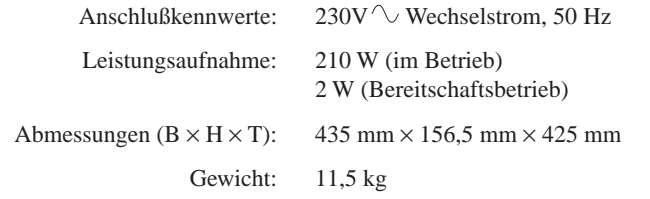

Konstruktion und technische Daten können ohne vorherige Ankündigung geändert werden.

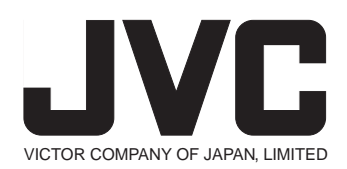

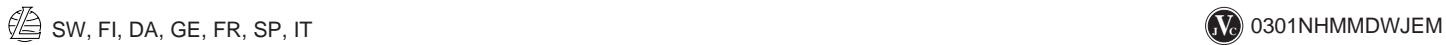